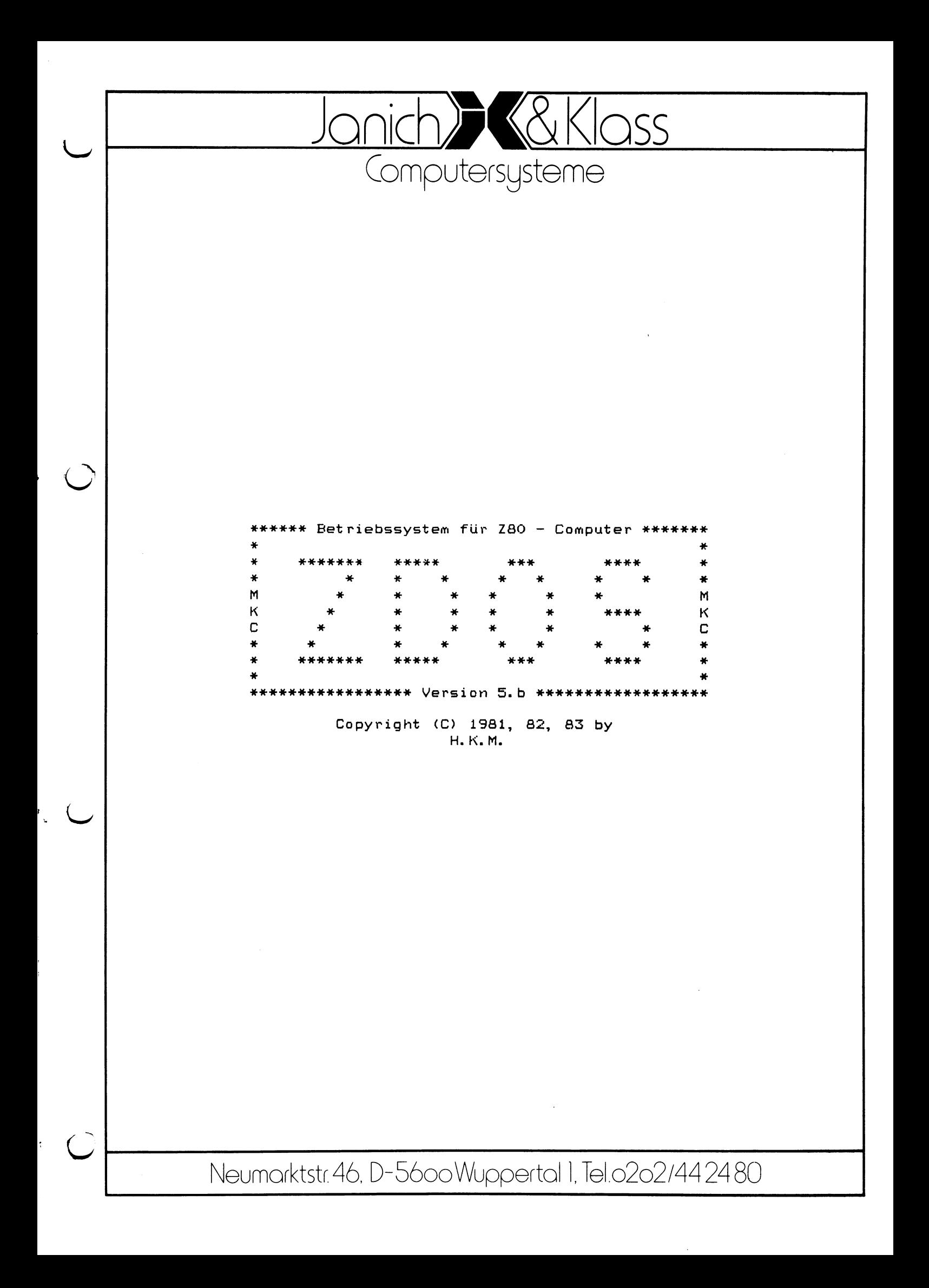

**ZDOS Version 5b 1 ist i**\*yi **wesentlichen kompatibel zu CP/M 2.2. Es** laufen alle Programme, die unter CP/M laufen, auch unter ZDOS.<br>Einige Einschränkung sind die Programme XSUB und SUBMIT. Diese **Einige Einschränkung sind die Programme XSUB und SUE<MIT. Diese sind im ZDOS-Betriebssystem durch das Programm DO ersetzt. Von diese Einschränkung sind allerdings auch die Programme? betroffen, die die CP/M-Version der Prozeduren benutzen. (Beispiels DBPSE Quit to program).**

**Ferner erlaubt ZDOS nur 1K oder 2K Blockgrößen. Diese Einschränkung tritt nur bei gravierenden Änderungen im HEPS auf. HEPS ist nicht vollständig kompatibel zu B IOS, d.h. HEPS kann erst nach leichten Änderungen als BIOS für CP/M-Systeme benutzt werden. Ein BIOS muß erweitert werden, um die HEPS-Funktionen zu erfüllen.**

**CP/M-Programme laufen unter ZDOS. Dies heißt aber nicht, daß ZDOS-Programme unter CP/M laufen müssen, Dies ist nur möglich,** wenn beim Er<mark>stellen eigener Programme die CP/M-Rest</mark>riktionen **eingehalten wurden.**

**Da bei ZDOS die Ladeadresse des Files im File-Contro11-B1ock steht, dieses Byte aber bei CP/M immer 0 ist, kann es bei manchen Kopierprogrammen Änderungen in der Ladeadresse geben. PIP arbeitet auch unter ZDOS richtig; I(nterchange) setzt die Ladeadresse konstant auf 0.**

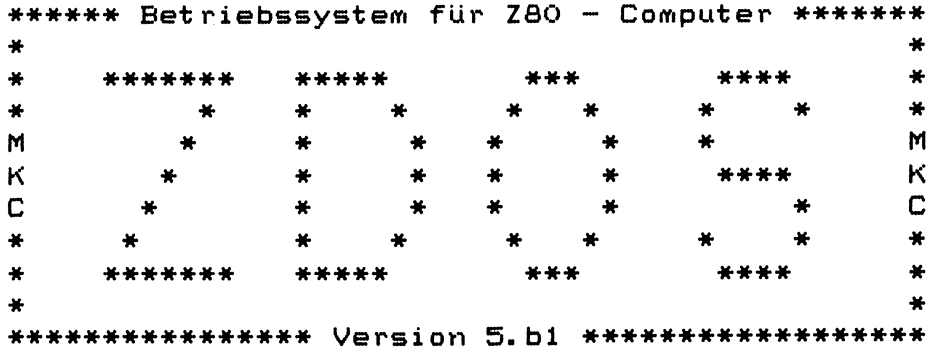

# **Copyright (C) 1981, 82, 83 by H. K. M.**

# **Inhaltsverzeichnis**

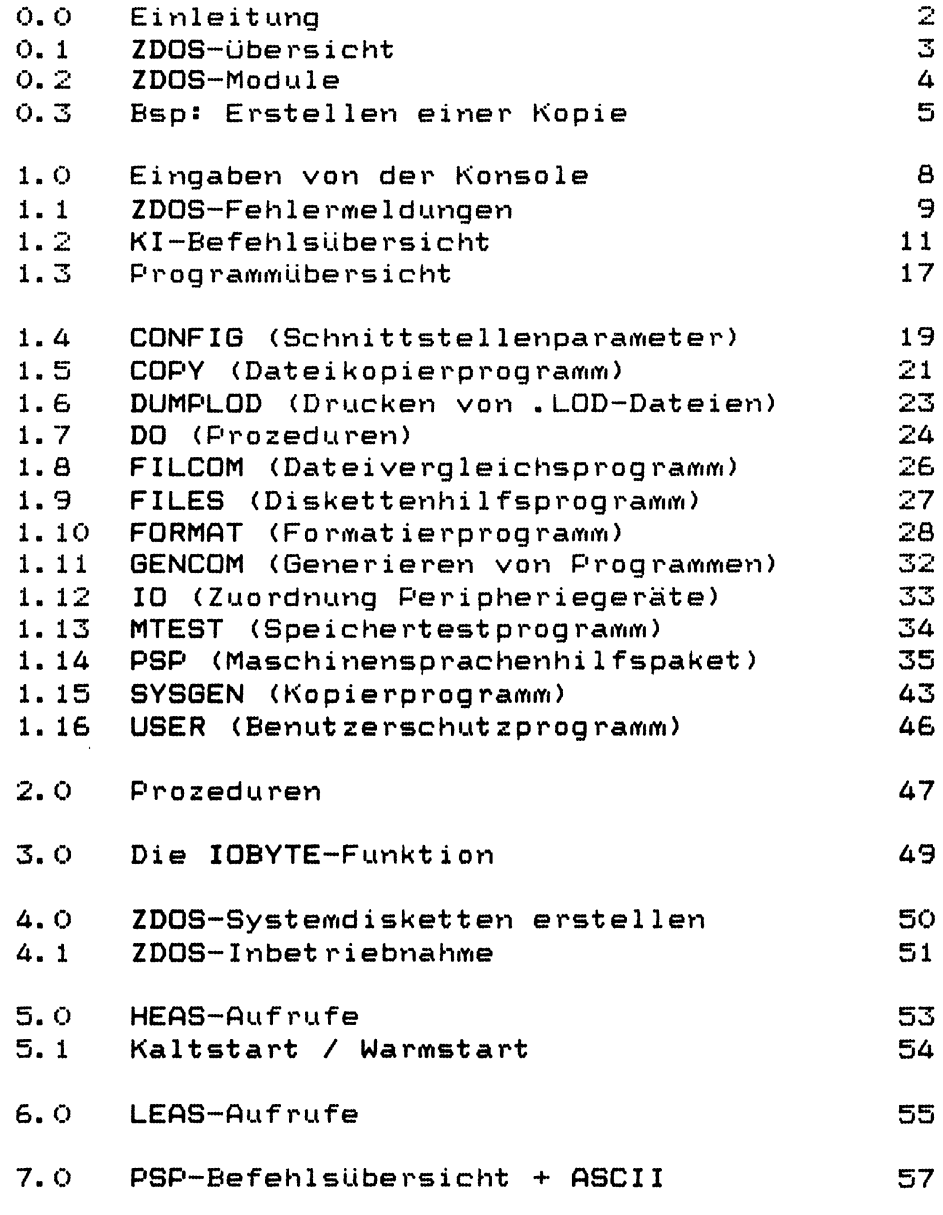

**Ein Computersystem besteht aus folgender Hardware (physikalisch vorhandenen Baugruppen):**

- **1. der CPU, das ist die zentrale Rechen- und Verarbeitungseinheit**
- **2. dem Arbeitsspeicher, in dem die Programme ausgeführt werden. Als Speicher werden heute meistens dynamische RAMs, d.h. Halbleiterspeicher verwendet. RAMs sind flüchtige Speicherbausteine, sie verlieren ihren Inhalt beim Ausschalten des Computers. Daher wird ein Massenspeicher (oder Hintergrundspeicher) zur dauerhaften Speicherung benötigt.**
- **3. dem Hintergrundspeicher, meistens Disketten- oder Winchesterlaufwerken, auf denen alle Programme und Daten abgespeichert sind. Gespeichert wird auf Magnetplatten, diese sind dauerhafte wiederverwendbare Speichermedien. Disketten sind flexible** Magnet platten, die in Diskettenlaufwerken gelesen **und beschrieben werden können (häufigster Hintergrundspeicher bei kleinen Computersystemen.)**
- **4. einem Terminal oder Datensichtgerät zur Kommunikation zwischen Computer und Benutzer. Hier gibt der Benutzer seine Befehle an den Computer und hier erhält er auch die Antworten des Computers.**
- **5. möglicherweise einem Drucker, um Ausgaben des Computers in schriftlicher Form zu erhalten.**

**Zum Betrieb benötigt ein Computersystem außer der Hardware noch Software. Software sind die Programme und Daten, die dem Computer angeben, was er zu tun hat. Sie werden in der Hardware des Computers (dem Speicher) gespeichert. Jedes Computersystem benötigt mindestens ein Betriebssystem. Das Betriebssystem übernimmt die Verwaltung der Computerkomponenten, es organisiert die Speicherung von Dateien (Programmen und Daten, z.B. Texte) auf der Diskette und es ermöglicht das Aufrufen von Programmen. Das Betriebssystem erlaubt also dem Benutzer den Umgang mit dem Computer. Es gibt unterschiedliche Betriebssysteme für Computer. Minimalforderung an ein Betriebssytem sind folgende Punkte:**

- **Verwaltung des Haupt- und Massenspeichers**
- **Verwaltung der Peripheriegeräte**
- **Kommunikation mit dem Benutzer**
- **Bereitstellen von Dienstprogrammen**

**Ferner sind die folgenden Forderungen wünschenswert:**

- **Portabilität (d. h. nicht nur für genau eine** Hardware-Konfiguration geeignet)<br>Benutzerführung (d.h. Hinweistexte
- **Benutzerführung (d.h. Hinweistexte auf der Diskette; der Idealfall wäre erreicht, falls kein Handbuch mehr erforderlich ist)**
- breites Angebot von Programmiersprachen und Anwen**dungsprog rammen**

**Das hier beschriebene Betriebssystem ZDOS erfüllt im Wesentlichen alle oben genannten Anforderungen^ Es ist kompatibel zu CP/M Version 2.2 von Digital Research, d.h. alle für CP/M angebotenen Programme laufen auch unter ZDOS. Somit stehen für ZDOS Compiler für fast alle** Programmiersprachen (z.B. FORTRAN, BASIC, PASCAL, COBOL **usw. ) und mehr als hundert Anwenderprogramme zur Verfügung.**

**Zusätzlich zu den CP/M-Funktionen ermöglicht ZDOS es, den Drucker im Hintergrund zu bedienen, d.h. während des Drückens kann normal am System weitergearbeitet werden. Ferner bietet ZDOS ab Version 5.b die Möglichkeit, Dateien, die auf dem Betriebslaufwerk nicht gefunden werden, von Laufwerk ft zu holen. Zur Ausnutzung dieser Erweiterung sollte man B als Betriebslaufwerk wählen, die Systemprogramme werden dann, falls nicht auf B, von** Laufwerk A geholt. Dies vereinfacht die Bedienung erheb-**1 ich.**

**In ZDOS wird bei jedem Aufruf an LEAS kontrolliert, ob der Benutzer durch Eingabe von AS das System anhalten will; dies ermöglicht ein Abbrechen eines beliebigen Programmes. Da diese Erweiterung bei Programmen, die die HEAS-Sprungleiste benutzen, eventuell zu Störungen führt,** ist sie durch Aufruf der LEAS-Funktion 250 ausschaltbar. **Sie wird automatisch nach jedem Warmstart wieder eingeschaltet .**

**ZDOS-ftufrufe ändern nur die zur Ausgabe benötigten Register (im Gegensatz zu CP/M, das fast alle Register zerst ö rt).**

**ZDOS benötigt einen ZSO-Computer, bestehend aus mindestens 32K RftM, einem Floppy-Laufwerk als Massenspeicher und einem Terminal. Es unterstützt maximal 64K Byte RAM, bis zu 8 Floppylaufwerke, ein logisches Terminal, einen logischen Drucker und je einen logischen Streifenleser und -Stanzer oder ähnliche Peripheriegeräte. Jedes dieser logischen Geräte kann einem von vier physikalischen Geräten zugewiesen werden. Weiterhin unterstützt das zu ZDOS gehörende HEftS als Option auch RAM-Disketten, d.h. Halbleiterspeicher, der von ZDOS wie eine Diskette verwaltet wird.**

**Durch die Sektorgröße von 512 Byte und die für 4 MHz Systemtakt optimierte Verschränkung ist HEAS bei Diskettenzugriffen sehr schnell.**

**ZDOS wartet auf Peripheriegeräte, d. h. ein angesprochenes, aber nicht eingeschaltetes oder nicht angeschlossenes Gerät hält den Computer an (Fehlermeldung: Gerätename, Fragezeichen; z.B. DISK? oder LPT?>. Wenn also der Computer nichts tut, sollte zuerst überprüft werden, ob alle Geräte eingeschaltet und angeschlossen sind und ob die richtigen Disketten eingelegt worden** sind. Erst danach sollte mit ^C oder ^S und ^C versucht **werden, das System neu zu starten. Nur als lichkeit dient der RESET-Schalter. Hierbei achten, daß es Programme gibt, die sehr Aus-langeführungszeiten benötigen!! letzte Mögbe-ist zu**

- **ZDOS besteht aus den in sich abgeschlossenen Modulen:**
	- **dem Konso1 interpreter (KI), der zur Kommunikation zwischen Benutzer und Computer dient. Der KI nimmt Befehlszeilen entgegen und interpretiert sie durch LEAS-Aufrufe.**
	- **dem logischen Ein/Ausgabe-System (LEAS). Dieses enthält die zur Speicherverwaltung (RAM und Diskette) benötigten Routinen und zusätzlich die Ein- /Ausgabe-Routinen. LEAS ist im Prinzip eine Sammlung von Unterprogrammen, die alle auch von Anwenderprogrammen aufgerufen werden können. Die Diskettenverwaltung läßt die auf der Diskette vorhandenen Sektoren und Spuren (physikalisch) für den Anwender unsichtbar werden. Unter LEAS besteht eine Diskette aus Inhaltsverzeichnis, Daten und Programmen (Dateien). Eine Datei besteht unter ZDOS aus mehreren zusammengehörigen Sektoren, die unter einem Namen ansprechbar sind. So ist es für den Anwender nicht mehr erforderlich, zu wissen, wo auf der Diskette Programme und Daten abgespeichert sind. Sie sind mit dem im Inhaltsverzeichnis abgelegten Namen jederzeit wieder aufrufbar.**
	- **dem hardwareabhängigen Ein/Ausgabe-System (HEAS) . HEAS besteht aus den Treiberroutinen für die Peripheriegeräte. Durch Änderung von nur HEAS kann ZDOS an unterschiedliche Hardware angepasst werden,**
	- **dem Programmbereich (PB). Hier werden Programme des Anwenders und Hilfsprogramme des Betriebssystems ausgeführt. Der Programmbereich beginnt bei Adresse 10ÖH und endet am Beginn von LEAS. Der Konso1 interpreter darf von Programmen überschrieben werden. Er wird beim Programmende durch einen LEAS-Aufruf (Warmstart) neu geladen.**

**Unter ZDOS dürfen Disketten nicht beliebig gewechselt werden. Disketten dürfen keinesfalls während eines Zugriffs des Computers auf das entsprechende Laufwerk entnommen werden. Zu diesem Zeitpunkt darf auch der Computer keinesfalls unterbrochen werden.**

**Es wird davor gewarnt, billige und schlechte Disketten zu verwenden. Eine Diskette, die sich nicht fehlerfrei formatieren läßt, gehört in den Papierkorb, aber keinesfalls in den Computer. Eine Diskette, die permanente Schreib- oder Lesefehler verursacht, kann meist nach neuer Formatierung weiter verwendet werden. Die auf ihr stehenden Daten gehen beim Formatieren verloren. (Kogien von allen wichtigen Disketten).**

**Eine Diskette, bei der ein BAD-SECTOR-Fehler gemeldet wird, der nicht durch mehrfaches Versuchen übergangen werden kann, wird an genau dieser Stelle immer wieder denselben Fehler melden. In diesem Fall sollte sie soweit möglich kopiert werden, und ab dann mit der Kopie weitergearbeitet werden. Ein Weiterarbeiten mit der Originaldiskette ist riskant, da eventuell Daten nicht mehr abgespeichert werden können. ZDOS übergeht fehlerhafte Sektoren nicht.**

**Als Beispiel für den Umgang mit dem Computer (unter ZDOS) soll jetzt die Systemdiskette dupliziert werden. (Dies ist unbedingt notwendig, da auf sie keinesfalls geschrieben werden darf). Folgende Schritte sind abzuarbe i t e n :**

**1. Starten des Computers**

Einschalten aller Teile des Computersystems

**Einlegen der Systemdiskette in Laufwerk A, das ist das obere Laufwerk, so daß der Aufkleber zur Türe des Laufwerks zeigt. Der längliche Schlitz in der Diskettenhülle ist dabei hinten. Bei einer anderen Lage der Diskette kann der Computer (die Köpfe des Diskettenlaufwerks) beschädigt werden, sie ist also in jedem Fall zu vermeiden.**

**2. Bis jetzt ist weiter noch nichts geschehen. Der Urlader, ein Programm, das in einem PROM (dauerhafter Nur-Lese-Speicher) ist, wartet auf die Eingabe von Leerzeichen an dem Datensichtgerät. Erst wenn die Baudrate (Übertragungsgeschwindigkeit) des Datensichtgerätes bestimmt ist, erscheinen Meldungen des Urladers auf dem Bildschirm. Nach mehreren Diskettenzugriffen meldet sich dann anschließend das Betriebssystem (der Konso1 interpreter KI), das vom Urlader (im PROM) von der Diskette in den Arbeitsspeicher geladen worden ist, mit**

**0A>**

**Das heißt: Benutzer 0, Betriebslaufwerk A**

**Sollte diese Meldung nicht erscheinen, liegt ein Fehler oder eine Fehl bedienung vor. Hierzu sind weitere Hilfen im "Urlader"-Kapitel angegeben, Ab jetzt befinden wir uns im Konso1 interpreter KI.**

**3. Wenn die Meldung OA> erschienen ist, erwartet das Betriebssystem (der Konsolinterpreter) weitere Befehle vom Benutzer. Wir wollen jetzt eine Diskette duplizieren. Dazu ist eine neue Diskette nötig. Diese kommt in Laufwerk B, das untere Laufwerk.**

> **Jede neue Diskette muß vor der Benutzung formatiert werden, d. h. mit speziellen Daten vorbeschrieben werden.**

**4. Wir formatieren also jetzt die neue Diskette. Dazu gibt es ein Hilfsprogramm FORMAT. Dieses wird aufgerufen mit der Eingabe:**

**FORMAT <cr>** *\**

Nach jeder Eingabe ist das Wagenrücklaufzeichen **(Carriage Return oder New-Line) notwendig (hier mit (er) angedeutet), damit der Computer arbeitet. Falsch getippte Zeichen können durch Eingabe von CONTROL H, d.h. gleichzeitiges Betätigen der CONTROL und der H-Taste korrigiert werden. Hierdurch wird das letzte eingegebene Zeichen gelöscht. Ferner kann die gesamte bereits eingegebene Zeile durch Eingabe von CONTROL X oder RUBOUT gelöscht werden. Eingaben werden erst nach Carriage-Return beachtet.**

**Ab jetzt befinden wir uns im dem soeben aufgerufenen Program "FORMAT", also nicht mehr im Konsolinterpreter; d.h. ab jetzt gelten die KI-Befehle nicht mehr. Jetzt sind nur die Befehle für "FORMAT" zulässig (siehe bei FORMAT).**

**Wir wollten eine Diskette formatieren. Dazu muss die neue Diskette in Laufwerk B, das ist das untere Laufwerk, eingelegt werden. Das Programm "FORMAT" meldet sich mit:**

**FORMAT V. 3.2 (26.10.82) (B) 5,25", MFM, DS, 40 TRK FORMAT DISK (A..D or I for INSTALL or T for SETTRACK) =**

**oder einer ähnlichen Meldung. Falls die Meldung NOT INSTALLED, PLEASE INSTALL erscheint, ist zuerst das für den jeweiligen Computer erforderliche Format durch Eingabe von A bis I zu wählen. Danach geht es für beide Fälle gleich weiter: Es ist B einzugeben, um die Diskette in Laufwerk B zu formatieren. FORMAT schreibt die Nummer der momentan bearbeiteten Spur auf den Bildschirm: FORMATTING TRACK 00 (als Beispiel für Spur 0) Bei zweiseitigen Disketten wird zweimal gezählt, einmal für die Vorder- und nochmals für die Rückseite. Erst danach ist die Diskette fertig formatiert; jetzt kann die Aufforderung: HIT CARRIAGE RETURN TO RETURN TO ZDOS durch Eingabe von Carriage-Return befolgt werden.**

**5. Jetzt sind wir wieder im Konso1 interpreter (KI). Als nächstes wird das Programm SYSGEN zum direkten Kopieren von Disketten aufgerufen:**

**SYSGEN**

**Es meldet sich mit: SYSTEM GENERATION AND COPY PROGRAMM (TYPE X FOR EXIT) (B> 5,25", MFM, DS, 40 TRK SELECT: SYSGEN (S), COPY (C), COPY TRACK (T) OR INSTALL (I)**

**oder einer ähnlichen Meldung. Falls die Meldung NOT INSTALLED, PLEASE INSTALL erscheint, ist zuerst das für den jeweiligen Computer erforderliche Format durch Eingabe von A bis I zu wählen (wie bei FORMAT). Danach geht es für beide Fälle gleich weiter: Es soll die Diskette in A auf die in B kopiert werden. Damit ist COPY durch Eingabe von C auszuwählen; die anschließende Frage:**

**SOURCE DISK FOR COPY =**

**ist mit A und die nächste:**

**DESTINATION DISK =**

**ist mit B zu beantworten. Jetzt wird kopiert; dabei wird die momentane Spur wie bei FORMAT angezeigt. Falls ein READ ERROR gemeldet wird, ist die gesamte Kopie nicht gelungen; es ist mit FORMAT neu zu beginnen.**

**Im Normalfall erscheint die Anforderung:**

**HIT CARRIAGE RETURN TO RETURN TO ZDOS**

**Nach Eingabe von Carriage-Return meldet sich wieder der Konso1 interpreter mit OA> . Damit ist die Kopie der Systemdiskette fertig.**

**Die soeben erstellte Kopie kann durch Aufruf von SYSGEN mit dem Original verglichen werden (VERIFY). Wenn kein VERIFY-ERROR gemeldet wird, stimmen die beiden Disketten überein.**

**Trotzdem sollte die soeben neu erstellte Diskette (die Kopie) jetzt vorsichtshalber in Laufwerk A ausprobiert werden.**

**Benut zt wurden in obigem Beispiel die Programme: FORMAT, SYSGEN und das Betriebssystem ZDOS, bestehend aus KI, LEAS und HEAS.**

#### **Eingaben von der Konsole**

**Die Eingabe an das System erfolgt zeilenweise. Zeilen werden durch Carriage-return oder New-line abgeschlossen, d.h. Kommandos werden erst dann ausgeführt. Die Line-Feed-Taste dient zur logischen Trennung von Eingaben, die eigentlich in unterschiedlichen Zeilen stehen müßten. Innerhalb einer Zeile sind folgende Korrekturmöglichkeiten gegeben:**

**AH oder Backspace löscht das zuletzt eingegebene Zeichen**

**AX oder Rubout bzw. Delete löscht die gesamte Zeile**

**A I oder Tab springt auf die nächste Tabulatorposition (Tabulatoren sind alle Q Zeichen gesetzt)**

**Folgende Zeichen haben Sonderbedeutungen:**

**AC als erstes Zeichen veranlaßt einen Warmstart.**

**""P protokolliert alle Ein- und Ausgaben auf dem** Drucker, das zweite <sup>o</sup> schaltet den Drucker wieder **aus.**

**Line-Feed ermöglicht die Eingabe von mehreren Kommandos in einer Zeile. Es wird durch das '4'-Zeichen dargestellt.**

**AS stoppt jedes Programm beim nächsten LEAS-Aufruf. Jetzt gibt es 2 Mög1ichkeitens**

**AQ setzt die Programmausführung fort,**

**AC bricht das Programm ab und übergibt die Kontrolle wieder an das Betriebssystem.**

**Alle anderen Eingaben nach AS werden ignoriert.**

**Im KI können Listings auf die Konsole nur durch Eingabe von Carriage-Return, Escape oder Blank abgebrochen werden. Bei TYPE mit der P-Angabe wird das Listing alle 20 Zeilen gestoppt; es kann durch Eingabe von Carriage-Return, Line-Feed oder Escape fortgesetzt werden; das zur Fortsetzung verwendete** Zeichen kann nicht zum Abbrechen des Listings ver· **wendet werden (dies verhindert ein ungewolltes Abbrechen des Listings bei Terminals, die Autorepeat haben).**

**Achar heißt CONTROL char und bedeutet, daß die CONTROL-Taste und der entspechende Buchstabe (char) gleichzeitig betätigt werden.**

Fehler können von allen Teilen des Betriebssystems ge**lYieldet werden.**

**Fehlermeldungen des Kommando interpreters**

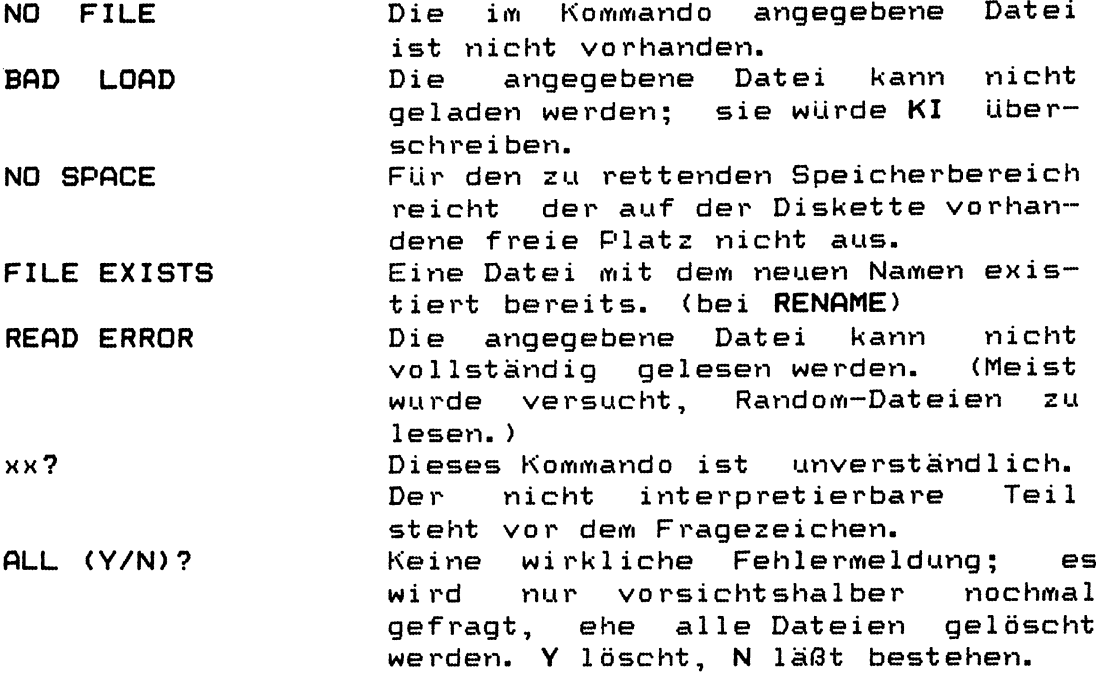

**LEOS Fehlermeldungen**

**Alle LEAS-Fehlermeldungen haben folgende einheitliche Form:**

**ZDOS ERR ON laufwerk: erklärung**

**Hierbei ist laufwerk der Name des betroffenen Laufwerks (A...H) und erklärung einer der folgenden Texte:**

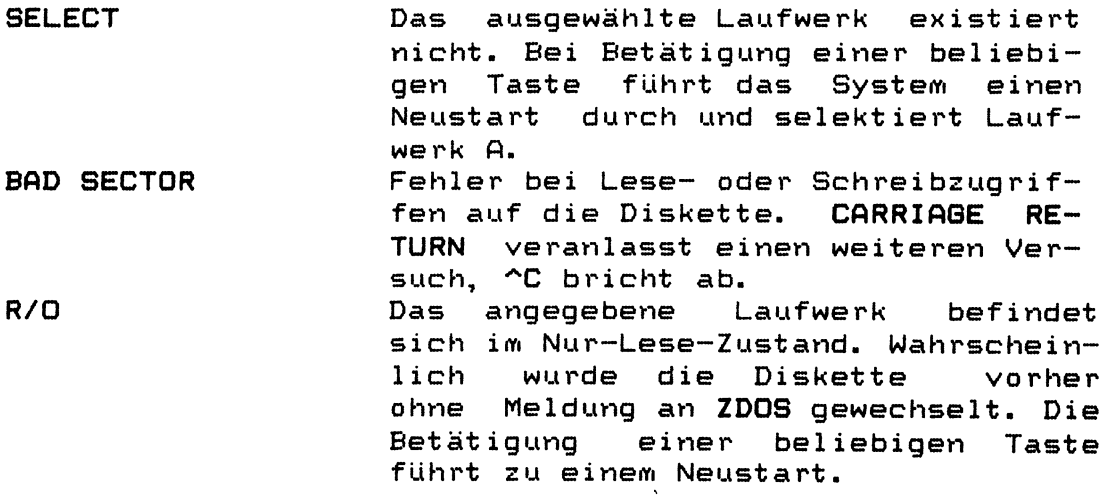

 $\sim$ 

 $\mathbf{r}_\mathrm{c}$ 

**FILE R/0 Die ausgewählte Datei ist eine Nur-Lese-Datei, d.h sie kann nicht überschrieben oder umbenannt werden. CARRIAGE RETURN ermöglicht das über**schreiben nur für USER 0, ^C bricht **ab. SPOOLING Diese Fehlermeldung tritt auf, wenn während des Drückens im Hintergrund (LIST) versucht wird, den Drucker anzusprechen. In diesem Fall hat LIST immer Vorrang. CARRIAGE RETURN setzt das Programm, das zu drucken versucht hat, fort, übergeht aber alle Druckeraufrufe dieses Programms. ^C bricht das Programm ab. ERASE SPOOLING Es wurde versucht, eine Datei, die momentan gedruckt wird, zu löschen. Dies ist erst nach Eingabe von STOP oder Aufruf von LEAS-Funktion 254 mög 1 ich.**

**HEAS Fehlermeldungen**

**DISK? LPT? CONA? CONB? Die Diskette ist nicht richtig im Laufwerk eingelegt. Diskette richtig einlegen und dann Carriage-Return betätigen. Die Operation wird dann** fortgesetzt. ^C bricht ab! **Drucker nicht bereit, einschalten bzw. anschließen oder selektieren. Eingabe wie bei DISK? V24-Schnittstelle A hat Handshake on und das angeschlossene Gerät wird nicht ready. Wie bei CONA?, aber Schnittstelle B**

**\*\*\* WRITE PROTECTED \*\*\***

**Die Diskette ist schreibgeschützt.**

**Der letzte Fehler ist nur eine Informationen, die Kontrolle wird an LEAS übergeben, LEAS meldet ZDOS ERROR ON laufwerk: BAD SECTOR Jetzt kann, falls gewünscht, die Operation durch Eingabe von CARRIAGE RETURN nach Entfernen des Schreibschutzes fortgesetzt werden. Der Schreibschutz ist ein Streifen, der von der Diskette entfernt (8") oder auf die Diskette geklebt (5,25") werden muß.**

**Weitere Fehler können von den Dienstprogrammen gemeldet werden. Sie sind dann dort beschrieben.**

**In der folgenden Beschreibung bedeutet!**

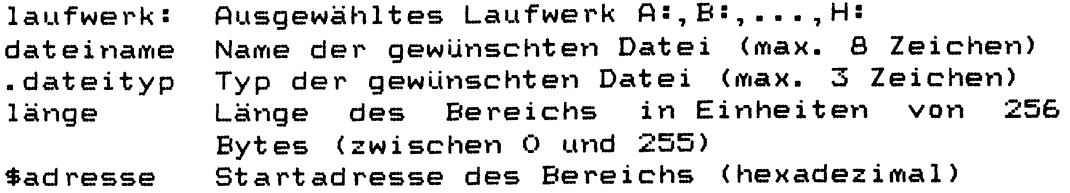

**Angaben in Klammern können weggelassen werden.**

**Falls in einem Kommando das laufwerk! weggelassen wird, ist das Betriebslaufwerk oder, falls auf ihm die Datei nicht gefunden werden kann, Laufwerk A gemeint.**

**Folgende Befehle sind im KI implement iert:**

**HELP (k o mmand o ) Ausdrucken eines Hinweistextes auf dem Schirm. Die ersten 4 Zeichen des Kommandos sind signifikant. Benötigt wird die Datei SYSTEM.HLP. Bsp: 4 0 HELP DIR**

**DIR ((laufwerk:)(dateiname.dateityp)) Ausdrucken des Inhaltsverzeichnisses Bsp: 0A>DIR B:**

**TYPE (laufwerk:)dateiname.dateityp (P) Ausgabe von Textdateien auf dem Terminal, das P bewirkt eine seitenweise Ausgabe, d.h. alle 20 Zeilen wird das Listing gestoppt, es kann mit CR, ESC oder Blank fortgesetzt werden. Bsp: 0A> TYPE A :TEXT.TXT**

**ERA (laufwerk:)dateiname. dateityp Löschen einer Datei Bsp: 0A> ERA TEXT.TXT**

**REN (laufwerk:)neuername.neuertyp=altername.altertyp Umbenennen einer Datei** Bsp: 4A> REN A:TEXT1.ASC=TEXT.TXT

**SAVE länge (laufwerk:)dateiname.dateityp (\*adresse) Ablegen eines Speicherbereichs auf Diskette Bsp: 15A> SAVE 25 PROG.COM \*4000**

**LOAD (laufwerk:)dateiname. dateityp (\*adresse) Laden einer Datei in den Speicher Bsp: 0A> LOAD PROG.COM**

**fett gedruckte Zeichen in Beispielen sind Eingaben am Terminal; normale sind Ausgaben. Vor dem > steht die Benutzernummer (0 bis 15) und das Betriebslaufwerk (A bis H). Blanks sind signifikant.**

**laufwerk : Auswahl des Betriebslaufwerks** Bsp: OB) A:

**LIST (laufwerk : ) dateiname. dateityp Ausgabe einer Textdatei auf den Drucker im Hintergrund (Tabs müssen vom Drucker expandiert werden) Bsp: OB) LIST A.'HILFE**

**STOP Abbrechen des LIST-Kommandos (Dies ist die einzige Möglichkeit, ein LIST-Kommando abzubrechen!)**

**NEW Meldung eines Diskettenwechsels an das System**

**(laufwerk : ) dateinaine (parameterl iste) Laden und Ausfuhren eines Maschinenprogramms mit dem dateityp COM. Die Parameterliste wird an das Programm übergeben. Bsp: OA)B:ASS PROGRAMM/L**

**Die Angabe des Laufwerkes ist nur erforderlich, falls weder das Betriebslaufwerk noch Laufwerk A gemeint ist. (Auf Laufwerk A wird automatisch gesucht, falls die Datei sonst nicht gefunden werden kann). Ausnahmen sind: ERA, REN, DIR und SAVE. dateiname.dateityp können auch mehrdeutig angegeben werden. Ein Fragezeichen ersetzt ein beliebiges Zeichen an seiner Position. Ein Stern ist gleichbedeutend mit Fragezeichen bis zum Ende von Dateiname oder -typ. Bsp: TEST?.\* kann stehen für TEST1.COM, TEST. TXT oder TESTA.AAA, aber nicht für TEST12.COM; TEST\*.\* könnte für TEST12.COM stehen. Bei mehrdeutigen Dateibezeichnungen werden alle hiervon erfaßten Dateien beeinflußt (d.h. bei ERA \*.\* werden alle Dateien der Betriebsdiskette**

**Falls eine Datei mit dem Namen eines KI-Kommandos ausgeführt werden soll, muß zur Unterscheidung vor dem Namen eine Laufwerksbezeichnung angegeben werden. Beispiel: Das Programm mit dem Namen LOAD.COM soll ausgeführt werden. Zur Unterscheidung zum KI-Befehl LOAD ist: OA)A«LOAD einzugeben, falls das Programm LOAD auf der Diskette in Laufwerk A ist.**

**Ausgaben des KI können durch Eingabe von AS gestoppt,** anschließend durch ^Q fortgesetzt, und durch Eingabe von **Carriage-Return, Escape oder Blank abgebrochen werden. "'S, AC veranlaßt einen Systemwarmstart. TYPE mit P kann durch Eingabe von Carriage-Return, Escape oder Blank nach einem Stop fortgesetzt werden. Das hierfür verwendete Zeichen ist als Abbruchzeichen gesperrt.**

 $ZDOS - (5b1) - Benutzer-Handbuch (20.03.83) Seite 12$ 

**gelöscht).**

**Die m m folgenden Befehlsbeschreibungen sind mit HELP befehl im System aufrufbar. Signifikant sind die ersten 4 Zeichen eines Befehls.**

## **KI-Kommando D I R**

**D I R zeigt das Inhaltsverzeichnis einer Diskette in folgender Form ans**

**fl: filename.ext \$adr filename.ext \$adr filename.ext \$ad**

### **Eingabemoeglichkeitens**

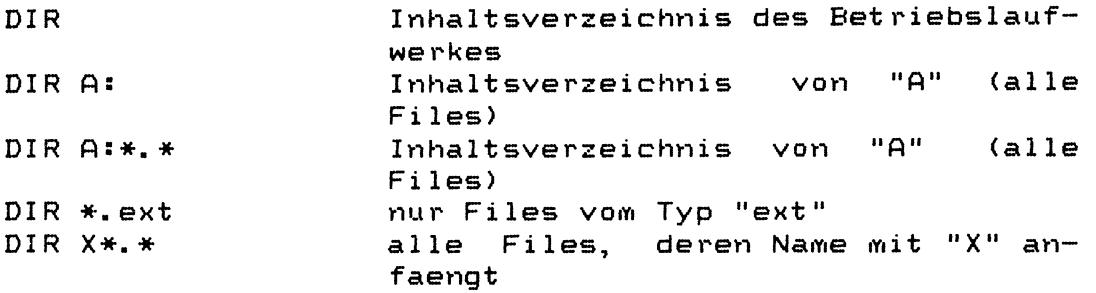

**D I R zeigt Files des aktuellen USERs und die Files von USER O an, ohne sie explicit zu unterscheiden. SYS-Files werden von D I R nicht erfasst.**

## **KI-Kommando TYPE**

**TYPE druckt ein File auf dem Terminal und bei X'P auch auf dem Drucker aus. Die Eingabe von P bewirkt ein seitenweises Drucken (jeweils 23 Zeilen); fo rtgeset zt wird das Listing nach Eingabe von (CR>, (BLANK). Listings werden durch Eingabe von -•S gestoppt, mit •"•Q nach einem** *'S* **fortgesetzt und durch (CR>, (ESC) oder (BLANK) abgebrochen. Ein A "'S fuehrt einen Systemwarmstart durch. (ESC) oder Eingabe von C nach einem**

### **Eingabemoeglichkeiten:**

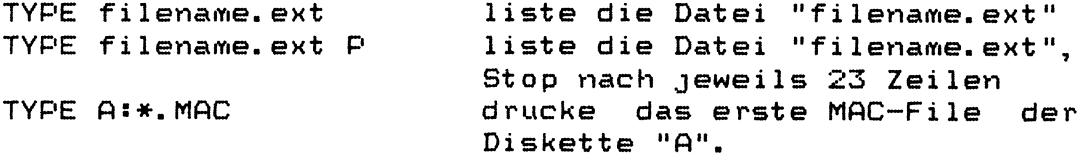

**Zur Verhinderung von Fehleingaben ist das Zeichen, das soeben zum Fortsetzen des Listings eingegeben wurde, nicht als Abbruchzeichen zulaessig. Es ist darauf zu achten, nur Files zu "typen", die nur druckbare ASCII-Zeichen enthalten.**

#### KI-Kommando L I S T

L I S T druckt ein File im Hintergrund auf dem System**drucker. LIST kann nur durch Eingabe von S T D P abgebrochen werden. Waehrend des LISTENS eines Files sind die Programme FORMAT und SYSGEN nicht benutzbar. Die Diskette, die das LIST-File enthaelt, darf waehrend des "listens" nicht gewechselt werden.**

### **Eingabemoeglichkeitens**

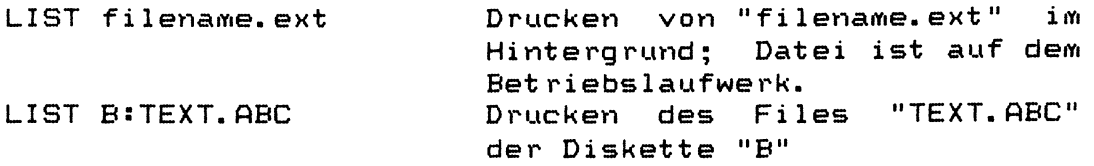

**LIST arbeitet waehrend der Wartezeiten auf die Tastatur bei LEAS-Aufrufen; d.h. es arbeitet nicht bei HEAS-Aufrufen, z.B. in Verbindung mit dem WORDSTAR.**

# **KI-Kommando E R A**

**E R A loescht Dateien von der Diskette. Es sind sowohl einzelne Dateien wie auch ganze Dateigruppen erfassbar.**

## **Eingabemoeg1ichkeiten:**

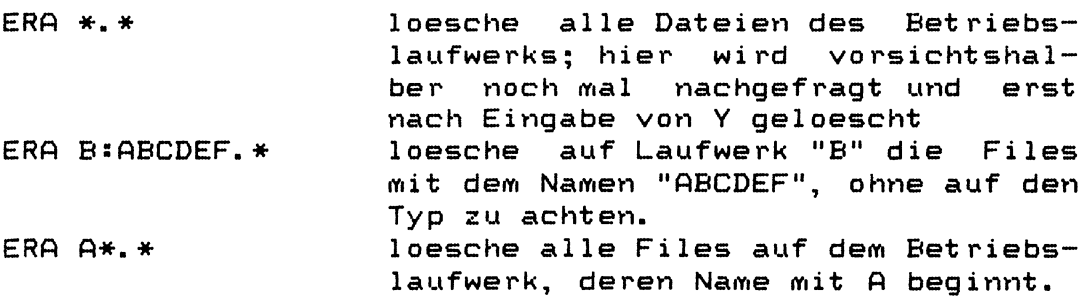

**Die Files werden nicht wi rklich geloescht, sie werden nur im Inhaltsverzeichnis als geloescht deklariert, Es koennen nur Dateien des jeweiligen Benutzers geloescht werden; die auch aufrufbaren Dateien des USER 0 (Systemprogramme) sind von anderen nichtloeschbar.**

# KI-Kommando REN

**R E N benennt Dateien um. Es koennen Dateien und teilweise auch Dateigruppen erfasst werden. R E N kann nur Files des jeweiligen USERs umbenennen.**

# **Eingabemoeglichkeitens**

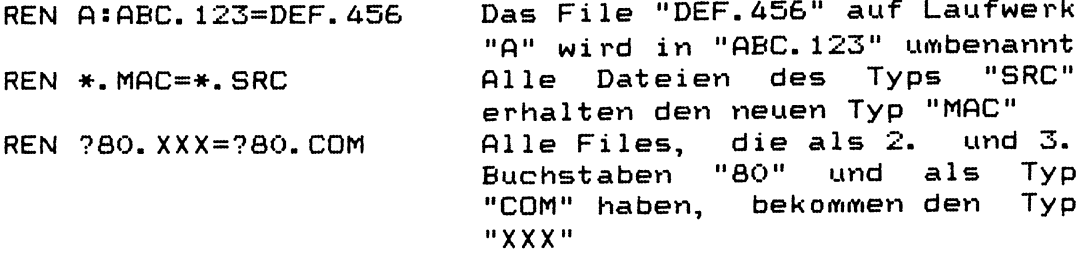

**Falls der neue Name bereits auf der Diskette gefunden wird, erscheint die Fehlermeldung FILE EXISTS, und REN wird nicht ausgefuehrt; es ist erst das File mit dem neuen Namen zu loeschen, dann kann das REN-Kommando wiederholt werden.**

### **KI-Kommando N E W**

**N E W teilt dem System einen Diskettenwechsel mit. N E W ist immer dann erforderlich, wenn auf eine nach dem letzten Systemwarmstart gewechselte Diskette geschrieben werden soll; die Diskette waere sonst R/0 (read only).** Nach einem <sup>^</sup>C ist NEW nicht erforderlich.

#### **Eingabemoeglichkeit s**

**NEW Meldung Diskettenwechsel an ZDOS**

## **KI-Kommando SAVE**

**SAVE rettet einen Speicherauszug auf die Diskette. Angegeben wird die Laenge in 25S-Byte, der Name und die Anfangsadresse. Falls keine Adresse angegeben wird, wird 1ÜÖH genommen.**

#### **Eingabemoeglichkeiten:**

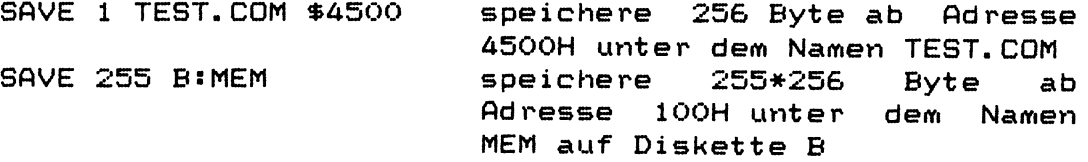

## KI-Kommando LOAD

**LOAD laedt ein File in den Speicher. Erforderlich** sind: Filename und Startadresse, **Originaladresse genommen werden soll.**

### **Eingabemoeglichkeiten:**

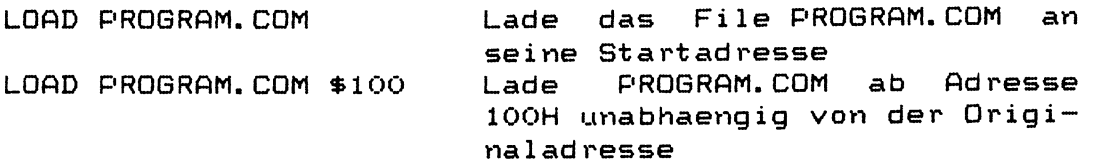

**Die Fehlermeldung BAD LOAD sagt aus, dass das File zu lang ist und daher nicht geladen werden kann, ohne Systemteile zu ueberschreiben. Das Laden wird abgebrochen, bevor das System ueberschrieben wird.**

# **KI-Kommando STOP**

**STOP ist ausser dem RESET-Schalter die einzige Moeglichkeit ein LIST-Kommando (Drucken im Hintergrund> abzubrechen.**

### **Eingabemoeglichkeit:**

**STOP "LISTen" eines Files beenden**

### **andere Kommandos**

**Ferner sind alle Dateien mit dem Dateityp .COM genauso wie KI-Kommandos ausführbar; d.h. eine .COM-Datei mit dem Namen TEST.COM ist durch die Eingabe: 0A>TEST**

**genau wie ein KI-Kommando ausführbar; einziger Unterschied ist, daß sie umbenannt werden kann und nicht Teil des KI ist, sondern vor Ausführung von der Diskette in den Programmbereich PB geladen wird. Das erfordert, daß alle benötigten . COM-Dateien auf einer Diskette im Computer erreichbar sein müssen.**

**Dies ermöglicht es, beliebige neue Kommandos zu generieren. Im Prinzip ist jedes ausführbare Programm unter dem KI ein Kommando (oder einem Kommando vergleichbar).**

 $\mathcal{A}^{\pm}$ 

Wie bereits beim KI gesagt, kann die Kommandoliste durch<br>ausführbare Programme (Dateityp = .COM) erweitert werausführbare Programme (Dateityp = . COM) erweitert **det!. Dies wird bei den nun folgenden Dienstprogrammen (oder auch Kommandos?) ausgenutzt. Es gibt also noch die folgenden Befehle:**

**CONFIG ( parameter1iste) Einstellen von Schnittstellenparametern; falls die parameterliste weggelassen wird, arbeitet CONFIG interakt iv.**

**COPY (laufw:)(kopiename.typ) (laufw:)dateiname.typ Kopieren der Datei "dateiname.typ" in die Datei "kopiename. typ". Falls die beiden Namen gleich sind, kann "kopiename.typ" weggelassen werden, dann muß in jedem Fall laufwerk angegeben werden. Es ist möglich mit nur einem Laufwerk zu kopieren (Pause zum Diskettenwechsel vor dem Zurückschreiben)**

**DUMPLOD (laufwerk:)dateiname.(lod) Ausdrucken einer Datei vom Typ ".LOD"**

**DO name parameterliste Ausführen der Prozedur "name" mit den Werten aus der Pa ramete r1i st e**

**FILCOM (laufw:)datei1.typ (laufw:)datei2.typ Vergleichen der Dateien dateil und datei2 Unterschiede werden als HEX-Werte ausgegeben**

**FILES (laufw:)dateiname.typ Ausgabe eines ausführlichen Inhaltsverzeichnisses aller zu dateiname.typ passenden Dateien; ferner Angabe des belegten und des freien Platzes der Diskette FILES DSK: Ausgabe der (vereinbarten) Daten des Betriebslauf- Werkes FILES (laufw:)dateiname. typ =att r Setzen von Attributen für Attribut paare: SYS/DIR und R/O/R/W. Dateien. Es gibt die**

**FORMAT Formatieren einer Diskette. FORMAT ist ein menugesteuertes interaktives Programm**

**GENCOM (laufw:)dateiname \$adresse Generieren eines ausführbaren Programmes (Typ .COM) für die Startadresse adresse aus einer .LOD-Datei**

 $ZDOS-(5b1) - \text{Benutzer-Handbuch}$  (20.03.83) Seite 17

**ID Ausgabe der Einstellung des IO-Bytes (Zuordnung zwischen logischen und physikalischen Peripheriegeräten) 10 ldev:=pdev: Verändern des IO-Bytes. Das logische Gerät ldev wird dem physikalisehen Gerät pdev zugewiesen**

# **MTEST**

**ist ein Speichertestprogramm und wird nur benötigt, falls das Computersystem getestet werden muß**

**PSP (laufw:)dateiname.typ Aufruf des Maschinensprachenentwick 1ungs- und Test-Paketes. Falls dateiname.typ angegeben ist, wird die entsprechende Datei gleichzeitig geladen. PSP ist ein interaktives Programm**

**SYSGEN Systemerstel1ungs-, Systemkopier- und allg. Kopierproramm. SYSGEN ist interaktiv und menugesteuert**

**USER nummer (name) Wechseln des Benutzerbereiches. Programme sind nur dem jeweiligen Benutzer zugänglich. nummer und name müssen zusammengehören, sonst wird der Wechsel nicht gestattet. (Ausnahme ist USER O, er ist immer und für alle anderen Benutzer ohne besonderen Schutz erreichbar. )**

**Dies sind die mit dem ZDOS-System mitgelieferten Dienstprogramme, diese Liste kann durch Zukauf von weiteren Programmen fast beliebig verlängert werden.**

**CONFIG ist ein Dienstprogramm zur Einstellung der normalerweise vorhandenen Schnittstellen und Peripheriegeräte. CONFIG basiert auf Menüs, und ist daher weitgehend selbsterklärend. Beim Aufruf erscheint folgendes Menü:**

**H. K.M. CONFIGURATOR PROGRAM VERSION 2.& (23.09.Q2)**

**SELECT I/O-PORT**

- **(A) FOR SERIAL I/O PORT A, NORMALLY READER/PUNCH**
- **(B) FOR SERIAL I/O-PORT B, NORMALLY CONSOLE**
- **(P) FOR PRINTER ( EPSON MX 80 )**
- **(X) FOR EXIT TO ZDOS**

**Jetzt kann durch Eingabe von A, B oder P die gewünschte Funktion ausgewählt werden. X beendet CONFIG und kehrt zum Betriebssystem zurück.**

**Bei Eingabe von A erscheint folgendes Menü:**

**SELECT BAUDRATE AND HANDSHAKE SIGNALS FOR PORT A**

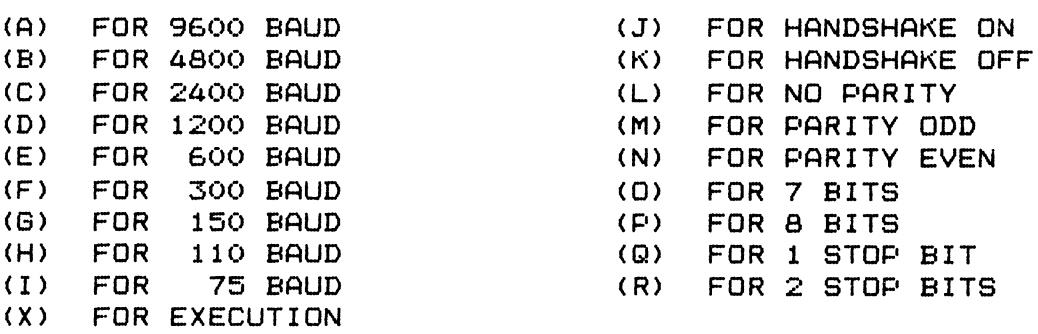

**Hierbei wird bei HANDSHAKE ON nur auf Peripheriegeräte gewartet, d.h. CTS und DCD werden beachtet. RTS ist konstant aktiv, DTR ist konstant passiv.**

**Durch Eingabe von P imi Hauptmenü können folgende Einstellungen an einen angeschlossenen EPSON MX80 übergeben werden:**

**Achtung: CONFIG kann nur richtig arbeiten, wenn vom BOOT beim Kaltstart die Baudrate des Terminal Ubegeben worden ist (CTC-Time-Constant)**

### **MX-QO CONTROL CODES**

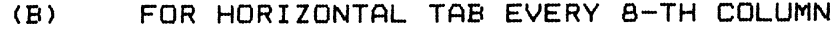

- **(C) FOR 132 CHARACTERS/LINE**
- **(D) FOR 80 CHARACTERS/LINE**
- **(E) FOR PRINT EMPHASIZED**
- **(F) FOR PRINT NOT EMPHASIZED**
- **(G) FOR DOUBLE PRINTING**
- **(H) FOR SINGLE PRINTING**
- **(X) FOR EXIT**

**(vgl. EPSON MX80 Manual)**

**Die gewählten Einstellungen in den Untermenüs werden erst bei Verlassen des jeweiligen Menüs durch X ausgeführt. Iiyi Untermenü B ist zu beachten, das bei Veränderungen der Baudrate auch die Baudrate des an Port B angeschlossenen Terminals umzustellen ist!**

**Zur richtigen Einstellung der Baudrate der seriellen Schnittstellen ist die Kenntnis des Systemtaktes erforderlich. Dieser wird indirekt vom Urlader B00T641 oder einer neueren Version an HEAS übergeben und in der CONFIG-Tabel1e abgespeichert. Bei Modifikation des Bootstraploaders ist hierauf zu achten!**

**Eine einmal mit CONFIG gewählte Einstei 1ung bleibt bis zum nächsten Kaltstart des Systems bestehen. Nach jedem Kaltstart gelten wieder die Standardeinstei 1ungen. CONFIG muß also nach jedem Kaltstart neu aufgerufen werden, um andere als die Standardeinsteilungen zu erhalten. (dies ist möglich in der Prozedur INIT.DO)**

**CONFIG verarbeitet die Eingabezeile, d.h. die sonst in den Menüs selektierten Einstei 1ungen können auch hinter dem Aufruf stehen. Beispiel:**

**0A>CONFIG AAJMRXX CONFIGURATION FOR PORT A IS: 9600 BAUD, HANDSHAKE: YES PARITY: ODD, 8 BIT, 2 STOPBIT 0A>**

**wählt das Menu für Schnittstelle A, stellt 9600 baud (A) ein, schaltet Handshake auf on (J), setzt Parity odd <M) und definiert 2 Stopbits <R); dann wird zuerst das Schnittstellenmenu (X) und dann CONFIG verlassen (X).**

**Die Eingabe der Schnittstellenparameter mittels der Eingabezeile ist die einzig sichere Version, die Parameter der Terminal-Schnittstelle zu verändern; alle interaktiven Versuche können zu Störungen des Computersystems führen.**

**Das Programm COPY ermöglicht es, einzelne Dateien zu kopieren. Die Datei länge ist durch den zur Verfügung stehenden Speicher beschränkt. (ca 56KBytes bei 64K-Systemen. ) COPY wird folgenderweise aufgerufen!**

```
COPY zieldatei quelldatei bzw.
COPY laufwerks quelldatei.
```
**COPY erlaubt es, Dateien mit nur einem Laufwerk zu kopieren. Nach Einlesen der Quelldatei ist die Diskette zu wechseln und RETURN einzugeben; erst danach wird die Datei auf die jetzt neu eingelegte Diskette kopiert. Die bei COPY verwendeten Dateinamen entsprechen der unter ZDOS üblichen Schreibweise! laufwerk:dateiname.dateityp**

**Ferner besteht die Möglichkeit, mit SYSGEN ganze Disketten zu duplizieren (mit 2 Laufwerken); COPY kann nur einzelne Dateien kopieren. COPY kopiert bei der Eingabe: Oft) COPY ft: B:\*.\* nicht etwa alle Dateien von B nach ft, sondern nur die erste Datei von B nach ft.**

**COPY-Feh1e rme1d ungen**

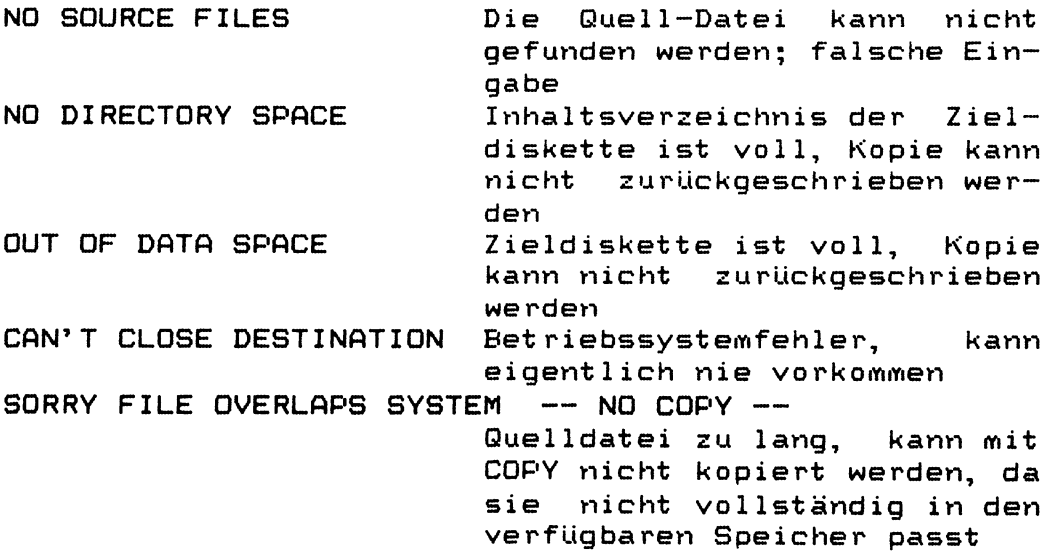

### **COPY-Meldungen und Anweisungen**

**INSERT DESTINATION DISK AND TYPE <CR> Quelldatei ist eingelesen, vor dem Schreiben ist die Zieldiskette einzulegen; nur falls Quell- und Zieldatei auf dem selben Laufwerk sind. INSERT SYSTEM DISK AND TYPE <CR> Betriebssystemdiskette einlegen, anschließend erfolgt Rückkehr ins Betriebssytem.** COPY COMPLETE Kopie ist erstellt

### **Beispiele!**

**1. Das Programm COPY.COM soll von der Diskette in Laufwerk A auf die in B befindliche Diskette kopiert werden, und dort wieder COPY.COM heißen.**

**0A> COPY Bs ASC0PY.COM**

**COPY COMPLETE 0A>**

**2. Wie bei 1., nur gleichzeitiges Umbennenen der neuen Datei in TEST.**

**OA > COPY BsTEST AsCOPY.COM**

**COPY COMPLETE 0A>**

**3. Kopieren mit nur einem Laufwerk. Die Datei TEST soll auf eine neue Diskette kopiert werden. Die neue Diskette ist bereits formatiert.**

**0A > COPY As ASTEST**

**INSERT DESTINATION DISK AND TYPE <CR> (neue Diskette einlegen und RETURN drücken) COPY COMPLETE INSERT SYSTEM DISK AND TYPE <CR> (Diskette mit ZDOS einlegen und RETURN drücken)**

**0A>**

#### **Achtung**

**Bei COPY muß die richtige Diskette angegeben werden; es sucht nicht auf Laufwerk A weiter.**

**DUMPLOD erstellt auf dem Bildschirm einen formatierten Ausdruck (Dump) einer .LOD-Datei. Aufrufs**

**0A>DUMPLOD (laufwerks)dateiname**

**Beispiel:**

**0A>DUMPLOD PSP DUMPLOD VERS 1.2**

> **0000 24 0000 C3 03 00 31 5A OC 2fi 06 0009 12 0008 00 22 01 00 21 00 00 22 0012 00 0010 06 00 21 38 00 36 C3 23 001B 09 0018 36 50 uL vJ 36 00 21 6C OC 0024 08 0020 36 00 21 7C OC 36 50 11 002D 40 0028 DC 06 OE 09 CD 05 00 01 0036 48 0030 72 OC CD 93 02 3A 80 00 003F 10 0038 B7 CA C2 00 11 5C 00 32 0048 40 0040 6C OC OE OF CD 05 00 3C 0051 24 0048 CA 25 05 C3 BB 04 18 72 005A 04 0050 33 ED 73 6A OC 31 6A**

**Eine Zeile besteht aus folgenden Feldern!**

- **1. relative Adresse in der .LOD-Datei**
- **2. 8 Bit Relokatierinformation**
- **3. relative Adresse in der zugehörigen .COM-Datei**
- **4. 8 Byte Maschinencode**

**Die Relokatierbits geben an, ob das zugehörige Byte Maschinencode absolut (Bit = O) oder seitenabhängig (Bit — 1 ) ist. Das höchstwertige Bit der Relokatierinformat ion gehört zum ersten, das niedrigstwertige Bit zum achten der nachfolgenden Bytes.**

**In .LOD-Dateien sind nur die Felder 2 und 4 enthalten; die Adressen werden von DUMPLOD beim Ausdrucken berechnet. Die Aufzeichung erfolgt in 8-Bit Worten. Aufgezeichnet wird in der Reihenfolge!**

**1 Rel.-Byte, 8 Byte Maschinencode, 1 Rel.-Byte, 8 Byte Maschinencode, usw.**

**Innerhalb einer .LOD-Datei gilt eine Zeile, d.h. Rel-Byte und die folgenden 8 Byte Maschinencode, die vollständig aus FF besteht, als Merker für das Ende des Programms; sonst gilt auch das Ende der Datei.**

**DUMPLOD-Fehlermeldüngen**

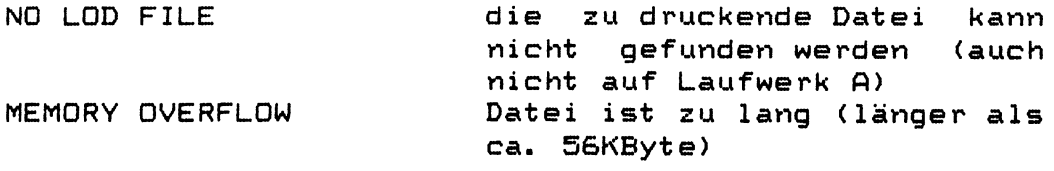

**Das Programm DO ermöglicht die Verarbeitung von Prozeduren (vgl. auch Kap. 2.0). Eine Prozedur ist eine Kette** von Befehlen, die unter einem Namen (Dateityp = . DO) auf **der Diskette abgelegt werden, und so immer wieder durch Aufruf mit diesem Namen abgearbeitet werden können. Eine Prozedur wird durch folgende Eingabe gestartet!**

**OA>DO prozedur pari par2 par3 ...**

**Die Parameter pari bis maximal par9 ersetzen die formalen Platzhalter innerhalb der E<efehlskette.**

**Beispiel! Die Befehlskette!**

**DIR »li DIR »2i TYPE »3**

**wird unter dem Namen INFO.DO auf der Diskette abgelegt.**

**Mit dem Aufruf: DO INFO A B AtSCRIPT.TXT wird die Prozedur INFO ausgeführt. Die Platzhalter \$1, »2 und »3 werden durch A, B und A:SCRIPT.TXT ersetzt. Somit werden jetzt die Befehle:**

> **DIR A: DIR B: TYPE A :SCRIPT. TXT**

**im KI ausgeführt.**

**Für das Erstellen von Prozeduren gelten folgende Vereinbarungen :**

**AP** und  $\sim$ S sind nicht möglich. **»1 ... »9 stehen für die Parameter 1 bis 9 S1 ...** *%9* **stehen für evtl, benötigte Parameter**

> **Achtung: Die Parameter mit » sollten kleinere Nummern haben als die mit** *%.* **So ist z.B. »1 »2 S3 möglich, S1 \*2 hingegen nicht sinnvoll.**

**»♦ ergibt das Dollarzeichen ♦ Achar (d. h. (nur hier) zuerst Ä und dann char) ergibt das zugehörige Kontrollzeichen. (gleichzeitig) beendet die Befehlskette CARRIAGE RETURN und ein evtl. folgendes LINE FEED beenden eine Prozedurzeile. ergibt Carriage-Return AC veranlasst ein Warmstart**

**Eine Schachtelung von Prozeduren ist nicht erlaubt.**

**DO-FehlermeIdungen**

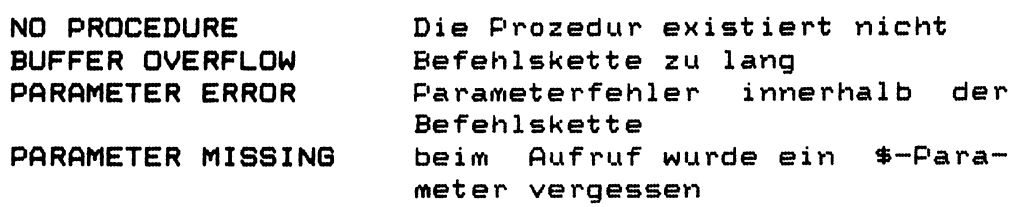

**Abbruchkriterien während der Laufzeit einer Prozedur**

**Alle Dienstprogramme brechen bei schwerwiegenden** Fehlern jede Prozedur ab. Bei Eingabe von ^S, ^C am **Terminal (STOP und Abbruch-Funktion) wird jede Prozedur abgebrochen. Die Antwort AC bei einer LEAS oder HEAS-Fehlermeldung bricht Prozeduren ab.**

Eine Prozedur kann durch Eingabe von ^S, ^C am **Terminal während ihrer Ausführung abgebrochen werden. Ferner können Programme bei Fehlern die Prozedur durch HEAS-Aufruf abbrechen.**

**Prozeduren können aneinandergehängt werden. So ist z. B. eine endlose Prozedur möglich, die sich selbst imme wieder aufrufts**

**SYSGEN V Vergleich der Disketten in A und B A B AM zurück zu ZDOS DO TEST Wiederaufruf der Prozedur TEST.DO**

**FILCOM dient dazu, 2 Dateien zu vergleichen. Mit der Eingabe: FILCOM dateil datei2 werden die Dateien dateil** und datei2 miteinander verglichen. Als Beispiel sollen **die beiden Assembler Quelltexte TEST.MAC und TEST.BAK iYii t einander verg1ichen werden. (TEST.BAK ist die alte Version von TEST. MAC)**

**Listing von TEST. BAK:**

**TITLE TEST 7 LD DE,MESS LD C,9 ; PRINT STRING CALL 8 ; ZDOS SERVICE CALL RET MESS: DEFB ODH,OAH, 'TEST LAEUFT\*' 7 END Listing von TEST. BAK: TITLE TEST 7 LD DE,MESS LD C,9 ; PRINT STRING CALL 5** *;* **ZDOS SERVICE CALL RET**  $\ddot{\ddot{\mathbf{z}}}$ **MESS: DEFB ODH,OAH,'TEST LAEUFT\*' 7 END Vergleich der beiden Dateien: OPI) FILCOM B :TEST. BAK BsTEST. MAC H. K.M. FILE COMPARE PROGRAM TYPE CR TO EXECUTE OR** *''C* **TO ABORT (RETURN eingeben) (Anfang des Vergleichs) \*\* 003C: 38 35 (Unterschied gefunden) \*\* FINISHED \*\* (Ende des Vergleichs) TYPE CR TO RETURN TO ZDOS (RETURN eingeben) OA> FILCOM-Feh1e rme1düngen \*\* NO FILE \*\* keine Datei mit diesem Namen**

**\*\* FILELENGTH NOT EQUAL \*\* unterschiedliche Längen \*\* ABORTED \*\* Vergleich abgebrochen und \*\* FINISHED #\* normal beendet**

**FILES ist ein Programm mit folgenden Funktionen:**

1. erweitertes Directory-Listing mit Angabe von Datei**name, Lade- bzw. Startadresse, Pittributen, Dateilänge in Blocks und Anzahl der Sektoren und Directory-Einträge. Die Datei länge bezieht sich auf den wirklich belegten Platz auf der Diskette, die Anzahl der Sektoren stimmt nur für sequentielle Dateien, bei RANDOM-Dateien ist RECS die Nummer des letzten Sektors. Beispiel:**

### **0A>FILES B:\*.\***

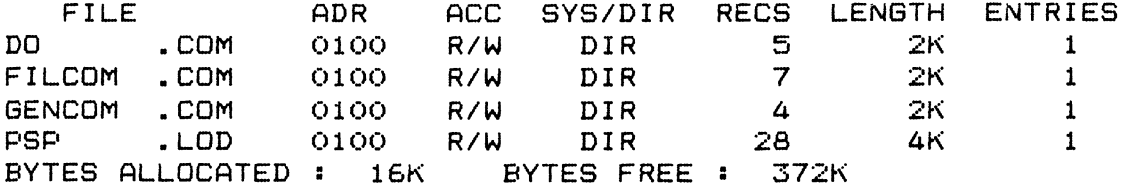

**2. Ausgabe der Diskparameter des Betriebslaufwerks: Angezeigt werden die Kapazität, die Anzahl der Einträge im Inhaltsverzeichnis, die Extent länge, die Block länge, die Sektorgröße und die Anzahl der Systemspuren. Beispiel:**

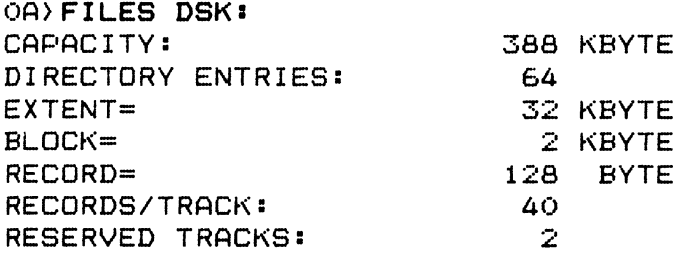

**3. Setzen der Datei-Attribute Dateiattribute sind SYS bzw. DIR und R/W bzw. R/0. SYS bedeutet, daß die Datei nicht im Inhaltsverzeichnis erscheint; DIR hebt SYS wieder auf. R/Q bedeutet Nur-Lese-Datei; R/W heißt Schreib/Lese-Datei. FILES Fehlermeldungen**

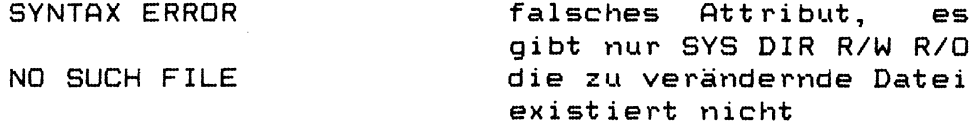

**Beispiel:**

**0A>FILES B:ZDOS.TXT =R/0 FILES SET TO R/O FILE ADR ACC ZDOS . TXT 4D00 R/O BYTES ALLOCATED : 246K BYTES FREE : 1S6K SYS/DIR DIR**

**FILES sucht nicht automatisch auf Laufwerk A.**

**FORMAT ist ein Progamm zur Formatierung von softsektorierten Disketten; es ist abhängig von der verwendeten Hardware (Controller uPD 765)**

**Die in dem hier verwendeten System benutzten Disketten sind soft-sektoriert und müssen daher vor Benutzung formatiert werden. Als Format wird MFM mit der Sektorlänge von 512 Byte / Sektor verwendet. Auf 5,25" Disketten werden 10, auf 8" Disketten 15 Sektoren pro Spur angeordnet. Die zweite Seite der Diskette wird hinter der ersten angehängt. Die Daten eines jeden Sektors werden invertiert aufgezeichnet. Sektoren werden ab 1, Spuren ab 0 gezählt. Füllerbyte für invertierte Aufzeichnung ist 1A, für normale Aufzeichnung wird E5 verwendet (8" Single Density). Seiten sind 0 (auch für einseitige Disketten) und 1 (zweite Seite).**

**Ferner wird für 8" Disketten zusätzlich das "Standard CP/M Format" unterstützt, d.h. FM-AufZeichnung (Single Density) mit 26 Sektoren / Spur, 128 Byte Sektorlänge einseitig auf 77 Spuren und nicht invertierter Aufzeichnung.**

**Da das Format-Programm für alle Versionen gültig sein soll, ist es für die jeweilige Hardware installierbar. Dies geschieht beim ersten Aufruf, ist aber jederzeit später noch zu verändern. Es gibt ein Menu für von ZDOS verwendete Diskettenformate und eine Möglichkeit, ein USER-Diskettenformat zu vereinbaren. Aus dem Menu kann ein Diskettenformat durch Angabe des Kennbuchstabens (A..K) gewählt werden; für das USER-Format werden die benötigten Parameter interaktiv abgefragt (hierbei muß der Benutzer genau über das gewünschte Format Bescheid wissen). Zur Wahl des richtigen Kennbuchstabens sollte man sich an die Meldung des HEAS erinnern. Mögliche Meldungen sind:**

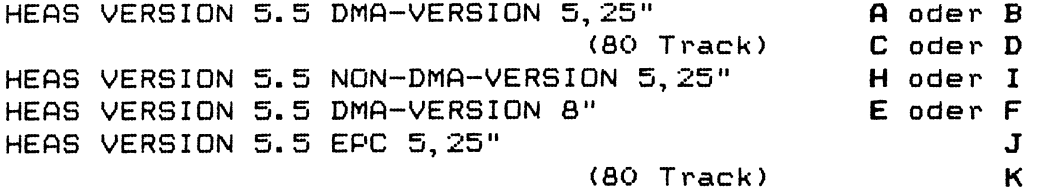

**Der jeweils erste fett gedruckte Buchstabe gilt für Single-Sided-Laufwerke, der zweite für Double-Sided-Laufwerke. (Dies kann ausprobiert werden: Installiert wird die Double-Sided-Version, falls dann das FORMAT-Programm am Anfang der zweiten Seite hängen bleibt, war das Laufwerk Single-Sided. In jedem Fall muß die erste Seite einwandfrei formatierbar sein.)**

**Den Unterschied zwischen 80 und 40 Track-Laufwerken kann man notfalls folgendermaßen bestimmen: Es wird eine Seite mit 80 Spuren formatiert; anschließend wird mit SYSSEN (siehe dort) versucht, die Spuren 40 bis 80 zu lesen. Wenn dies fehlerfrei möglich ist, handelt es sich um ein 80 Spur Laufwerk, sonst wahrscheinlich um ein 40 Spur-Laufwerk. Das USER-Diskettenformat ist in den Grenzen des uPD 765-F1oppy-Contro1ler-ICs frei wählbar (siehe techn. Unterlagen); leichte Modifikationen können durch Auswahlen eines Standardformates (A..K) und anschließendes Ändern der eingestellten Parameter erfolgen. (Ein gleichbleibender Wert muß hier neu eingegeben werden, Carriage-Return setzt eine 0 ein.) Das Installieren von FORMAT bezieht sich nur auf das FORMAT-Programm und nicht auf SYSGEN oder HEAS.**

**Einige Beispiele zur Benutzung von FORMAT:**

**Die Diskette in Laufwerk B so 11 formatiert we rden. FORMAT ist bereits installiert; es soll das no rmale Format verwendet werden. Die Hardware besteht aus Double-Sided-40~T rack-Laufwerken, Eingaben sind die fett gechriebenen Buchstaben.**

**0A>FORMAT FORMAT V. 3.3 (01.02.83) (Type X for Exit) (B) 5,25", MFM, SS, 40 TRK - FDC at 00 FORMAT DISK (A..D or I for INSTALL or T for SETTRACK) = B FORMATTING TRACK 00 bis 39 für Seite 0 FORMATTING TRACK 00 bis 39 für Seite 1 hit CARRIAGE RETURN to return to ZDOS 0A>**

**Formatieren von nur Spur 5 einer Diskette (FORMAT ist bereits richtig installiert) — gezählt wirdd ab 0 —**

**0A>FORMAT FORMAT V. 3.3 (01.02.83) (Type X for Exit) (B) 5,25", MFM, SS, 40 TRK - FDC at 00 FORMAT DISK (A..D or I for INSTALL or T for SETTRACK) T START FORMATTING AT SIDE (0..1): 0 STARTING TRACK (0..79): 5 STOP FORMATTING AT SIDE (0..1): 0 LAST TRACK (0..79): 5 FORMAT DISK (A..D or I for INSTALL or T for SETTRACK) BFORMATTING TRACK 05 hit CARRIAGE RETURN to return to ZDOS 0A>**

1.10

**Mit dem FORMAT aus dem vorigen Beispiel soll eine einseitige Diskette formatiert werden. Damit ist FORMAT vor der Ausführung umzuinstallieren: 0A>FORMAT FORMAT V. 3.3 (01.02.83) (Type X for Exit) (B) 5,25", MFM, SS, 40 TRK - FDC at 00 FORMAT DISK (A..D or I for INSTALL or T for SETTRACK) = I TYPE A. . .K TO SELECT, U FOR YOUR OWN LAYOUT OR X TO CHANGE FDC-BASE-ADDRESS (A) «=; ->5 »\* MFM, SS, 40 TRK (B) S 2511 MFM, DS, 40 TRK (C) 5, 25 ", MFM, SS, 80 TRK (D) 5,25", MFM, DS, 80 TRK (E) 8 ", MFM, SS, 77 TRK (F) 8 ", MFM, DS, 77 TRK (G) 8 " STANDARD CP/M (H) NON-DMA, MFM, SS, 40 TRK (I) NON-DMA, MFM, DS, 40 TRK (J) EPC, MFM, DS, 40 TRK <K) EPC, MFM, DS, 80 TRK A FORMAT DISK (A. . D or I for INSTALL or T for SETTRACK) = B FORMATTING TRACK 00 bis 39 für Seite 0 hit CARRIAGE RETURN to return to ZDOS Es soll ein FORMAT für zweiseitige 35-Track-Mini-Laufwerke erstellt werden. Es gibt 3 Laufwerke im Computersystem: Zuerst ist (B) zu wählen, danach kann die Anzahl der Spuren geändert werden. 0A>FORMAT FORMAT V. 3.3 (01.02.83) (Type X for Exit) not installed, please install - FDC at 00 TYPE A...K TO SELECT, U FOR YOUR OWN LAYOUT OR X TO CHANGE FDC-BASE-ADDRESS (A) cr -.crn W 7 4L. 7 MFM, SS, 40 TRK (B) 5, 25", MFM, DS, 40 TRK (C) 5, 25", MFM, SS, 80 TRK (D) 5,25", MFM, DS, 80 TRK (E) 8 ", MFM, SS, 77 TRK (F) 8 ", MFM, DS, 77 TRK (G) 8 " STANDARD CP/M (H) NON-DMA, MFM, SS, 40 TRK (I) NON-DMA, MFM, DS, 40 TRK (J) EPC, MFM, DS, 40 TRK <K) EPC, MFM, DS, 80 TRK B FORMAT DISK (A..D or I for INSTALL or T for SETTRACK) = I TYPE A... I TO SELECT, U FOR YOUR OWN LAYOUT OR X TO CHANGE FDC-BASE-ADDRESS**

```
(A) er 9 c 11
7 MFM, SS, 40 TRK
(B) er .9 er 11
u 7 7 MFM, DS, 40 TRK
(C) er »1
* J , 7 MFM, SS, 80 TRK
(D) 5,25", MFM, DS, 80 TRK
(E) 8 ", MFM, SS, 77 TRK
(F) 8 ", MFM, DS, 77 TRK
(G) 8 " STANDARD CP/M
(H) NON-DMA, MFM, SS, 40 TRK
(I) NON-DMA, MFM, DS, 40 TRK
(J) EPC, MFM, DS, 40 TRK
        (K) EPC, MFM, DS, 80 TRK
U
(H) = HEX, <D> = DEC, (S) = STRING INPUT WANTED !
RETRY-COUNTER (D) = 3 = 3FM (0) OR MFM <i) : 01 = 1 (MFM)
SINGLE (0) OR DOUBLE (1) SIDED : 01 = 1 (zweiseitig)
TRACKS / SIDE <D) = 40 = 35 (35 Spuren pro Seite)
FORMAT GAP LENGTH (H) = 1E = 1EFILLER BYTE (H) = 1A = 1A (invertierte Aufzeichung)
N (SECTOR-SIZE) = 02 = 2 (512 Byte Sektorlänge)
         (0=128, 1=256, 2=512, 3=1024 Bytes Sektorlänge)
SECTORS / TRACK (D) = 10 = 10 (10 Sektoren pro Spur)
R/W-\text{GAP}-\text{LENGTH} (H) = 10 = 10<br>NUMBER OF DISKS = 2 = 3
                          NUMBER OF DISKS = 2 = 3 (3 Laufwerke im System)
1 STEP (0) or 2 STEPS (1) =0=0 (normal)
                     (eine 1 hier emuliert ein 40 Spur-
                        Laufwerk auf einem 80 Spur-Laufwerk)
NAME FOR THIS FORMAT = 5,25", DOUBLE SIDED, 35 TRACK
FORMAT DISK (A..D or I for INSTALL or T for SETTRACK) = B
FORMATTING TRACK 00 bis 34 für Seite 0
FORMATTING TRACK 00 bis 34 für Seite 1
hit CARRIAGE RETURN to return to ZDOS
to save this Version, type: SAVE 15 FORMAT.COM
0A>SAVE 15 FORMAT35.COM
```
**ab jetzt ist die so installierte Version F0RMAT35 jederzeit wieder aufrufbar und ohne weitere Installation benut zba r.**

**Ein falsch instal1iertes FORMAT hängt das System auf BENCOM ist ein Lader für Page-re1 okatierbare Dateien (Dateityp = .LOD). Da das Betriebssystem seitenweise (d. h. in Schritten zu 256 Byte) relokatierbar ist, muß vor dem Kopieren auf die Systemspuren aus der .LOD-Datei eine .COM-Datei erstellt werden. Hierzu wird GENCOM aufgerufen:**

**GENCOM laufwerk:dateiname \$adresse**

**GENCOM erstellt eine Datei mit dem Namen dateiYiame.COM auf der durch laufwerk selektierten Diskette, bzw. der Diskette A, falls die .LOD-Datei auf laufwerk nicht gefunden werden konnte.**

**Folgende Fehler können gemeldet werden!**

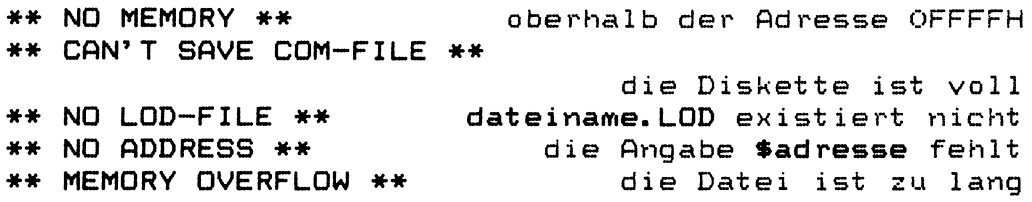

**Das in LOD Dateien verwendete Format wird bei DUMPLOD (vgl. Kap. 2.3) näher beschrieben.**

**Prinzipiell kann Software im LOD-Format nicht direkt ausgeführt werden; sie muß in jedem Fall erst mittels GENCOM in ein ausführbares Format (COM-Datei) umgeformt werden.**

**Achtung! die Meldung #\* NO MEMORY** *\*\** **erscheint auch bei falschem .LOD-Code. Die GENCOM-Version von ZDOS 5.a kann LOD-Files der ZDOS-Version 5. b nicht richtig verarbeiten (Ende-Kennung ist ab jetzt neu in LOD-Dateien).**

**Die Ende—Kennung besteht aus einem Rel—Byte FF und 8 folgenden Maschinencode-Bytes FF. (vergleiche DUMPLOD).**

**Achtung beim Generieren von Dienstprogrammen**

**Die höchste Anfangsadresse für ZDOS, d. h. KI, LEAS und HEAS ist OEOOOH, da sich alle Teile auf den KI-Anfang beziehen. PSP kann dann maximal an Adresse 0D300H beginnen. 10 ist ein Hilfsprogramm zur Zuordnung der logischen zu den physikalischen Geräten. Folgende Eingaben sind möglich: (vgl. Die IOBYTE-Funktion)**

- **0A>10 erstellt eine Liste der aktuellen Zuordnungen.**
- **0A> 10 ldev:=pdev: ordnet dem logischen Gerät ldev: das physikalische Gerät pdevs zu.**

**Beispiele:**

**(Zuordung s 1i st e ) 0A> 10**

**CON: IS CRT: (TTY:,CRT: , BAT:,UC1:) RDR: IS TTY: (TTY:,PTR: , U R I :, UR2: > PUN: IS TTY: (TTY:,PTP: ,UPI :,UP2:) LST: IS LPT: (TTY:,CRT: , LPT:,U L I :)**

**0A>10 LSTs =TTY: (Zuweisung)**

**CON: IS CRT: (TTY:,CRT:,BAT:,UCl:) RDR: IS TTY: (TTY:,PTR:,URI :,UR2:) PUN: IS TTY: (TTY:,PTP:,UPI :,UP2:) LST: IS TTY: (TTY:,CRT:,LPT:,ULI:)**

**Logische Geräte ldev: sind: CON:, RDR:, PUN:, LST:.**

**IO-Fehlermeldüngen**

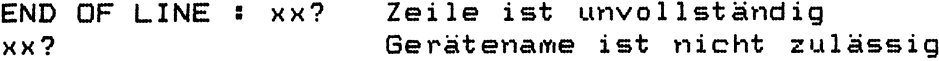

**Im HEAS verwendete Zuordnung zwischen physikalischen Geräten pdev: und Schnittstellen auf der CPU-Karte:**

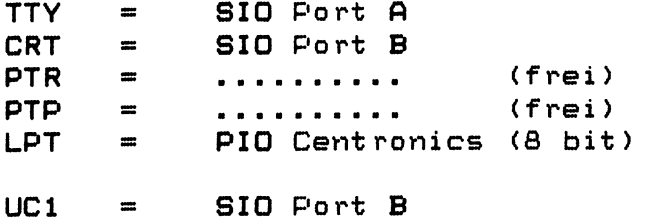
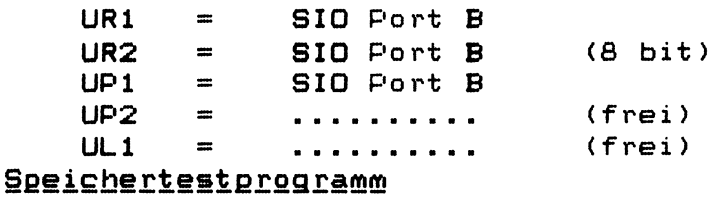

**MTEST ist ein Speichertestprogramm, das den Speicher ab Adresse 2000H bis zu Adresse FFFFH testet. Hierzu werden quasizufäl1ige Muster in den Speicher geschrieben, und nach Beschreiben des gesamten Speichers wieder gelesen und verglichen. MTEST findet fast alle in Speichern vorkommenden Fehler. MTEST überschreibt beim Testen des Speichers das Betriebssystem und muß daher eigene Ein-Ausgabe-Routinen benutzen. MTEST arbeitet nur mit dem Terminal, das an Port** B **der SIO angeschlossen ist. Nach dem Aufrufen meldet sich das Programm mit: MEMORY TEST PROGRAM Anschließend wird ein statischer RAM-Test durchgeführt. STATIC TEST RUNNING Nach Beendigung des statischen Speichertest: STATIC TEST COMPLETE beginnt der dynamische Speichertest mit insgesamt 256 Durchläufen. Jeder erfolgte Durchlauf wird durch einen Punkt auf dem Terminal dokument iert. DYNAMIC TEST RUNNING Nach Beendigung des letzten der 256 Durchläufe erfolgt die Meldung: DYNAMIC TEST COMPLETE Anschließend geht das Testprogramm in eine Endlosschleife. Zum Weiterarbeiten mit dem System ist jetzt der RESET-Taster zu betätigen und damit das System neu zu starten. Von MTEST gefundene Fehler im Speicher werden folgenderweise angezeigt: \*\*\* ERROR \*\*\* ad resse SHOULD BE datal IS data2 OR data3 D. h. an der angegebenen Adresse wurde statt datal ein anderer Wert data2 oder data3 gelesen. Unterschiede zwischen data2 und data3 deuten auf fehlende bzw. nicht ansprechbare Speicherchips hin. Zum Deuten anderer Fehler sei hier der Algorithmus zur Erzeugung der Quasizufallsfolge angegeben: «7 ;\*•\*\*•\*■\*\* DYNAMIC TEST** *\*\*#\*\*#\*\*\*\*\*\*\*\*\*##\*##\*###\*###\*\*\*##\** **DYNTES: LD B, 0 LaufZähler STRT: LD HL,2000H Startadresse FILL: LD A, L Berechnung Quasi Zufalls XOR H folge L xor H xor B** XOR B ; mit HL = Adresse und<br>LD (HL), A ; B = Durchlaufzähler **LD (HL), A B = DurchlaufZähler INC HL LD A, H CP 0 :; High(Endadresse+l) JR NZ, FILL**

- 1.14
- **0. PSP-Aufruf**

**Es gibt 2 Möglichkeiten, den PSP aufzurufen:**

**0A>PSP 0A> PSP (laufwerk:)dateiname.typ**

**Beide Aufrufe starten den PSP, der zweite Aufruf lädt vorher noch die Datei (laufwerk:)Dateiname.typ an die in ihrem FCB vereinbarte Adresse im Speicher. Diese Eingabe ersetzt die Befehle: >I (laufwerk:)dateiname.typ > R. Es ist darauf zu achten den Dateityp .COM bei ausführbaren Programmen beim Aufruf mitanzugeben. Die Eingabezeile: 0A>PSP\_\_ veranlasst die Meldung: FILE NOT FOUND, da nach ei vier Datei mit dem Namen blank gesucht wird, die es unter ZDOS nicht geben kann!**

**1. Einleit ung**

**PSP stellt ein Hilfsmittel dar, um interaktiv Maschinenprogramme sowie den Zustand des Rechners zu testen und zu kontrollieren. Nach der Anmeldung (SIGN ON MESSAGE) verlangt PSP Eingaben mit ' >', falls das zuletzt eingegebene Kommando erfolgreich ausgeführt wurde und mit '?', falls das zuletzt eingegebene Kommando wegen syntaktisch falscher Eingabe nicht ausgeführt werden konnte. Jedes Kommando kann bis zu 80 Zeichen lang sein (das Zeilenende wird als Ql-tes Zeichen automatisch hinwobei das erste Zeichen das Kommando zugefügt), Es gibt folgende Kommandos: darstellt.**

```
Ybytel byte2 ...
   Byte-String im Speicher lokalisieren
Danfang ende
    Speieherausd ruck (DUMP) in hex und ASCII
Fanfang ende wert
   Füllen des Speichers mit konstanten Werten
Gstart stop
    Ausführung (GO) eines Maschinenprogramms
Lanfang ende
   Disassemblierung (LIST) des Speicherinhaltes
Mvon bis nach
   Verschieben (MOVE) von Speicherinhalten
Xreg ister
    Register-Anzeige und Veränderung
Sad resse
   Ersetzen (SUBSTITUTE) von Speicherinhalten
Tvon bis mode
    Schrittweise Überwachung (TRACE) von Programmen
Vanfangl anfang2
   Vergleichen (VERIFY) zweier Speicherbereiche
Itext
   Eingabe von Dateinamen
Rad resse
   Datei einiesen
Wvon bis
```
**Datei abspeichern**

**Das Kommandozeichen benötigt, je nach Kommando, bis zu drei Hexadezimalzahlen, die mit einem beliebigen Trennzeichen (alle Zeichen außer 0..9 und A...F) abgeschlossen werden können.**

### **2. Die PSP-Kommandos**

**Die einzelnen Kommandos werden nachfolgend beschrieben. Bei der Beschreibung der Kommandos werden die hexadezimalen Zahlen durch 'hhhh' mit Leerzeichen getrennt dargestellt. Sie dürfen von einem bis zu vier hexadezimale Zeichen enthalten (Längere Zahlen werden automatisch auf die vier letzten gekürzt).**

**2.1 Byte-String im Speicher lokalisieren**

**Mit dem Y-Kommando wird der gesamte Speicher nach dem Vorkommen eines Bytestrings durchsucht, Ausgegeben wird die Adresse des Stringanfangs. Das Format ist!**

**> Yhh hh hh h h ....**

#### **2.2 Ausdrucken des Speicherinhaltes**

**Mit dem D-Kommando kann man Speicherinhalte in hexadezimaler und zeichenweiser (ASCII) Darstellung ausdrucken. Die möglichen Formate sind!**

**> Dhhhh hhhh > Dhhhh**

**Im ersten Fall wird der Speicher zeilenweise von der Anfangs- bis zur Endadresse ausgegeben. Im zweiten Fall werden ab hhhh 16 Zeilen dargestellt.**

**>01005 1009**

**0 1 2 3 4 5 6 7 8 9 A B C D E F 1000 1234 1235 1236 1237 1238 1239 1241 1242 #.4.5.6 .7.8 .9.A.B**

**In ASCII nicht darstellbare Speicherinhalte werden als dargestellt. Das höchstwertige Bit wird bei der ASCII-Darstel1ung nicht beachtet.**

**2.3 Das Laden des Speichers mit Konstanten**

Das F-Kommando hat die Form:

**> Fhhhh hhhh hh**

**wobei die erste Hexadezima1zah1 die Anfangsadresse, die zweite die Endadresse und die dritte eine Bytekonstante, lYiit der der Speicherbereich beschrieben werden soll, ist. Man beachte:**

- **Falls die zweite Adresse kleiner als die erste** ist, wird über FFFF hinaus bis zu der ange**gebenen Adresse der Speicher gelöscht.**
- Das ZDOS-Bet riebssystem wird zwar von Platte **geladen, jedoch ist nach Löschen des Bereichs OOOO-OlOO bzw. E800-FFFF das System nur noch mit Hardware-RESET zu laden.**
- **2.4 Das Starten von Benutzerprogrammen**

**Mit dem Kommando G wird ein Programm gestartet. Das Kommando kann folgende Gestalt annehmen:**

**> Bhhhh > Ghhhh hhhh >6,hhhh**

**Die erste Form startet ein Benutzerprogramm, wobei die Kontrolle dem Monitor entzogen wird. Die zweite Form startet ein Benutzerprogramm an der angegebenen Adresse und führt es bis zur zweiten aus, wonach die Kontrolle wieder an den Monitor gelangt. Man stelle sicher, daß die zweite Adresse auch erreicht wird. Die dritte Form dient dazu, fortlaufend von der zuletzt erreichten Adresse bis zur durch hhhh angegebenen auszuführen.**

**2.5 Die Disassemblierung von Programmen**

**Mit dem L-Kommando lassen sich Programme im Speicher disassemblieren. Die Form ist:**

**> Lhhhh > Lhhhh hhhh**

**Die erste Zahl gibt die Anfangsadresse, die zweite (falls vorhanden) die Endadresse an. Jederzeit kann die Disassemblierung durch Eingabe eines beliebigen Zeichens abgebrochen werden. Bei fehlender Endadresse werden 20 Bytes disassembliert.**

**2.6 Das Verschieben von Speicherinhalten**

**Mit dem M-Kommando werden Speieherinhalte verschoben. Die Form ist!**

**> Mhhhh hhhh hhhh**

**Die drei angegebenen Adressen sind! von, bis, nach. Man beachte, daß im Gegensatz zu den meisten Implementierungen sich die Bereiche ohne Schaden überlappen dürfen.**

**2.7 Registerausgabe und Änderung**

**Mit dem Kommando X werden die Register angezeigt und bei Hinzufügung eines Registernamens verändert. Registernamen sind! S, A, B, D, H, X und Y. Als Register werden Doppel reg ister (16 bit) betrachtet.**

**Ein Beispiel zur Anzeige:**

**> X PC (PC) SP AF BC DE HL IX IY (BC DE HL IX IY) 1234 00 2345 3456 4567 5678 6789 7890 8901 00 00 00 00 00 >**

**Ein Beispiel zur Veränderung von Registern:**

```
> XA
0000 1234 (d. h. A=12, F=34)
>
```
**2.8 Das Verändern von Speicherinhalten**

**Mit dem S-Kommando werden Speicherinhalte einzeln angezeigt und möglicherweise geändert. Das Kommando hat die Form:**

```
> S1FFC
1FFC 21=
1FFD 00=11
1FFE 11=00
1FFF C3=
2000 FF=00
?
```
#### **Folgendes ist geschehen:**

**als 21 angezeigt. Das Der Inhalt von 1FFC wird unverändert. Der Inhalt eingegebene RETURN läßt ihn 11 geändert. Der Inhalt von 1FFD war 00 und wird zu** von <mark>1FFE war 11 und wird zu OO geändert. Der Inhalt</mark> **C3. Der Inhalt von 2000 von 1FFF bleibt unverändert wird als FF angegeben, jedoch war der Versuch ihn zu 00 zu ändern nicht erfolgreich, da der Monitor sich mit '?' meldet. Der Grund ist einfach: Der Speicherbereich ab 2000 war schreibgeschützt. Verlassen wird** das S-Kommando durch Eingabe von Leerzeichen und **dann Carriage Return.**

### **2.9 Das schrittweise überwachen von Programmen**

**Mit dem T-Kommando kann auf schnellste Weise die Ausführung eines Maschinenprogrammes verfolgt werden. TRACE überwacht nur Hauptprogramme; Unterprogramme werden immer in Echtzeit ohne überwachug durchgeführt. Das Kommando hat die Gestalt:**

**>Thhhh hhhh m**

**Dabei bedeuten die ersten beiden Hexadezimalzahlen die Adressen von bis, das m den Modus. Es gibt drei verschiedene Betriebsarten (Modi):**

- **m=2 Es wird ununterbrochen der angegebene Bereich ausgeführt und überwacht**
- **m=i Nach jeder Seite (12 Zeilen) wird die überwachte Ausführung unterbrochen. Sie kann mit RETURN fortgeführt werden oder mit ' M' beendet werden.**

**m=0 (oder andere Eingabe)**

**Es wird ähnlich wie bei der seitenweisen Überwachung nach jedem Befehl mit der Anforderung einer Eingabe unterbrochen.**

**> T1000 1011 0 1000 LD HL,2121 FF80 0000 0000 0000 2121 0000 0000 1003 JP NZ,100A FF80 0000 0000 0000 2121 0000 0000 M >**

**Erläuterungen zum Ausdruck:**

**Die erste Zahl stellt die Adresse des auszuführenden Befehls dar; darauf folgt die mnemotechnische Darstellung des Befehls. Die nachfolgende Kolonne gibt die Registerinhalte in der Reihenfolge: SP, AF, BC, DE, HL, IX, IY nach der Ausführung des Befehls wieder.**

**Man beachte:**

- **Da die Befehle nicht simuliert sind, sondern von der Z80-CPU durchgeführt werden und mit Stolperstein die Analyse anschliessend durchgeführt wird, sind einige Punkte zu beachten.**
- **Unterprogrammaufrufe werden nicht verfolgt, sie sind also gegebenenfalls getrennt zu prüfen.**
- **Die Gruppe der RESTARTS kann nicht überwacht werden und führt zu einem Abbruch mit Rückkehr in den Monitor.**
- **Die Gruppe der RETURNS wird nicht ausgeführt, im bedingten Fall führt eine zutreffende Bedingung wie bei einem unbedingten RETURN zum Abbruch.**
- **Die Bereiche des PSP können nicht überwacht werden.**
- **Programme im ROM oder EPROM können nicht überwacht werden.**
- **Befehle, die den Stackpointer umladen, sind nicht zulässig. (z.B. EX IY, SP)**
- **2.10 Der Vergleich von Speicherinhalten**

**Mit dem V-Kommado werden zwei angegebene Speicherbereiche miteinander verglichen. Die Form ist:**

**> VQOOO 9000**

**Die angegebenen Bereiche werden byteweise miteinander verglichen. Dies geschieht solange, bis sich die Inhalte unterscheiden. Darauf werden die Inhalte ausgegeben und auf eine Eingabe gewartet. Mit RETURN wird der Vergleich fortgesetzt, mit jeder arideren Eingabe (vornehmlich Zwischenraum) gelangt man wieder in den Monitor. Falls die beiden Adressen gleich sind entspricht dies einer unendlichen Schleife!**

# 2.11 Das I-Kommando

Das I-Kommando erfüllt zwei Aufgaben.

**1. Vorbereitung für Lesen oder Schreiben.**

**>ITEST.COM > R**

**bewirkt, daß die Datei TEST.COM geladen wird.**

**2. Setzen der Speicherbereiche OÖ5C ... 007F (voreingestellter FCB) und 0080 ... OOFF (Eingabe**zeile). In dieser Form ersetzt das I-Kommando die Eingabe im KI. Dies ermöglicht es, Programme zu **testen, die die KI-Eingabezeile benutzen.**

**>ITEST.COM > R >IDATEI1 DATE12 A B C > Gstartad resse**

**ersetzt die KI-Eingabe:**

**0A> TEST DATEI 1 DATE12 A B C**

**2.12 Einlesen einer Datei**

Mit dem R-Kommando wird eine mittels I-Kommando **angegebene Datei geladen. Der PSP überwacht hierbei den verfügbaren Speicher. Das R-Kommando hat die F o rm:**

# **> R**

**> Rhhhh**

**hhhh ist die Adresse, ab der die Datei geladen werden soll. Achtung! Die beiden letzten Stellen von hhhh werden als 00 angenommen. R allein lädt die Datei an die im FCB vereinbarte Adresse.( siehe auch unten).**

#### **2.13 Abspeichern einer Datei**

**Das W-Kommando lädt einen Speicherbereich auf die Diskette. Es hat die Form!**

**> WhhOO hhFF**

**Unter dem mittels I-Kommando vereinbarte\*! Dateinamen wird der Bereich zwischen Start- und Endadresse auf Diskette abgelegt.**

### $1.14$

**Das Programm SYSGEN erfüllt 3 Funktionen!**

**- Betriebssystem kopieren (Spur 0 und 1)**

- **ganze Disketten (oder einzelne Spuren) kopieren**
- **Vergleich von Disketten (nach dem Kopieren)**

**Da die Systemspuren unter dem ZDOS-Dateisystem nicht erreichbar sind, ist zum Kopieren des Betriebssystems ein besonderes Kopierprogramm erforderlich. Diese Aufgabe wird von SYSGEN übernommen. SYSGEN ist ein Kopierprogramm, das sowohl das Betriebssystem, wie auch ganze** Disketten oder nur bestimmte Spuren kopieren oder ver**gleichen kann. Es ist genauso wie FORMAT (vgl. dort) installierbar. Folgende Beispiele verdeutlichen die Benutzung von SYSGEN!**

**Installierung I für einseitige Mini-Disketten A; nur Betriebssystem kopieren S von A nach B; das anschließende RETURN übergibt die Kontrolle wieder an ZDOS.**

**0A>SYSGEN SYSGEN VERS. 3.2 (26.10.82) (TYPE X FOR EXIT) (B) 5,25", MFM, DS, 40 TRK SELECT: SYSGEN (S), COPY (C), VERIFY (V), SETTRACK (T) OR INSTALL (I) I TYPE A... I TO SELECT, U FOR YOUR OWN LAYOUT OR X TO CHANGE FDC-ADDRESS**

**(A) 5,25", MFM, SS, 40 TRK (B) 5,25", MFM, DS, 40 TRK (C) 5,25", MFM, SS, 80 TRK <D> 5,25", MFM, DS, 80 TRK (E) 8 ", MFM, SS, 77 TRK (F) 8 ", MFM, DS, 77 TRK <G) 8 " STANDARD CP/M (H) 5,25", NON- DMA, SS (I) 5,25", NON- DMA, DS A SELECT: SYSGEN (S), COPY (C), VERIFY (V), SETTRACK (T) OR INSTALL (I) S SOURCE DISK (OR CR TO COPY FROM MEMORY, STARTING AT 1000H) DESTINATION DISK (OR X TO SKIP WRITING) = B HIT CARRIAGE RETURN TO RETURN TO ZDOS TO SAVE SELECTED VERSION TYPE: SAVE 15 SYSGEN.COM**

**Kopieren von nur Spur 2; SYSGEN ist richtig instal1iert: — gezählt wird bekanntlich ab Spur O — Oft)SYSGEN SYSGEN VERS. 3.2 <26.10.82) (TYPE X FOR EXIT) <B) 5,25", MFM, DS, 40 TRK** SELECT: SYSGEN (S), COPY (C), VERIFY (V), **SETTRACK <T) OR INSTALL (I) T START COPYING AT SIDE : 0 STARTING TRACK : 2 STOP COPYING AT SIDE: 0 LAST TRACK : 2** SELECT: SYSGEN (S), COPY (C), VERIFY (V), **SETTRACK <T) OR INSTALL (I) C SOURCE DISK = A DESTINATION DISK = B COPYING TRACK 02- HIT CARRIAAGE RETURN TO RETURN TO ZDOS TO SAVE SELECTED VERSION TYPE: SAVE 15 SYSGEN.COM Ein gültiges Betriebssystem ist bereits im Speicher ab Adresse 1000H geladen und soll auf die Diskette B geschrieben S werden. 0A>SYSGEN SYSGEN VERS. 3.2 <26.10.82) (TYPE X FOR EXIT) (B) 5,25", MFM, DS, 40 TRK** SELECT: SYSGEN (S), COPY (C), VERIFY (V), **SETTRACK <T> OR INSTALL (I) S SOURCE DISK (OR CR TO COPY FROM MEMORY, STARTING AT 1000H) DESTINATION DISK (OR X TO SKIP WRITING) = B HIT CARRIAGE RETURN TO RETURN TO ZDOS TO SAVE SELECTED VERSION TYPE: SAVE 15 SYSGEN.COM 0A>**

**Das Betriebssystem kann auf mehrere Methoden in den Speicher gelangen.**

- **mit der Prozedur GEN**
- **mit SYSGEN von einer Diskette**
- **Mit dem PSP mit dem RIOOO-Befehl**
- **Im KI durch LOAD ZDOS.COM ¢1000**

**Eine einseitige Mini-Diskette soll kopiert werden und anschließend geprüft werden, Also: Kopieren auswählen C, von fl nach B und Rückkehr ins Betriebssytem RETURN. Danach wieder SYSGEN aufrufen, Verify wählen V von fl nach B.**

**Ofl>SYSGEN (kopieren) SYSGEN VERS. 3.2 (26.10.82) (TYPE X FOR EXIT) (fl) 5,25", MFM, SS, 40 TRK SELECT: SYSGEN (S), COPY (C), VERIFY (V), SETTRACK (T) OR INSTALL (I) C SOURCE DISK FOR COPY = fl DESTINATION DISK = B COPYING TRACK 00 (zählt bis 39 hoch) HIT ANY KEY TO RETURN TO ZDOS TO SAVE SELECTED VERSION TYPE: SAVE 15 SYSGEN.COM 0A>SYSGEN (vergleichen) SYSGEN VERS. 3.2 (26.10.82) (TYPE X FOR EXIT) (A) 5,25", MFM, SS, 40 TRK SELECT: SYSGEN (S), COPY (C), VERIFY (V), SETTRACK (T) OR INSTALL (I) V SOURCE DISK = fl DESTINATION DISK = B VERIFY TRACK 00 (zählt bis 39 hoch) HIT ANY KEY TO RETURN TO ZDOS TO SAVE SELECTED VERSION TYPE: SAVE 15 SYSGEN.COM 0A>**

ZDOS-(5b1)-Benutzer-Handbuch (20.03.83) Seite 45

 $\sim$ 

**Unter ZDOS sind wie unter CP/M 16 Benutzer (USER) zugelassen. Das heißt nicht, daß ZDOS oder CP/M ein Multi-User-Betriebssystem ist. Die unterschiedlichen Benutzer können nie gleichzeitig arbeiten. Um einen gewissen Schutz zwischen ihnen zu gewährleisten, existieren die 16 User-Areas. In ZDOS sind Systemprogramme als Dateien des Benutzers 0 gespeichert. Diese sind allgemein benutzbar, können aber nur vom Benutzer 0 gelöscht oder beschrieben bzw. verändert werden. Der normale Anwender arbeitet als Benutzer 1 bis 15. Seine Dateien sind nur für ihn zugänglich. Als Schutz muß ein Password eingegeben werden. Hierzu dient das Programm USER:**

**0A> USER mummer password**

**Das Setzen der Benutzernummer "nummer" wird nur dann ausgeführt, wenn das richtige "password" miteingegeben wurde.**

**Beim Ausliefern des Systems existieren keine "passwords". Sie können beim Wechsel der Benutzernummer vereinbart werden. (Dazu muß die Systemdiskette beschreibbar sein; WRITE-PROTECT ist also vorher zu entfernen). Ein beim Wechsel in einen Benutzerbereich benutztes "password" gilt als gesetzt, und muß ab jetzt immer zum Wechsel benutzt werden.**

**Ein Beispiel:**

**Beginnend mit der Originaldiskette (keine "passwords") wi rd 0A> USER 2 eingebeben. Das System meldet sich jetzt mit: 2A)USER 4 Otto Ab jetzt ist als "password" für USER 4 "otto" vereinbart; d.h. wenn jetzt nach einem Kaltstart der Befehl: 0A> USER 4 eingegeben wird, erscheint folgende Fehlermeldung: \*\* WRONG PASSWORD \*\* 0A> Der Benutzerbereich wird nicht geändert. Es bleibt der Benutzerbereich 0 erhalten.**

**Der Befehl USER 0 ist immer möglich. Er wird nicht geschützt.**

**— Achtung —**

**Ein einmal gesetztes password kann nicht wieder gelöscht oder geändert werden. Die einzige Möglichkeit besteht darin, das unveränderte Programm USER wieder neu von der ZDOS-Systemdiskette zu holen (ohne passwords)**

**Eine Prozedur ist eine Kette von Befehlen, die unter einem Namen auf der Diskette abgelegt ist. Sie kann durch DO name jederzeit aufgerufen werden. DO ist da Programm, das sie von der Diskette liest und für die Verarbeitung durch den KI vorbereitet, (vgl. Kap. 1.7) Mit ZDOS werden 2 Prozeduren mitgeliefert:**

**Die Systemgenerierungsprozedur GEN.DO**

**Die Prozedur GEN.DO dient zur Systemgenerierung. Sie erstellt ein Betriebssystem und schreibt es auf die Diskette in Laufwerk B.**

**Aufrufs**

**0A>DO GEN version \$adresse side**

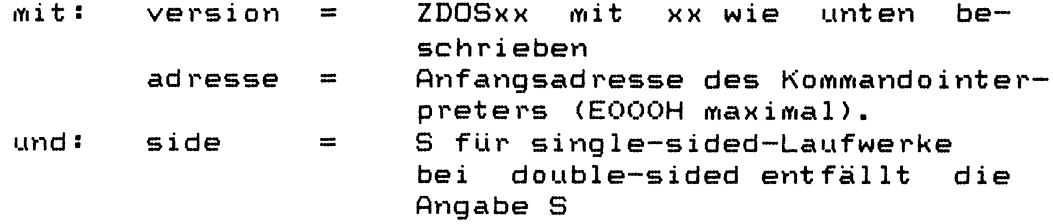

### **Erlauter ung von X X S**

**X X Diskettenversi on**

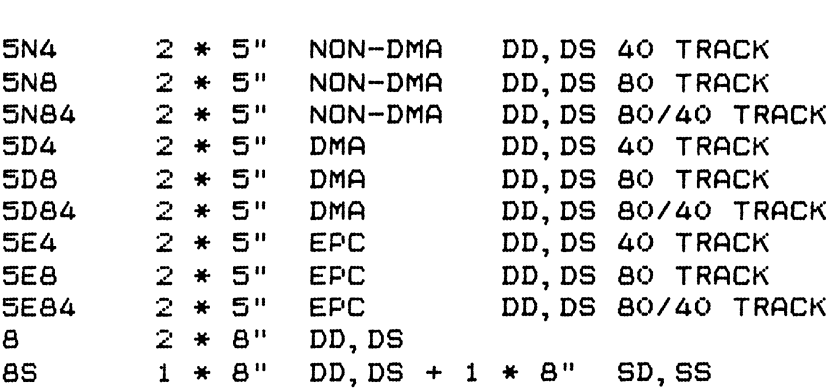

Die normale Adr<mark>esse fuer ZDOS ist \$E</mark>000 (bei Optionen **verschiebt sie sich nach vorne) ! Wenn ZDOS Ad resse** 1000H in den Speicher geladen wird, gelten folgen<mark>de</mark> **Ad resseni:**

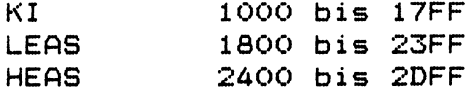

**Achtung! Der HEAS-Datenbereich und die Interrupt-Tabelle werden nicht gespeichert. Geladen werden von ZDOS nur 7,5 KByte.**

**Es gibt keine reine Single-Density Version!**

**2 . 0 Prozeduren**

**Die Initialisierungsprozedur INIT.DO**

**INIT.DO ist die Prozedur, die bei jedem Kaltstart des Systems automatisch aufgerufen wird. Hierin können beliebige Programme aufgerufen werden; z.B. CONFIG, 10 und auch andere Benutzerprogramme.**

**INIT.DO wird als leere Prozedur geliefert. Sie ist vom Benutzer an die jeweiligen Gegebenheiten anzupassen.**

**Einige Beispiele!**

**1. Serieller Drucker mit Handshake bei 9600 Baud!**

**>> START INIT << 10 LST:=TTY: CONFIG AAJXX >> STOP INIT <<**

**2. Maschinensprachenentwicklungssystem, direkter Aufruf von PSP J**

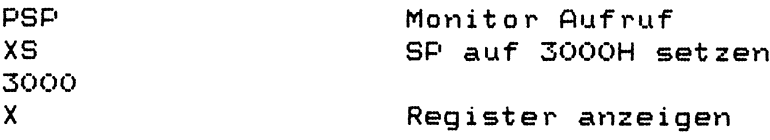

**Zur Ausführung der Prozedur INIT.DO sind auf der Diskette in Laufwerk A folgende Dateien erforderlich:**

**DO.COM INIT.DO und die in INIT.DO aufgerufenen Programme** **Im HEAS ist die wahlweise mögliche IOBYTE-Funktion implementiert. Das IQBYTE gibt die Zuordnungen zwischen logischen und physikalischen Geräten an. Es betrifft die Konsole <CON) , den Drucker (LST) und den Lochstreifenleser (RDR) und -Stanzer (PUN). Als IQBYTE wird der Inhalt der Adresse 0003 interpretiert. Das IOBYTE besteht aus 4 Feldern zu je 2 Bit in folgender Reihenfolge:**

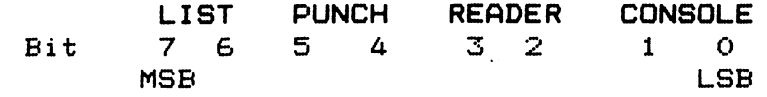

**Es gelten folgende Zuo rdnungen:**

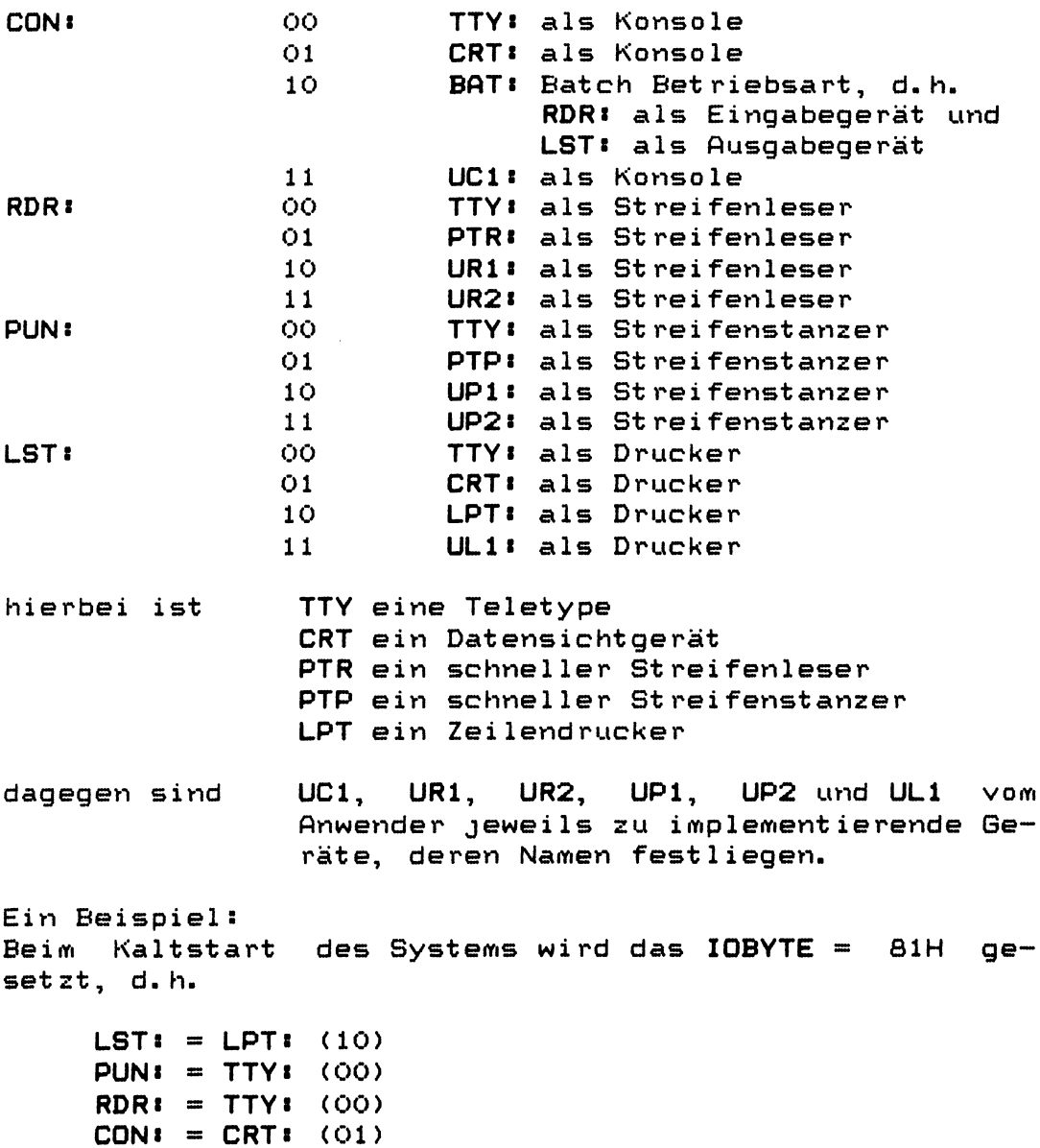

 $\sim 10^7$ 

**Die einfachste Möglichkeit, eine ZDOS-Diskette zu erstellen, ist eine vorhandene ZDOS-Systemdiskette der gleichen Version zu duplizieren. Damit werden aber teilweise zu viele Dateien übertragen. Deshalb sollten die überflüssigen (d. h. die in einem speziellen Anwendungsfall nicht unbedingt benötigten) Dateien anschließend gelöscht werden.**

**Folgende Dateien werden fast immer benötigt:**

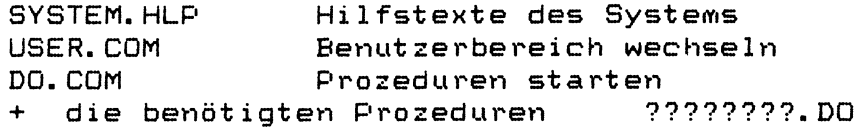

**empfohlen wird dann noch:**

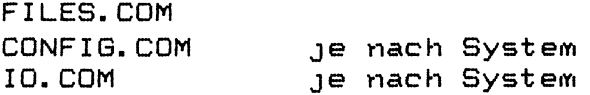

Die restlichen Dateien hängen vom Anwendungsfall ab.

**Ein Beispiel:**

**neue Diskette formatieren (FORMAT) System von vorhandener Syst emd i sket t e k o p i e ren (SYSGEN S) Dateien kopieren (entweder alle mit SYSGEN C oder nur bestimmte mit COPY b: asdateiname) anschließend neu erstellte Diskette in Laufwerk A prüfen (Kaltstart!)**

**Folgende Schritte sind zur Inbetriebnahme von ZDOS erforderlich:**

**1. Es ist sicherzustellen, daß die verwendete Hardware, also der Computer funktioniert.**

**Benötigt wird zusätzlich zum Rechner ein Terminal mit V24-Schnittstelle, das an das Port B der SIO bzw. des DORT angeschlossen werden muß. Seine Baudrate kann 1200, 2400, 4800 oder 9600 Baud betragen. Diese 4 Baudrateen werden vom Bootstraploader erkannt. Im BOOT werden die Handshake-Leitungen des Ports nicht beachtet.**

- **2. Das mit ZDOS zusammen gelieferte EPROM vom Typ 2716 mit dem Aufkleber B00T641 oder einer höheren Versionsnummer ist auf Adresse 0 in den Computer einzusetzen.**
- **3. Der Computer ist einzuschalten. Jetzt meldet sich nach Eingeben von mehreren Leerzeichen am** Terminal der Urlader B00T641; die Baudrate des **Terminals wird angezeigt, nach Durchführung eines einfachen Speichertest wird die vorhandene Speichergröße in 16k Schritten angegeben und anschließend der Mode des Floppycontrollers bestimmt (DMA oder NON—DMA). Anhand dieser Angaben ist zuerst zu prüfen, ob die ausgelieferte Version von ZDOS auf diesem System lauffähig ist, d.h. die Adresse von ZDOS muß mindestens 2000H kleiner sein als die Speichergröße und bei der NON-DMA-Meldung darf kein ZDOSxD geliefert sein.**

**Ist dieses sichergestellt, kann ZDOS prinzipiell auf diesem Computer laufen.**

**4. Jetzt wartet der Computer noch immer darauf, daß eine Diskette in Laufwerk A (das ist das Laufwerk mit der Laufwerksadresse 0) eingelegt wird. Unter der Voraussetzung, daß bereits sichergestellt wurde, daß keinesfalls auf eine schreibgeschützte Diskette geschrieben werden kann, und der Prüfung, daß die ZDOS-Diskette wirklich schreibgeschützt ist (bei 5,25" Disketten schützt der Aufkleber über dem Write-Protect-Loch, bei 8 " Disketten darf kein Aufkleber über dem Write-Protect-Loch vorhanden sein), kann jetzt die ZDOS-Diskette in Laufwerk A eingelegt werden.**

**5. Nach Schließen der Laufwerkstür greift der Urlader auf die Diskette zu und lädt das Betriebssystem. Anschließend meldet sich HEAS mit seiner Versionsnummer. Nach weiteren Diskettenzugriffen meldet sich der KI mit OA>.**

> **Jetzt muß die evtl. vorhandene Boot-LED aus sein; d. h. das EPROM mit dem Urlader wird ab jetzt nicht mehr selektiert.**

**6. Jetzt ist prinzipiell sichergestellt, daß ZDOS auf diesem Computer lauffähig ist. Als erstes ist jetzt von der Original-ZDOS-Diskette eine Kopie zu machen. (Programm FORMAT und SYSGEN).**

- **7. Keinesfalls darf jemals auf die Qriginal-ZDOS-Djskette geschrieben werden;. Zum Arbeiten ist immer eine Kopie der Driginaldiskette zu verwenden.**
- **8. Die jetzt erstellte Kopie von ZDOS sollte nun auf das jeweilige System angepaßt werden. Hierzu ist erforderlich!**

**Generierung eines passenden ZDOS mittels der Prozedur GEN.**

**Erstellung eines zu diesem ZDOS passenden PSP. Der PSP kann als höchste Adresse bei einem ♦EOOO— ZDOS maximal für die Adresse D300 erstellt werden. Eingaben hierzu! GENCOM PSP \*D300 bzw. eine andere Adresse bei anderem ZDOS-Anfang.**

**Installierung von FORMAT und SVSGEN und anschließendes SAVE der generierten Versionen auf der Diskette.**

**Nun sollte das so erhaltene Betriebssystem ausgiebig getestet werden. Erst nach diesen Tests sollten Änderungen an HEAS erfolgen (falls erforderlich).**

**9. Beim Betrieb von ZDOS auftretende Fehler sollten so genau wie möglich spezifiziert werden und zusammen mit einen einfachen Beispiel auf dem mitgelieferten Formular an den Lieferanten eingeschickt werden. Bei wirklichen Fehlern wird Ihnen gegen den Preis einer Diskette nach Beseitigung des Fehlers eine neue Version zugeschickt. Dieses bezieht sich sei bstverstand 1 ich nur auf Fehler, die durch ein standardmäßiges ZDOS-Betriebssystem verursacht werden. Bitte bei Reklamationen immer die Originaldiskette mit Aufkleber einsenden.** 

**HEAS ist Liber eine definierte Sprung leiste auf ruf bar. Diese Sprungleiste beginnt immer mit einer Seitengrenze. Es gibt zwei Möglichkeiten, ihre Lage im Speicher zu lokalisieren:**

**1. Die Speicherzellen 0001 und 0002 enthalten den Adressteil des Befehls: JP WBOOT. Sie zeigen also auf Sprungleiste + 3. Damit ergibt sich folgende Aufrufmöglichkeit:**

```
LD HL, (1)
LD L, functionsnummer * 3
     DE, RETADR
PUSH DE
     JP (HL)
```
**RETADR:**

**2. Die Sprung leiste enthält 17 mal den Befehl JP ad resse. Damit kann nach 17 mal C3 in Abständen von 3 Byte gesucht werden. Diese Methode ist sicherer, aber auch wesentlich aufwendiger. Die erste Lösung versagt nur bei speziellen Debuggern oder ähnlichen Programmen, die einen Warmstart resident überdauern.**

**HEAS-Sprungleiste**

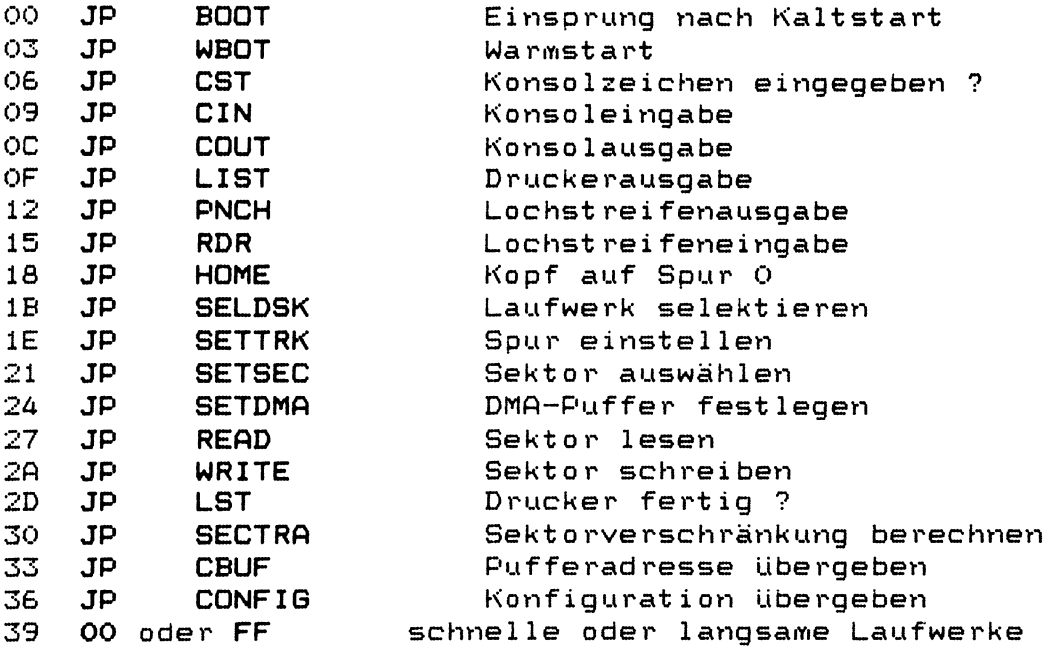

**HEAS-Aufrufe verändern im Wesentlichen alle Register. HEAS verfügt nicht wie LEAS über seinen eigenen Stack.**

# Systemkaltstart

**Beim Einschalten des Systems und bei jedem RESET führt das System einen Kaltstart aus. Hierbei kopiert der** Bootstraploader das Betriebssystem (KI, LEAS und HEAS) **von den Syst eins puren der Diskette in Laufwerk A in den Arbeitsspeicher. Gleichzeitig werden alle implementierten Peripherieschnittstellen initialisiert. Der KI meldet sich auf der Konsole und erwartet die Eingabe eines Kommandos. Benutzt wird immer nach einem Kaltstart der Bereich des Benutzers 0. Ein ariderer miuß durch USER selektiert werden. Nur nach einem Kaltstart läuft die** INIT-Prozedur ab. Sie ist durch Eingabe von ^S, ^C **abbrechbar, falls dies erforderlich ist (z.B. der Speicherinhalt soll nicht verändert werden, da noch "gesaved" werden soll).**

### **Systemwarmstart**

**Ein Systemwarmstart wird entweder durch Eingabe von AC oder als Ende eines Anwenderprogrammis bei dem LEAS-Aufruf SYSTEM RESET oder bei Sprung auf Adresse OOOOH ausgeführt. Hierbei werden nur KI und LEAS neu von der** Diskette geladen. KI meldet sich wie bei einem Kalt**start, ändert aber weder das Betriebslaufwerk noch den** Benutzer. Die CONSOLE-CHECK-Option wird nach jedem Warm**start wieder aktiviert. Ein Warmstart setzt alle Disketten zurück, d.h. anschließend sind alle Disketten wieder im R/W-Zustand, d. h. beschreibbar (unter ZDOS).**

**\*\*\*\*\*\* Ab Version 5.bl löscht HEAS den jetzt ausge** lagerten LEAS-Datenbereich bei jedem Warmstart.

**LEAS-Aufrufe sind Befehle von Anwendungsprogrammen an das Betriebssystem. Damit kann dem Anwendungsprogrammierer die Arbeit stark vereinfacht werden. Er kann alle Funktionen des Disketten-Betriebssystems benutzen. LEAS-CALLS benutzen folgende formalisierte Übergabe!**

**Jeder Aufruf geht auf Adresse 0005. Dort wird von LEAS ein Sprung in LEAS eingetragen. Damit ist eine Unabhängigkeit von sowohl der LEAS-Version wie auch der Lage im Speicher erreicht. Die gewünschte Funktion wird LEAS vom Anwendungsprogramm in Register C mitgeteilt. Es gibt die Funktionen 0 bis 40 und 250 bis 255. LEAS stellt Unterprogramme für folgende Tätigkeiten zur Verfügung:**

### **1. Zeichen-Ein- und Ausgabe an Peripheriegeräte**

- **Konsoleingabe**
- **Konsolausgabe**
- **Lochstreifen einiesen**
- **Lochstreifen stanzen**
- **Ausgabe an den Drucker**
- **direkte Konsol-E/A**
- **Setzen von E/A-Zuordnungen**
- **zeilenweise Ein- und Ausgabe**
- **Abfrage des Konso1 status**
- **2. Dateimanipulationen (Disketten-E/A)**
	- **Rücksetzen des Disksystems**
	- **Laufwerksauswahl**
	- **Datei erstellen**
	- **Datei eröffnen**
	- **Datei schließen**
	- **Datei umbenennen**
	- **Inhaltsverzeichnis durchsuchen**
	- **sequentielles oder wahlfreies Lesen und Schreiben**

### **3. Druckaufrufe**

- **Datei auf den Drucker ausgeben**
- **Druckausgabe abbrechen**

#### **4. Systemwarmstart**

**Benötigte Werte werden an LEAS in Register E oder DE übergeben. Antworten von LEAS erscheinen in A oder HL. Auf der nächsten Seite ist eine Funktionsübersicht aufgeührt. Im einzelnen sind die Funktionen im LEAS-Benut zer-Handbuch erklärt.**

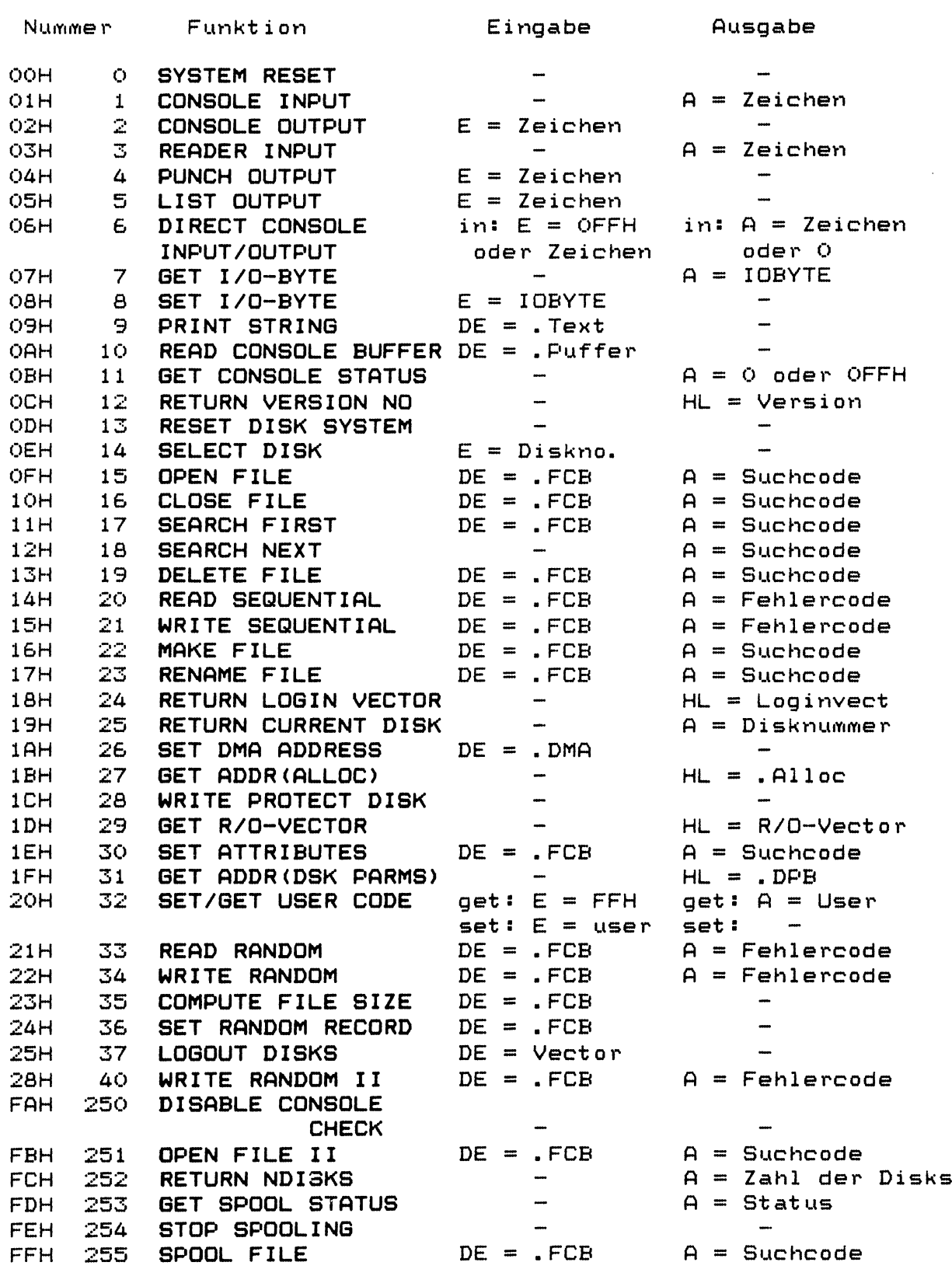

**hierbei bedeutet: .xxxx Adresse von xxxx**

**Achtung: Aus Kompatibi 1itätsgrunden ist BA gleich HL,falls in HL Werte übergeben werden.**

ZDOS-(5b1)-Benutzer-Handbuch (20.03.83) Seite 57

 $\sim 10$ 

PSP-Kommandos

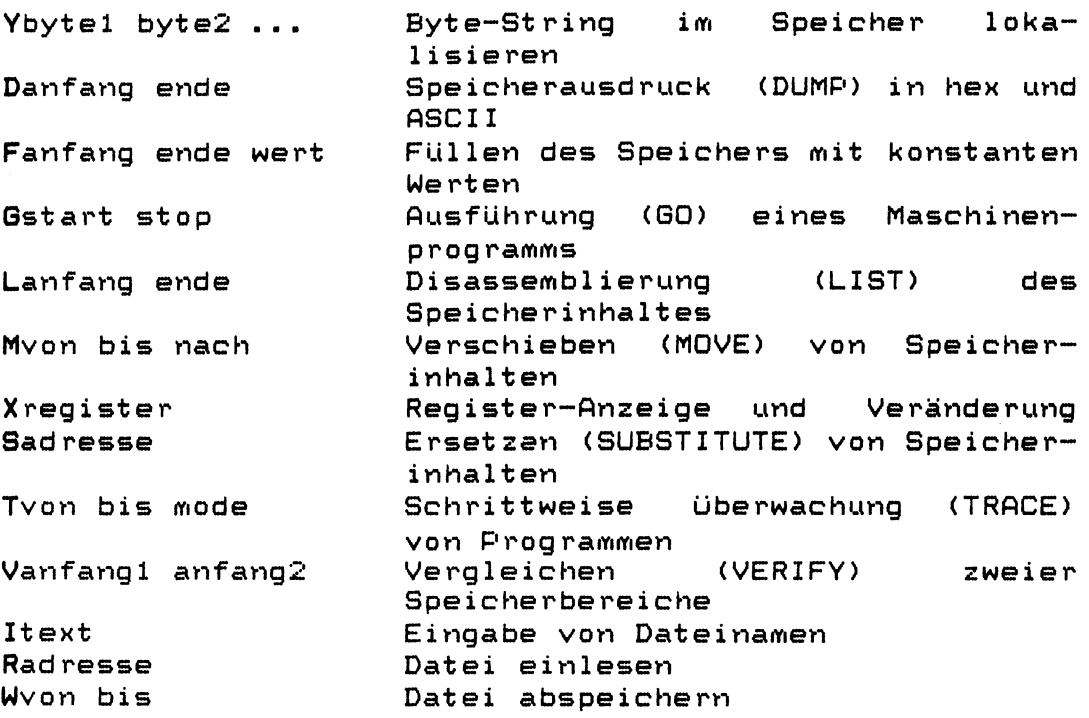

**ASCII-Tabelle (deutsch)**

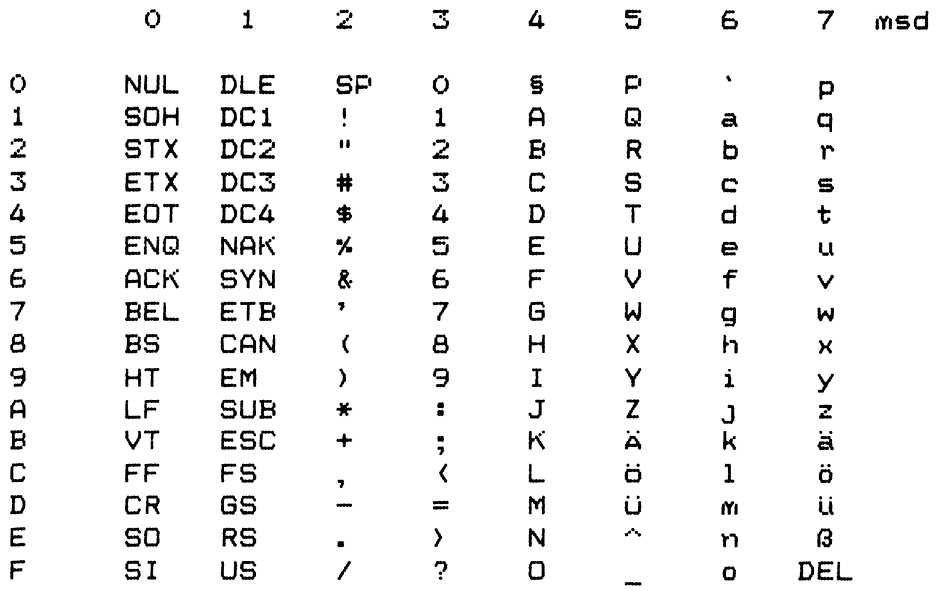

**lsd**

ZDOS-(5b1)-Benutzer-Handbuch (20.03.83) Seite 58

 $\bar{z}$ 

\*\*\*\*\*\* Betriebssystem für Z80 - Computer \*\*\*\*\*\*\* **\* \* \* \*\*\*\*\*\*\* \*\*\*\*\* \*\*\* \*\*\*\* \* \* \* \* \* \* \* \* \* \* M \* \* \* \* \* \* M K \* \* \* \* \* \*\*\*\* K C \* \* \* \* \* \* C \* \* \* \* \* \* \* \* \* \* \*\*\*\*\*\*\* \*\*\*\*\* \*\*\* \*\*\*\* \* \* \* \*\*\*\*\*\*\*\*\*\*\*\*\*\*\*\* Version 5.bl \*\*\*\*\*\*\*\*\*\*\*\*\*\*\*\*\*\* Copyright (C) 1981, 82, 83 by**

**H. K. M.**

**Inhaltsverzeichnis**

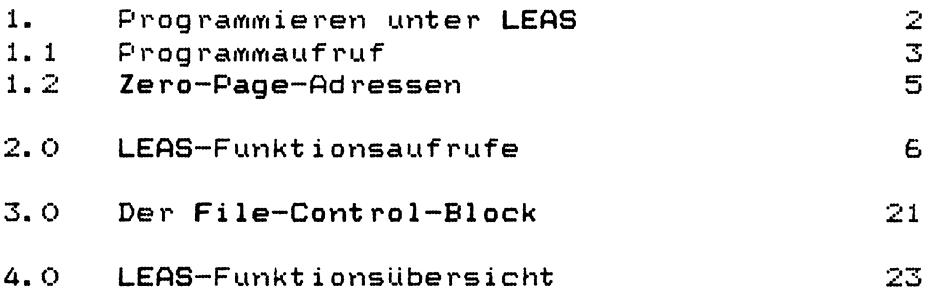

### **Programmieren unter LEAS**

**Dieses Kapitel beschreibt die Programmumgebung für ein unter ZDOS laufendes Programm. Programme werden durch Eingabe ihres Namens im KI gestartet. Ihnen steht die Eingabezeile des KI zur Verfügung (zur Parameterübergabe) . Ferner können alle Programme die LEAS-Routinen durch den Aufruf CALL 0005H mit benutzen. Hierbei sind die ZDOS-Konventionen einzuhalten. Programme werden als Unterprogramme durch den KI aufgerufen. Als Programmende sind möglich: RET, JP OOOOH oder der LEAS-Aufruf SYSTEM RESET. Programme können das LEAS-Datei-System voll mit benutzen. Hierzu ist für den Programmierer die Kenntniss dieses Datei-Systems erforderlich. (FCB)**

**Außerdem besteht noch die Möglichkeit, von Programmen aus die HEAS-Routinen aufzurufen. (vgl. HEAS-Benutzer-Handbuch)**

**Diese Möglichkeit sollte aber nur ausgenutzt werden, falls es keine andere Möglichkeit gibt, die gewünschte Funktion zu erreichen. HEAS-Aufrufe von Anwenderprogrammen aus können LEAS stören.**

**Um CP/M-kompatible Programme zu erstellen, sind folgende Einschränkungen zu beachten:**

- **St artad resse (= Ladeadresse) = OIÖOH**
- **Kein Aufruf der LEAS-Funktionen 25 bis 255**
- **vor Aufruf des Betriebssystems sind die Register AF, BC, DE und HL zu retten, falls sie später noch benutzt werden sollen**
- Da CP/M für den 8080 definiert ist, sollte nur **8080-Code benutzt werden**

LEAS-(5b1)-Benutzer-Handbuch (20.03.83) Seite 2

 $\bar{z}$ 

#### **Aufruf eines Anwenderprogrammes mittels Kl**

**Wie bereits erwähnt, wird ein Programm durch Eingabe seines Dateinamens aufgerufen. Der Dateityp von ausführbaren Programmen muß .COM sein. Der Dateityp wird bei Aufruf nicht mit eingegeben.**

**Beispiel:**

**Aufruf des Programmes PROG.COM**

**ÖA>PROG DATEI 1 DATE12 A B C**

**Der Kommando interpreter lädt das Programm PROG.COM an die im Eintrag auf der Diskette vereinbarte Stelle im Speicher, baut bis zu zwei File Control Blocks ab Adresse 005CH und 006CH auf, kopiert die eingegebene Kommandozeile in den Bereich ab Adresse 0080H, setzt die DMA-Adresse auf 0080H, hat das Laufwerk vor dem Prompt als Betriebslaufwerk selektiert und ruft dann das geladene Programm als Unterprogramm auf. Jedes Anwenderprogramm muß mit einem ausführbaren Befehl beginnen. Der Stackpointer ist vom KI gesetzt, im Stack sind 10 Bytes frei. Falls mehr Platz benötigt wird, muß der Stackpointer vom Programm neu gesetzt LEAS-Funktionen benötigen keinen zusätzlichen Platz im Stack, da LEAS seinen internen Stack benutzt und keine** Aufrufe von **Register zerstört. Ein Programm wird beendet durch den Befehl RET (es ist sicherzustellen, daß der Stackpointer wieder auf dem Wert steht, den er bei Aufruf des Programmes hatte), einen Sprung nach Adresse 0000H oder durch den LEAS-Aufruf SYSTEM RESET. Die beiden letzten Möglichkeiten führen zu einem Systemwarmstart, d.h. das System wird neu von der Diskette geladen. Bei Beendigung durch RET darf der Kommandointerpreter vom Programm nicht überschrieben worden sein. Der Speicherbereich von Adresse OOOOH bis 007FH ist für LEAS reserviert und darf vom Programm nicht verändert werden. Ferner sollten LEAS und HEAS keinesfalls überschrieben werden.**

#### $Die Parameterübergabe im Einzelnen:$

**Ab der Adresse 5CH steht der erste File-Cont rol-Block, d. h:**

**5CH SS laufwerk 5DH - 64H = dateiname**<br>**65H - 67H = dateityp 65H - 67H = dateityp**  $68$ <sup>H</sup> = ex (immer = 0)<br>  $69$ H = ad (immer = 0) **69H = ad (i lYnYie r = 0) 6AH SS sy < i lYnYie r = 0)**  $\lim_{x \to \infty} f(x) = 0$ 

**Falls kein FCB erstellt werden kann, steht :**

 $5CH - 67H = 5$  blank<br> $68H - 6BH = 0$ **68H - 6BH 0**

**Ab der Adresse 6CH steht der zweite File-Cont rol-Block, d. h:**

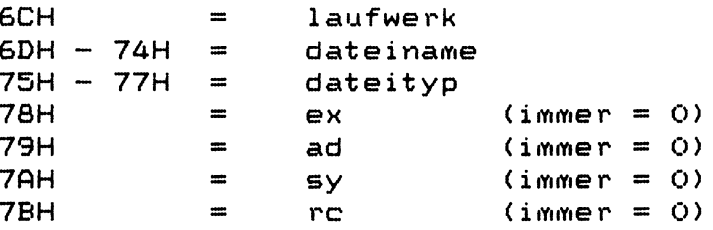

**Falls kein FCB erstellt werden kann, steht :**

 $6CH - 77H = 5$ lank  $78H - 7BH = 0$ 

**Im DMA-Puffer ab Adresse 0080H steht eine Kopie der Eingabezeile an den KI, beginnend mit:**

aOH  $\mathbf{r}$ **Anzahl der gültigen Zeichen**  $B1H - ... =$ **Kopie der Eingabezeile, beginnend hinter dem Namen des aufgerufenen Programms.**

 $\sim$   $\sim$ 

 $\sim$ 

**Bedeutung der Adressen von OOOOH bis OOFFH**

**Innerhalb der Seite 0 sind Werte abgelegt, die für den Betrieb von LEAS erforderlich sind. Die benötigten Bereiche werden im folgenden beschrieben:**

**Ad resse 00H - 0 2H 03 H 04 H 05H - 07H Inhalt Sprung in HEAS-Warmstart. Hieraus läßt sich auch die Adresse der HEAS-Sprungleiste mit folgendem Prog ramm best i mmen: LD HL,(0001H) LD L, 0 Jetzt steht in Register HL die Anfangsadresse der HEAS-Sprungleiste. IOBYTE (siehe dort) Betriebslaufwerk für KI (0 für A bis 7 für H) + Benutzernummer im oberen Ni bble. Sprung in LEAS. Hierbei muß in Register C die Funktionsnummer stehen. Ferner läßt sich der Inhalt der Adressen 06 und 07 auch als erste reservierte Speicherstelle interpretieren, d.h. Programme dürfen den Speicher bis zu dieser Adresse benutzen, sie überschreiben dann allerdings den beim Lauf nicht benot igten Kommando interpreter. 08 H - OAH reserviert für ZDOS-Erweiterung OBH - 2FH frei für RST-Befehle 30H - 3FH reserviert für DEBUG-Programme PSP benutzt die Adressen 38H bis 3AH für TRACE und BREAKPOINT. 40H - 5BH reserviert 5CH - 7CH empfohlener File Control Block. (Der KI trägt hier bis zu 2 FCB7s ein). 7DH - 7FH RANDOM-Erweiterung des FCB (falls erforderlich) 80H - FFH Voreingestellter DMA-Puffer, gleichzeitig wird die Kommandozeile beim Aufruf von Programmen vom KI nach hier kopiert.**

**Für das Beispiel PROG DATEI 1 DATE12 A B C steht ab Adresse 005CH folgendes:**

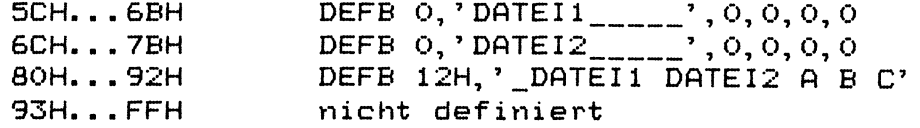

**Hierbei ist der jeweils durch ein Leerzeichen zuerset zen.**

**Beschreibung der einzelnen LEAS-Funktionen**

### **EMöhtifiB Öi SYSIEM RESET**

**Eingabe: C = OOH Ausgabe: -**

**Die Funktion SYSTEM RESET übergibt die Kontrolle an ZDOS. Es meldet sich der Kommando interpreter. ZDOS wird von Laufwerk A geladen, das Betriebslaufwerk wird wieder ausgewählt und die DMA-Adresse wird auf 80H gesetzt. Die Funktion SYSTEM RESET entspricht einem Sprung auf Adresse OÖOOH.**

# **EanhtifiB ii console iNPyi**

**Eingabe: C = OIH Ausgabe: A = ASCI I-Zeichen**

**Die Funktion CONSOLE INPUT liest ein Zeichen von der logischen Konsole in Register A, d.h. sie wartet, bis ein Zeichen eingegeben worden ist. Ausdruckbare Zeichen, Backspace, Carriage return und line feed werden ausgegeben. Tabs werden durch Blanks expandiert, aber als Tab (09H) im Akku übergeben.**

# **EMBlSt ion 2i CONSOLE QUIPUI**

**Eingabe: C = 02H E = ASCII-Zeichen Ausgabe: -**

**Die Funktion CONSOLE OUTPUT sendet das ASCII-Zeichen aus Register E an die logische Konsole. Auch hier werden Tabs durch Blanks expandiert.**

# **Funkt ion 3i READER INPUJ**

**Eingabe: C = 03H Ausgabe: A = ASCII-Zeichen**

**Die Funktion READER INPUT liest ein Zeichen vom logischen St reifenleser in Register A, d.h. sie wartet auf das nächste Zeichen vom Leser.**

Eunktion 41 PUNCH OUTPUT

**Eingabe! C = 04H E = ASCII-Zeichen Ausgabe: -**

**Die Funktion PUNCH OUTPUT sendet ein Zeichen aus Register E an den logischen Streifenstanzer.**

### **EüQktion 5i LISJ QUIPUI**

**Eingabe! C = 05H E - ASCII-Zeichen**

**Die Funktion LIST OUTPUT sendet ein Zeichen aus Register E an den logischen Drucker.**

# **Funktion §1 DIRECI CONSOLE INEUI/QUIPUI**

**Eingabe! C = 06H E = FFH für INPUT bzw. ASCII-Zeichen für OUTPUT Ausgabe: A = ASCII-Zeichen oder 0 (nur bei INPUT)**

**Die Funktion DIRECT CONSOLE INPUT/OUTPUT ist für besondere Anwendungen gedacht. INPUT wartet nicht auf eine Eingabe; falls kein Zeichen eingegeben wurde, wird im Akku eine OOH zurückgegeben. Echobetrieb wird umgangen. Falls in Register E beim Aufruf ein FFH steht, bedeutet dies INPUT; alles andere wird als auszugebendes Zeichen angesehen. Die Funktion 6 sollte im Normalfall nicht benutzt werden, da sie alle LEAS-Sonderfunktionen umgeht.**

**Funktion 7i BET I/O-BYTE**

**Eingabe! C = 07H Ausgabe: A = IOBYTE**

**Die Funktion BET I/O-BYTE Liberg i bt den momentanen Wert von I/O-BYTE im Reg ister A. Das 1/0--BYTE enthält die Zuordnungen z wischen 1og ischen und physikalischen Peripherieg eräten.**

Eunktion & SEI I/O-BYIE

**Eingabe: C = OÖH**  $E = I/O-BYTE$ **Ausgabe: -**

**Die Funktion SET I/O-BYTE setzt das I/Ü-BYTE auf den in Register E gegebenen Wert.**

# **Funktion 91 PRINJ SIRING**

**Eingabe: C = 09H DE = Adresse der Zeichenkette Ausgabe: -**

**Die Funktion PRINT STRING sendet die Zeichenkette, deren Anfangsadresse in Register DE steht, an die logische Konsole. Die Zeichenkette endet mit einem Dollar-Zeichen. Das Do 1lar-Zeichen wird nicht ausgegeben. Tabs werden expandiert.**

# **Eyöktion 101 READ CONSOLE BUFFER**

**Eingabe: C = OAH DE = Adresse des Zeilenpuffers Ausgabe: -**

**Die Funktion READ CONSOLE BUFFER ermöglicht zeilenweise Eingaben von der logischen Konsole. Hierbei sind folgende Editiermöglichkeiten gegeben :**

**■'H oder Backspace löscht das zuletzt eingegebene Zeichen im Speicher und auf der Konsole. •■'X löscht die gesamte Zeile im Speicher und auf der Konsole.** RUBOUT oder DELETE hat dieselbe Wirkung wie ^X. <sup>1</sup> oder TAB springt auf die nächste Tabulator**position (auf der Konsole), im Speicher steht 09H. CARRIAGE RETURN oder NEW LINE beendet die Eingabe der Zeile. Es erscheint nicht im Speicher.** LINE FEED beendet wie CARRIAGE RETURN eine lo**gische Eingabezeile, erlaubt aber anschließend innerhalb derselben physikalischen Zeile weitere Eingaben auf Vorrat. 'SC, als erstes Zeichen in der Eingabezeile, star tet das System neu. An allen anderen Positionen hat ÄC keine Bedeutung. AP startet die Protokollierung aller Ein- und Ausgaben auf dem logischen Drucker. Das zweite AP schaltet die Protokollierung wieder aus.**

**Beschreibung des Zeilenpuffers:**

**m x , i , c 1 , c 2 , . . . , c i , . . . , c n D E + 0 0 0 1 0 2 0 3 i+1 n + 1**

**Hierbei bedeutet:**

**ist vor Aufruf mx die Länge des Puffers, Zeichen i die Anzahl der gültigen sind gültig, zu setzen! cl...cn die Zeichen, cl...ci ci+l...cn sind ungültig.**

# **Funktion 111 GET CONSOLE SIAJUS**

**Eingabe: C = OBH Ausgabe: A = Status der Konsole**

**Die Funktion GET CONSOLE STATUS überprüft, ob ein Zeichen von der Konsole eingegeben wurde. Eine OOH in Register A entspricht keiner Eingabe, ein FFH zeigt an, daß ein Zeichen eingegben wurde.**

# **Funktion 12J. RETURN VERSION NUMBER**

**Eingabe: C = OCH Ausgabe:HL = Versionsnummer A = L B = H**

**ZDOS ist kompatibel zu CP/M 2.2 und übergibt deshalb 0022H im Register HL. Aus Kompatibilitätsgründen zu CP/M 1.4 wird der Inhalt des Registers H auch noch in Register B und der von L auch in A übergeben.**

### **Funkt ion 13£ RESET DISK SYSJEM**

**Eingabe: C = ODH Ausgabe: -**

**Die Funktion RESET DISK SYSTEM setzt LEAS auf den Anfangszustand zurück, d. h. A als Betriebslaufwerk, alle anderen Laufwerke inaktiv und DMA-Adresse auf OOQOH.**

# Eunktion 141 SELECT DISK

```
Eingabe! C = OEH
         E = zu selektierendes Laufwerk (0...7)
Ausgabe! -
```
**Die Funktion SELECT DISK macht das angegebene Laufwerk zum Betriebslaufwerk, das Laufwerk ist aktiv, d.h. das Inhaltsverzeichnis wird gelesen und verarbeitet. Die Diskette sollte nicht ausge**tauscht werden, ohne NEW oder <sup>^</sup>C einzugeben. Eine **00H in Register E heißt Laufwerk A, die 07H Laufwerk H.**

# Eunktion 15: QPEN EILE

**Eingabe! C - OFH DE = Adresse des FCB Ausgabe! A = Suchcode**

**Die Funktion OPEN FILE aktiviert eine bestehende Datei für den ent sprechenden Benutzer. LEAS durchsucht das Inhaltsverzeichnis der gewählten Diskette nach einem dem FCB entsprechenden Eintrag. In Register DE steht die Adresse des FCB. Im FCB müssen die Bytes 0 bis 12 vom Anwenderprogramm gesetzt sein, die restlichen Bytes werden von LEAS eingetragen, falls OPEN FILE erfolgreich ist. Im Akku wird ein Suchcode zurückgegeben, 0 bis 3 bedeutet erfolgreiches Eröffnen, FFH keine passende Datei vorhanden.**

**er muß vom Anwenderprogramm auf 00 gesetzt werden, falls die Datei sequentiell gelesen oder beschrieben werden soll.**

### **Achtung**

**Es gibt eine zweite OPEN FILE Funktion (OPEN FILE II ) mit der LEAS-Nummer 251. Diese Funktion sucht die gewünschte Datei auf Laufwerk A, falls sie auf dem angegebenen Laufwerk nicht gefunden wurde, (vgl. dort)**

# **Eunktion 161 CLOSE EILE**

**Eingabe: C = 10H DE = Adresse des FCB Ausgabe: A = Suchcode**

**Die Funktion CLOSE FILE schließt eine Datei, d.h. der FCB wird wieder auf die Diskette zurückgeschrieben. Erst jetzt ist das File dauerhaft gespeichert. CLOSE FILE ist nur nach Beschreiben eines Files erforderlich. CLOSE FILE erfordert ein vorheriges OPEN oder MAKE FILE und WRITE. CLOSE FILE bleibt wirkungslos ohne vorhergehenden WRITE-Aufruf. Suchcode wie bei Funktion 15. (CLOSE FILE darf unbesorgt benutzt werden, es kann nichts durch ein CLOSE zuviel passieren, ein CLOSE zuwenig ist tragisch, da die Daten nicht wiedergefunden werden können)**

# **EyOhtion 171 SEARCH FIRSJ**

**Eingabe: C = 11H DE = Adresse des FCB Ausgabe: A = Suchcode**

**Die Funktion SEARCH FIRST sucht den ersten zum FCB passenden Eintrag im Inhaltsverzeichnis der Diskette. Der Sektor des Inhaltsverzeichnisses, in dem der Eintrag enthalten ist, wird in den DMA-Bereich kopiert. Der Suchcode im Akku gibt die relative Nummer des Eintrags in diesem Sektor an (0...3). Die Startadresse des Eintrags ergibt sich aus: 32 \* Suchcode + DMA-Adresse. Der Suchcode OFFH bedeutet, daß keine passende Datei gefunden wurde.**

# **Funktion Iß: SEARCH NEXT**

**Eingabe: C = 12H Ausgabe: A = Suchcode**

**Die Funktion SEARCH NEXT sucht den nächsten passenden Eintrag im Inhaltsverzeichnis. SEARCH NEXT darf erst nach SEARCH FIRST aufgerufen werden. Wie bei SEARCH FIRST wird der Sektor des Inhaltsverzeichnisses, in dem der Eintrag enthalten ist,** in den DMA-Bereich kopiert. Der Suchcode im Akku **Nummer des Eintrags in diesem gibt die relative Die Startadresse des Eintrags Sektor an (0...3). 32 \* Suchcode + DMA—Adresse, ergibt sich aus:** Der Suchcode OFFH bedeutet, daß keine passende **Datei gefunden wurde.**
Funktion 19: DELETE FILE

**Eingabe: C - 13H DE = Adresse des FCB Ausgabe: 0 = Suchcode**

**Die Funktion DELETE FILE löscht alle zum FCB passenden Dateien auf der gewählten Diskette. FFH im Akku heißt, daß keine passende Datei gefunden wurde.**

## **EUQktion 201 READ SEQUENTIAL**

**Eingabe: C = 14H DE = Adresse des FCB Ausgabe A = Fehlercode**

**Die Funktion READ SEQUENTIAL kopiert den nächsten Sektor der Datei in den DMA-Bereich, vorausgesetzt, daß sie vorher eröffnet wurde. READ SEQUENTIAL incrementiert das cr-Feld automatisch und eröffnet, falls erforderlich, den Folgeeintrag. 01H wird im Akku zurückgegeben, falls versucht wird, ungeschriebene Daten zu lesen (i.a. bei Dateiende). ÖQH im Akku steht für eine erfolgreiche Leseoperation.**

#### **Funktion 21: WRITE SEQUENTIAL**

**Eingabe: C 15H DE Adresse des FCB Ausgabe: A Fehlercode**

**Die Funktion WRITE SEQUENTIAL schreibt den nächsten Sektor der Datei aus dem DMA-Bereich auf die Diskette. Um eine Datei dauerhaft zu speichern, muß nach dem letzten Sc h re i bz ug r i f f CLOSE FILE aufgerufen werden. Der Fehlercode 01H bedeutet, daß die Diskette oder ihr Inhaltsverzeichnis voll ist. OOH steht für eine erfolgreiche Schreiboperation.**

LEAS-(5b1)-Benutzer-Handbuch (20.03.83) Seite 12

 $\sim$ 

## Eunktion 221 MAKE EILE

**Eingabe! C = 16H DE = Adresse des FCB Ausgabe! A = Suchcode**

**Die Funktion MAKE FILE bereitet eine neue Datei auf der Diskette vor. Sie entspricht OPEN FILE, trägt aber vorher einen neuen Eintrag ins Inhaltsverzeichnis der Diskette ein. Der Suchcode FFH bedeutet, daß das Inhaltsverzeichnis voll ist. Es ist sicherzustellen, daß noch keine Datei iYiit diesem Eintrag auf der gewählten Diskette existiert. Am einfachsten wird vorher mit dem gleichen FCB die Funktion DELETE FILE aufgerufen. 00...03 im Akku heißt, daß der Aufruf von MAKE FILE erfolgreich durchgeführt wurde. Die Lösung, versuchsweise erstmal OPEN FILE zu versuchen, und nur falls das nicht geht, MAKE FILE zu benutzen, kann nicht empfohlen werden (Probleme bei OPEN FILE II).**

## **Funktion 231 RENAME FILE**

**Eingabe: C = 17H DE = Adresse des FCB Ausgabe: A = Suchcode**

**Die Funktion RENAME FILE benennt Dateien um. Der hierzu erforderliche neue Dateiname steht im zweiten Teil des FCB ab DE + IS. Der dr-Code des zweiten Dateinamens wird ignoriert. RENAME FILE benennt alle passenden Dateien um. Für Fragezeichen im neuen Dateinamen werden im Inhaltsverzeichnis der Diskette die entsprechenden Zeichen des alten Dateinamens eingesetzt.**

## **Funktion 24£ RETURN LOGIN VECJOR**

**Eingabe: C = 1ÖH Ausgabe:HL = LOGIN-VECTOR A = L B = H**

**Die Funktion RETURN LOGIN VECTOR übergibt in Register HL einen Vektor, dessen Bits den Laufwerken entsprechen. Das niedrigste Bit im Register L entspricht Laufwerk A, das höchste dem Laufwerk H, Register H ist immer OOH. Ein gesetztes Bit (=1) bedeutet, daß das zugehörige Laufwerk aktiv ist.**

LEAS-(5b1)-Benutzer-Handbuch (20.03.83) Seite 13

Funktion 25: RETURN CURRENT DISK!

**Eingabe! C = 1SH** Ausgabe: A = Betriebslaufwerk

**Die Funktion RETURN CURRENT DISK übergibt i**«y. **Akku die Nummer des Betriebslaufwerks (0 für A bis 7 f Lir H).**

## **Funktion 26i SEI DM0 ADDRESS**

**Eingabe: C = IAH DE = DMA-Adresse Ausgabe: -**

**Die Funktion SET DMA ADDRESS setzt die Adresse für nachfolgende Lese- und Schreiboperationen fest. Ab Adresse DMA erwartet LEAS einen Puffer für 12S Byte. Voreinstellung flir die DMA-Ad resse ist 0080H.**

## **Funktion 27l GET ADDRESS OF ALLOCAJION VECTOR**

**Eingabe: C = 1BH Ausgabe:HL = Adresse des ALLOCATION-Vektors**

**Die Funktion GET ADDRESS OF ALLOCATION VECTOR übergibt in Register HL die Adresse des Belegungsvektors der Betriebsdiskette. Ein gesetztes Bit in diesem Vektor entspricht einem belegten Block auf der Diskette. Das höchste Bit im ALLOCATION-Vektor entspricht dem Block 0. Die Länge des ALLOCATION-Vektors in Bits ist gleich der Kapazität der Diskette in Blocks. (vgl. Funktion 31)** Der ALLOCATION-Vektor ist nur gültig, falls nach **dem letzten RESET DISK SYSTEM diese Diskette nicht gewechselt wurde.**

#### **Funkt ion 2§i WRITE PROJECT DISK**

**Eingabe: C = ICH Ausgabe: -**

**Die Funktion WRITE PROTECT DISK versetzt das Betriebslaufwerk in einen Nur-Lese-Zustand, d. h. beim Versuch, auf eine Diskette in diesem Laufwerk zu schreiben, gibt LEAS eine Fehlermeldung aus und schreibt nicht.**

**E ü Q ä i i f i Q 29i GEI READ ONLY VECJQR**

**Eingabe: C = 1DH Ausgabe:HL = READ ONLY VECTOR A = L**  $B = H$ 

**Die Funktion GET READ ONLY VECTOR ubergibt im Register HL den READ ONLY VECTOR. Ein gesetztes Bit ist gleichbedeutend mit einer softwaremäßig schreibgeschützten Diskette (vgl. Funktion 2A).**

## **Eunktion 30: SET FILE ATTRIBUTES**

**Eingabe: C = 1EH DE = Adresse des FCB Ausgabe: A = Suchcode**

**Die Funktion SET FILE ATTRIBUTES setzt bei allen** zum FCB passenden Eintragungen im Inhaltsver**zeichnis der gewählten Diskette die Attribute, die auch im FCB gesetzt sind. Attribute sind die höchsten Bits von fl bis t3. Im File Control Block nicht gesetzte Attribute werden auf der Diskette gelöscht. (vgl. File Control Block)**

**Eunktion 31: GET ADDRESS OF DISK PARAMETERS** 

**Eingabe: C = 1FH Ausgabe:HL = Adresse von DPB A = L**  $B = H$ 

**Die Funktion GET ADDRESS OF DISK PARAMETERS übergibt im Register HL die Adresse des Disk-Parameter—Bl ocks. Dieser enthält Informationen über die verwendeten Laufwerke. Für nähere Informationen siehe Beschreibung von HEAS.**

## Eunktion 321 SET OR GET USER CODE

**Eingabe: C = 20H Ausgabe: A = USER-Code nur bei GET E = FFH für GET oder USER-Code für SET**

**Die Funktion SET OR GET USER CODE übergibt den User-Code in Register A, falls in Register E FFH steht. Sonst wird der Inhalt von Register E als neuer USER-Code übernommen.**

**Der USER-Code ist eine Zahl zwischen 0 und 15. Es sind immer nur Dateien des momentanen Benutzers und in ZDOS auch die des Benutzers 0 ansprechbar. Alle übrigen Dateien sind geschützt, sie scheinen nicht zu existieren.**

**USER 0 Dateien sind für alle erreichbar**

## Eunktign 331 BEAD BANDOM

**Eingabe: C 2 1H DE Adresse des FCB Ausgabe: A Fehlercode**

**Die Funktion READ RANDOM liest Sektoren wahlfrei von der Diskette. Die Nummer des zu lesenden Sektors steht in rO bis r2 . Crö ist niedrigstes und r2 ist höchstwertiges Byte). r2 muß in dieser Version von ZDOS immer 0 sein. Um eine Datei wahlfrei zu lesen, muß sie zuerst wie bei READ SEQUENTIAL mit OPEN FILE eröffnet werden. Die zum sequentiellen Zugriff erforderlichen Werte werden bei jedem READ RANDOM gesetzt; es ist daher möglich, eine lückenloses Datei nach einem RANDOM-Zugriff sequentiell weiterzuiesen. Hierbei wird als erstes wieder der im RANDOM-Mode gelesene Sektor gelesen. Bei Rückkehr wird im Akku einer der folgenden Fehlercodes übergeben:**

- **ÖOH kein Fehler**
- **01H Versuch, unbeschriebene Daten zu lesen 03H CLOSE für den momentanen Eintrag nicht**
- **möglich (nur bei WRITE RANDOM)**
- **Ö4H nicht existierender Folgeeintrag**
- **05H Inhaltsverzeichnis voll (nur bei WRITE)06H Sektornummer zu groß**

**Die Fehlercodes 1 und 4 treten auf, wenn ein Programm versucht, nicht existente Daten zu lesen. Der Code 0 besagt nicht, daß der gelesene Sektor gültige Daten enthält; er bedeutet nur, daß in diesem Block ein gültiger Sektor enthalten ist. Sicherzustellen, daß nur vorher beschriebene Sektoren gelesen werden, ist Sache des Anwenderprogrammes. LEAS beschreibt neue Blocks entweder mit IAH (WRITE RANDOM) oder mit OOH (WRITE RANDOM-II).**

## Eunktion 341 WRITE RANDOM

 $Einge: C = 22H$ **DE = Adresse des FCB Ausgabe: A = Fehlercode**

**Die Funktion WRITE RANDOM entspricht READ RANDOM, nur daß Daten nicht gelesen, sondern geschrieben werden. Nach Beendigung des Schreibens muß die Datei durch CLOSE geschlossen werden. WRITE RANDOM schreibt möglicherweise lückenhafte Dateien. Da im Inhaltsverzeichnis ein Block (8 , 16.. Sektoren) die kleinste Einheit ist, existieren Blocks, in denen nicht alle Sektoren vom Anwenderprogramm beschrieben worden sind. Um hier definierte Werte zu erhalten, füllt ZDOS wie CP/M diese Sektoren mit IAH. (oder mit OOH bei WRITE RANDOM--II).**

#### Eunktion 351 COMPUTE EILE SIZE

**Eingabe: C = 23H DE = Adresse des FCB Ausgabe: -**

**Die Funktion COMPUTE FILE SIZE berechnet die Länge einer Datei. Die hier berechnete Länge entspricht bei lückenlosen (sequentiellen) Dateien ihrer physikalisehen Länge. Bei RANDOM-Dateien wird als Länge die Nummer des letzten Sektors plus 1 genommen. Die Länge steht in rO bis r2. Diese Funktion ermöglicht es, ab dem Ende einer Datei weiterzuschreiben (in RANDOM-Mode).**

## **EüQKtion 361 SEI E0NDOM RECORD**

**Eingabe: C = 24H DE = Adresse des FCB Ausgabe:**  $\overline{\phantom{a}}$ 

**Die Funktion SET RANDOM RECORD ermöglicht den Übergang von sequentiellem auf wahlfreien Zugriff. Die Sektornummer für RANDOM zeigt auf den nächsten Sektor.**

 $\bar{u}$ 

```
Eunktion 37: LOGOUI DISKS
Eingabe: C = 25H
       DE - Laufwerksvektor
Ausgabe:
           \sim
```
**Die Funktion LOGOUT DISKS ermöglicht es, gesielt Disketten wieder auszutragen. Hierzu wird in** Registerpaar DE ein Vektor, in dem Bits für die **einzelnen Laufwerke sind, übergeben. Eine 1 bedeutet austragen, eine 0 keine Änderung. Für Laufwerk A steht das niedrigste Bit ¢01H), für Laufwerk H das höchste (80H). Anwendung: Gezielte Erlaubnis, einzelnen Disketten zu wechseln; nach dem Wechsel ist die getauschte Diskette erst auszutragen. Das dann folgende SELECT setzt den READ/ONLY-Status zurück.**

**Funktion 3Q MP/M**

**entfällt bei ZDOS wie CP/M**

**Funktion 39 MP/M**

**entfällt bei ZDOS wie CP/M**

**Funktion 40i WRITE RANDOM II**

**Eingabe: C = 28H DE = Adresse des FCB Ausgabe: A = Fehlercode**

**Die Funktion WRITE RANDOM II entspricht READ RANDOM, nur daß Daten nicht gelesen, sondern geschrieben werden. Nach Eieendigung des Schreibens muß die Datei durch CLOSE geschlossen werden.**

**WRITE RANDOM II schreibt wie WRITE RANDOM möglicherweise lückenhafte Dateien. Da im Inhaltsverzeichnis ein Block (8 , 16.. Sektoren) die kleinste Einheit ist, existieren Blocks, in denen nicht alle Sektoren vom Anwenderprogramm beschrieben worden sind. Um hier definierte Werte zu erhalten, füllt ZDOS wie CP/M diese Sektoren mit OOH. (oder mit IAH bei WRITE RANDOM).**

LEAS-(5b1)-Benutzer-Handbuch (20.03.83) Seite 18

**Die folgenden Aufrufe existieren nur in ZDOS. Sie sind nicht in CP/M enthalten.**

#### **Funktion 2501 DISABLE CONSOLE CHECK**

**Eingabe: C = FAH Ausgabe: -**

**Wie bereits erwähnt, prüft LEAS bei jedem Aufruf, ob der Benutzer am Terminal das laufende Programm unterbrechen will. (dies geschieht durch Eingabe** von <sup>^</sup>S, ^C.) Dazu muß ZDOS ständig Zeichen ein**lesen, (falls vorhanden). Diese Zeichen fehlen aber dann dem Anwendungsprogramm, das nicht über ZDOS geht, um Zeichen zu lesen. (Bsp: WORDSTAR). Um dieses Problem zu umgehen, gibt es die Funktion DISABLE CONSOLE CHECK; sie schaltet das überprüfen der Konsole durch ZDOS aus; eingeschaltet wird automatisch nach jedem Warmstart.**

# **Funkt ion 2511 OPEN FILE II**

**Eingabe: C = FBH DE = Adresse des FCB Ausgabe: A = Suchcode**

**Die Funktion OPEN FILE II aktiviert eine bestehende Datei für den entsprechenden Benutzer. LEAS durchsucht das Inhaltsverzeichnis der gewählten Diskette nach einem dem FCB entsprechenden Eintrag. In Register DE steht die Adresse des FCB. Im FCB müssen die Bytes 0 bis 12 vom Anwenderprogramm gesetzt sein, die restlichen Bytes werden von LEAS eingetragen, falls OPEN FILE erfolgreich ist. Im Akku wird ein Suchcode zurückgegeben, 0 bis 3 bedeutet erfolgreiches Eröffnen, FFH keine passende Datei vorhanden.**

**er muß vom Anwenderprogramm auf 00 gesetzt werden, falls die Datei sequentiell gelesen oder beschrieben werden soll. OPEN FILE II sucht auf Laufwerk A weiter, falls die Datei auf dem angegebenen Laufwerk nicht gefunden wurde. Falls sie auf A gefunden wird, wird Laufwerk A im FCB eingetragen (01 als drive-code).**

**Achtung**

**Es gibt eine zweite OPEN FILE Funktion (OPEN FILE) mit der LEAS-Nummer 15. Diese Funktion sucht nicht; falls die Datei auf dem angegebenen Laufwerk nicht gefunden wurde, wird sofort ein Fehler (nicht gefunden) gemeldet. Die Funktion OPEN FILE ist CP/M-kompatibei, OPEN FILE II existiert in CP/M nicht.**

LEAS-(5b1)-Benutzer-Handbuch (20.03.83) Seite 19

Funktion 252: RETURN NUMBER OF DISKS

**Eingabe: C = FCH Ausgabe: A = Zahl der Laufwerke**

**Die Funktion RETURN NUMBER OF DISKS Ubergibt bei Rückkehr im Akku die Anzahl der implementierten Laufwerke <1 bis 8 ). Dies schafft eine Möglichkeit, die Fehlermeldung SELECT ERROR zu umgehen.**

## **Funktisü 253«** *GET* **SPOOL SI0IU§**

**Eingabe: C = FDH Ausgabe: A = Status**

**Die Funktion GET SPOOL STATUS dient dazu, den Zustand des Spoolers festzustellen. Sie übergibt im Akku eine OOH, wenn momentan keine Datei im Hintergrund gedruckt wird. Jeder andere Wert im Akku zeigt an, daß die Ausgabe einer Datei an den Drucker noch nicht beendet ist.**

## **Funktion 254£ SJOP SPOOLING**

**Eingabe: C = FEH Ausgabe: -**

**Die Funktion STOP SPOOLING bricht das Drucken im Hintergrund mit sofortiger Wirkung ab, dies ist die einzige Möglichkeit, die Funktion SPOOL FILE abzubrechen.**

## **Funktion 255i SPOOL FILE**

**Eingabe: C = FFH DE = Adresse des FCB Ausgabe: A = Suchcode**

**Die Funktion SPOOL FILE veranlaßt LEAS, die im FCB angegebene Datei im Hintergrund auszudrucken. Sie blockiert den Drucker für alle anderen Zugriffe. Der Suchcode FFH gibt an, daß die angegebene Datei entweder nicht existiert oder daß noch eine andere Datei gedruckt wird. Es wird empfohlen, vor Aufruf von SPOOL FILE mittels GET SPOOL STATUS festzustellen, ob der Spooler frei ist.**

## **Eil® Control Block**

**File Control Blocks werden im Inhaltsverzeichnis der jeweiligen Diskette abgespeichert und verweisen auf Dateien. Dateien bestehen aus Records (hier zu 128 Byte). Mehrere Records werden zu einem Block zusammengefaßt. Die kleinste belegbare Einheit auf einer Diskette ist ein Block. Dateien sind durch ihren File Control Block erreichbar.**

**Aufbau eines File Control Blocks!**

**d r, f 1, . . . , f8 , 1 1, t2, t3, ex, ad, sy, rc, dO, . . . , d 15, er, rO, rl, r FCB+ 0 1 8 9 10 11 12 13 14 15 16 31 32 33 34 3 cn** *k*

**Dabei bedeutet!**

**d r Drive Cod e (0 .■ ■ 8 ) laufwerksnurnmer b2w. 0 für Betriebsdiskette 0 - Datei auf der Bet riebsd iskette i = Datei auf Laufwerk ft •** *m* **8 = Datei auf Laufwerk H**

- **fl...f8 Dateiname in ASCI I-Format, höchstes Bit = 0, keine Kleinbuchstaben**
- **tl...t3 Datei typ in ASCI I-Format, keine Kleinbuchstaben**

**Die höchsten Bits von fl...f8, tl...t3 sind Dateiattribute. tl' sei das höchste Bit von tl. Benutzt werden momentan!**

> **tl' = 1 heißt Datei nur lesbar t2' = 1 heißt Systemdatei, erscheint nicht im Inhaltsverzeichnis (DIR)**

- **ex Extentnumwer, ist vor OPEN bzw. MAKE zu set zen, gezählt. wi rd anschließend von LEAS weiter-**
- **ad höheres Byte der Ladeadresse, das niedrige Byte wird als 00H angenommen; ad = 0 heißt nicht Startadresse OOOOH, sondern 0100H, um CP/M-kompatibei zu bleiben. (Erweiterung gegenüber CP/M). ad ist vor MAKE zu setzen!**
- **sy reserviert für ZDOS, 80H bei OPEN, CLOSE nur falls = 0**

 $\mathcal{L}_{\mathcal{A}}$ 

**rc RecordZähler (0 bis 80H)**

LEAS-(5b1)-Benutzer-Handbuch (20.03.83) Seite 21

- **d0...dl5 Blocknummern, verweisen auf Blocks auf** der Diskette, OO bzw. **nicht belegt. Falls auf der Diskette weniger als 256 Blocks gespeichert werden können, sind dO bis dl5 16 Blocknummern; bei mehr als 255 Blocks pro Diskette sind jeweils 2 Byte zusammengefaßt als eine Blocknummer zu betrachten, (low Byte, high Byte)**
- **er laufender Record, ist vor Lesen bzw. Schreiben vom Anwenderprogramm zu setzen (am Anfang auf 0), wird bei sequentiellem Lesen bzw. Schreiben automatisch weitergezählt.**
- **rO. . . r2 RANDOMnummer (nur bei wahlfreiem Lesen bzw. Schreiben benötigt). rO ist das niedrigste, r2 das höchste Byte.**

**Bei Zugriff auf Dateien sind dr, fl. . . fö, tl...t3 und ex zu setzen. Bei Rufruf von OPEN füllt das LEAS die restlichen Werte auf. Der FCB darf während der Benutzung der zugehörigen Datei selbstverständlich vom Anwenderprogramm nicht verändert werden.**

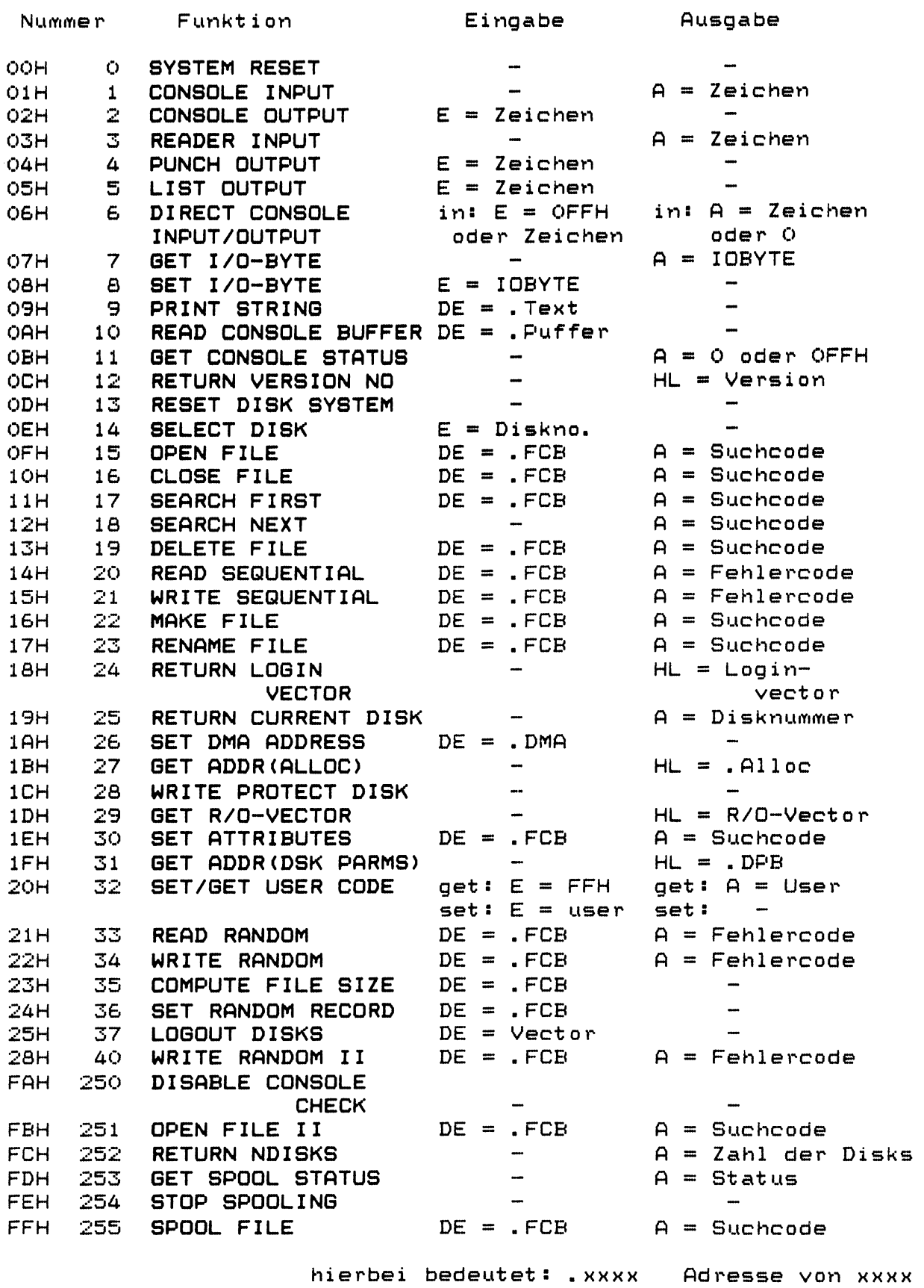

LEAS-(5b1)-Benutzer-Handbuch (20.03.83) Seite 23

 $\sim$   $\sim$ 

 $\sim 400$ 

\*\*\*\*\*\* Betriebssystem für Z80 - Computer \*\*\*\*\*\*\*  $\pmb{\ast}$ ₩  $\star$  $\color{blue}\bigstar$ \*\*\*\*\* \*\*\*\*\*\*\* \*\*\* \*\*\*\*  $\frac{1}{N}$  $\ddot{\textbf{x}}$ ₩ M  $\blacksquare$  $\ast$  $\sf K$  $\sf K$ ×  $\overline{C}$  $\mathbf C$  $\bigstar$  $\frac{1}{2}$ ×  $\pmb{\ast}$ ¥¥ 44  $\ast$ ₩ \*\*\*\*\*\*\*\*\*\* Version 5.b1 (20.03.83) \*\*\*\*\*\*\*\*\*\*\*\*\* Copyright (C) 1981, 82, 83 by

H. K. M.

Inhaltsverzeichnis

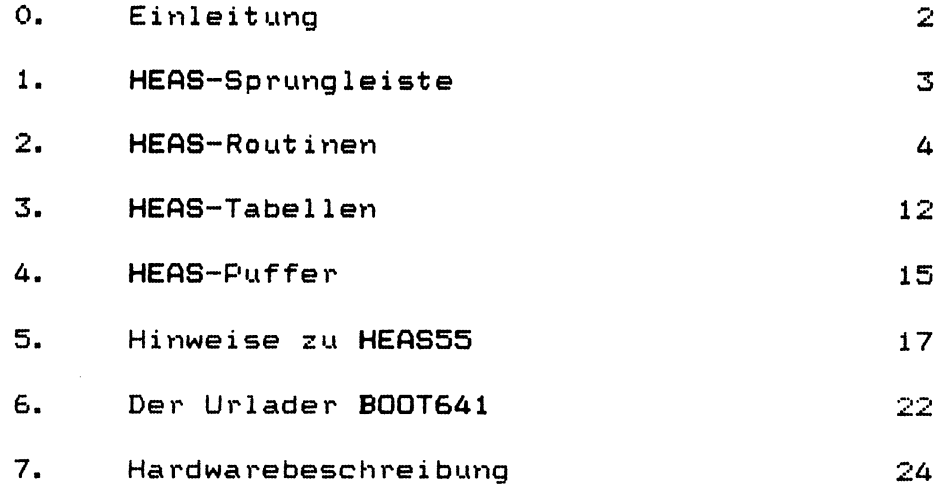

HEAS-(5b1)-Benutzer-Handbuch (20.03.83) Seite 1

HEAS ist der einzige Teil in ZDOS, der hardwareabhängig ist. In HEAS stehen alle Treiberroutinen für die Peripheriegeräte und die von LEAS benötigten Tabellen. Zusätzlich übernimmt HEAS die Zuordnung zwischen logischen und physikalischen Geräten.

HEAS besteht aus einzelnen Unterprogrammen, die alle über eine gemeinsame Sprungleiste erreicht werden können. Die HEAS-Routinen können von Frogrammen auf folgende Methode aufgerufen werden:

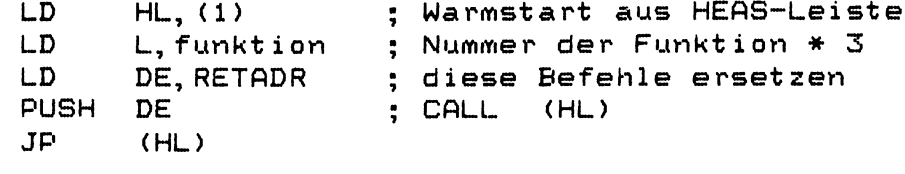

Hierbei wird aus der Nummer der gewünschten Funktion durch Multiplikation mit 3 die relative Adresse innerhalb der HEAS-Sprungleiste berechnet. Die Nummer erhält<br>man durch Zählen der Einträge in der Sprungleiste. Als Beispiel hat die Funktion CONIN die Nummer 3 (vierter Eintrag, beginnend ab 0 zu zählen ergibt 3). Damit muß in  $L \times S = 9$  geladen werden, um CONIN aufzurufen.

#### Achtung!

Nach HEAS-Aufrufen ist nicht sichergestellt, daß alle LEAS-Funktionen noch einwandfrei arbeiten. (Die LEAS-Funktionen, die auf dieselben HEAS-Routinen wie ein Anwenderprogramm zugreifen, können gestört werden; z.B. funktioniert die Tab-Auflösung der LEAS-Funktionen nach Benutzung von HEAS-CONOUT nicht mehr immer einwandfrei).

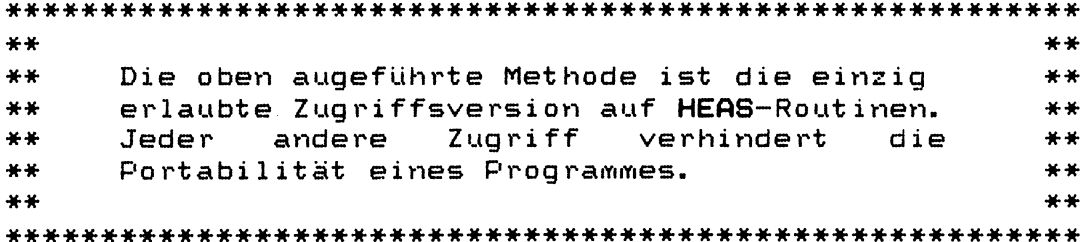

RETADR:

**Jetzt folgt eine Beschreibung der HEAS-Routinen**

**HEAS besteht aus der Sprungleiste, den in der Sprungleiste aufgerufenen Routinen, einem Datenbereich und den Ut i 1 ity-Rout inen.**

**HEAS beginnt mit folgender Sprung leiste:**

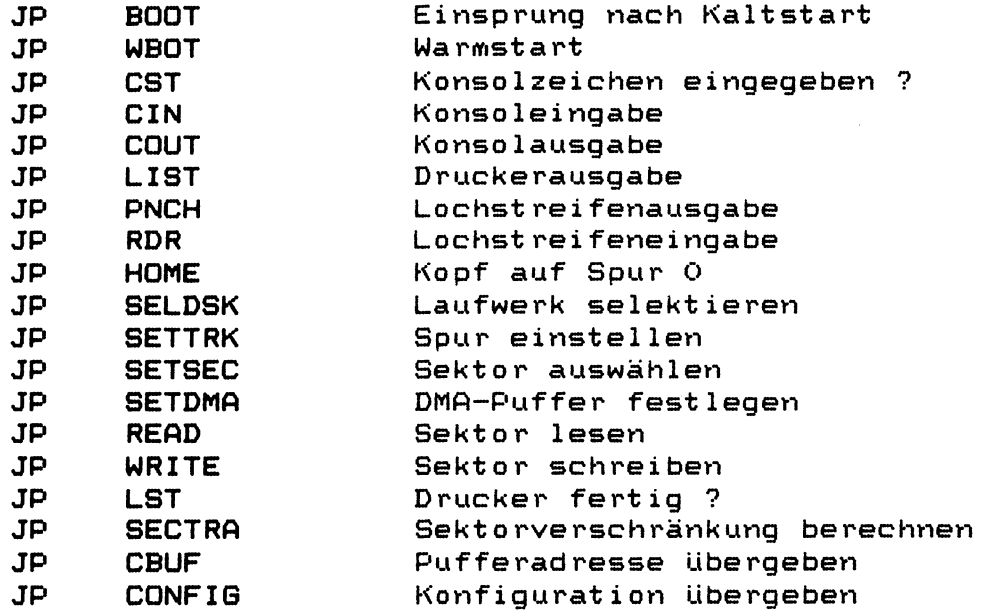

## **Achtung**

**In HEAS-Routinen dürfen im wesentlichen nur die Register AF, BC, DE und HL benutzt werden, die Register IX und IY dürfen keinesfalls geändert werden, da sie in LEAS benötigt werden. Der zweite Registersatz wird von ZDOS generell nicht benutzt und steht daher dem Anwender uneingeschränkt zur Verfügung. Einzige Ausnahme sind einige ZSO-CP/M-Programme, die wissen, daß CP/M nur die 8080-Reg ister benutzt, und deshalb den zweiten Registersatz vor einem Systemaufruf nicht retten. Diese Programme sind aber sehr selten. Im normalen HEAS werden weder IX, IY noch der zweite Registersatz benutzt.**

**Nun folgt eine Beschreibung der in der HEAS-Sprungleiste aufgerufenen Rouinen in der Reihenfolge aus der Sprungleiste. HEAS hat keinen eigenen Stack; es benutzt den Stack des aufrufenden Programmes (also normalerweise den LEAS-Stack) mit. HEAS verändert im wesentlichen die Register AF, BC, DE und HL. Nicht alle HEAS-Routinen dürfen alle Register verändern. Dies ist bei den einzelnen Routinen angegeben.**

**BOOT Kaltstarteinsprung**

**Sprung leiste + 00H** Eingabe: A = Baudratencode **Ausgabe: darf C = 0 (Benutzer 0 und Betriebslaufwerk 0 ) ändern: AF, BC, DE, HL**

**BOOT ist die Routine, die vom Urlader B00T63 auf gerufen wird. BOOT initialisiert die Seite 0, setzt das Interrupt-System (falls erforderlich) und übergibt in Register C eine 0 für Laufwerk A. BOOT springt dann in den KI. (Adresse = Ladeadresse des ZDOS-Betriebssystems). Ferner hat BOOT die Aufgabe, alle I/O-Schnittstellen zu initialisieren; hierzu wird vom Urlader B00T63 in Register A der Wert, der in den CTC zu Baudratenerzeugung geschrieben wird, übergeben. BOOT trägt den vom Urlader erhaltenen Baud ratencode in die Tabelle bei CINIT+10 und einen abgeleiteten Code bei CINIT+15 ein (für CONFIG).**

**Der Baud ratencode ergibt sich aus folgender Auf stell ung** *'•*

**Baud raten CINIT+15 -code Kommenta r 13 80 9600 Baud, 4 MHz 26 81 4800 Baud, 4 MHz 52 82 2400 Baud, 4 MHz 104 83 1200 Baud, 4 MHz 8 00 9600 Baud, 2.5 MHz 16 01 4800 Baud, 2.5 MHz 32 02 2400 Baud, 2. 5 Mhz 64 03 1200 Baud, 2.5 MHz ? 09 eine andere Baudrate, angenom men wird 2.5 MHz**

HEAS-(5b1)-Benutzer-Handbuch (20.03.83) Seite 4

HEAS-Routinen

 $2.$ 

**WBOT** Warmstart routine

**Sprung leiste + 03H Eingabe! - Ausgabe: C = Benutzernummer und Betriebslaufwerk (aus der Adresse 0004) darf ändern! AF, BC, DE, HL**

**WBOT lädt das Betriebssystem (nur KI und LEAS) neu von der Diskette in Laufwerk A, setzt die Parameter der Seite 0 neu und Libergibt beim Sprung in den KI in Register C die vor dem Warmstart als Betriebslaufwerk eingestellte Diskette (0 für A, 1 für B usw. )**

**Auf der Seite 0 sind zu setzen!**

**00H - 02H JP WBOT (KI-Ladeadresse + 1403H) 03H Grundeinstellung für das IOBYTE 05H - 07H JP LEAS (KI-Ladeadresse + Ö06H)**

**Ab der Version 5b1 (HEAS551) muß WBOT den LEAS-Datenbereich DATA löschen.**

**CST Konsolstatus**

**Sprung leiste + 06H**

**Eingabe! - Ausgabe: A = FFH, falls Zeichen vorhanden = OOH sonst darf ändern! AF, BC**

> **CST übergibt im Akku ein FFH, falls ein Zeichen von der Konsole eingegeben wurde, und ein OOH, falls kein Zeichen vorhanden ist.**

**CIN Konsoleingabe**

**Sprung leiste + 09H Eingabe! - Ausgabe! A = Zeichen darf ändern! AF, BC**

> **CIN liest das nächste Zeichen von der Konsole in den Akku, das höchste Bit muß gelöscht werden. CIN wartet, bis ein Zeichen eingegeben wird.**

```
COUT Konsolausgabe
```
**Sprung leiste + OCH Eingabe: C = Zeichen Ausgabe: da rf ändern! AF, BC**

> **CQUT sendet das Zeichen aus Register C an die Konsole. Eventuell benötigte Warteschleifen nach CARRIAGE RETURN oder Schirm löschen sind hier zu implement ieren.**

**LIST Druckerausgabe**

**Sprung leiste + OFH** Eingabe: C = Zeichen  $\sim 10^7$ **Ausgabe: darf ändern: AF, BC**

> **LIST sendet das Zeichen aus Register C an den logischen Drucker.**

**PNCH Lochstreifen stanzen**

**Sprungleiste + 12H Eingabe: C = Zeichen Ausgabe: darf ändern: AF, BC**

> **PNCH sendet das Zeichen aus Register C an den logischen Lochst reifenstanzer.**

> **Diese Routine ist am Anfang nicht unbedingt erforderlich. Sie sollte erst eingefügt werden, wenn der Rest vollständig getestet ist.**

HEAS-Routinen

**RDR Lochstreifen lesen Eingabe! Ausgabe: C = Zeichen da rf ander vt: Sprung leiste 15H AF, BC RDR liest ein Zeichen vom Lochstreifenleser in den Akku, das höchste Bit wird gelöscht. Diese Routine ist am Anfang nicht unbedingt erforderlich. Sie sollte erst eingefügt werden, wenn der Rest vollständig getestet ist. HOME Laufwerk rücksetzen (Spur 0 suchen) Sprungleiste + 1QH Eingabe: - Ausgabe: darf ändern: AF, BC, DE, HL HOME positioniert den Kopf des selektierten Laufwerks auf Spur 00. Dies gilt solange, bis durch SETTRK eine andere Spur festgelegt wird. SELDSK Laufwerk selektieren Eingabe:** c **Ausgabe: HL darf ändern: Sprungleiste + 1BH Laufwerk snummer Adresse Disk-Header O, falls Laufwerk nicht existent AF, BC, DE, HL**

**SELDSK selektiert ein Laufwerk. In Register C steht die Nummer des gewünschten Laufwerks (0 für A bis 7 für H). Bei Rückkehr wird im Register HL die Adresse des zugehörigen Disk-Headers bzw. eine 0, falls die Disk nicht existiert, übergeben. Dieses Laufwerk bleibt, bis durch einen erneuten Aufruf von SELDSK ein anderes Laufwerk bestimmt wird.**

**SETTRK Spur für folgende Schreib- oder Leseoperationen festsetzen Sprung leiste + 1EH Eingabe: C = Spur (ab 0 gezählt) Ausgabe: darf ändern: AF, BC, DE, HL**

**SETTRK positioniert den Kopf des selektierten Laufwerks auf die in Register C stehende Spur (gezählt wird ab Spur 0; die zweite Seite liegt hinter den Spuren der ersten Seite). SETTRK muß das SEEK-Kommando nicht unbedingt ausführen. Es reicht, wenn die Spurnummer gespeichert wird. Jede Ausführung kann der READ oder WRITE-Routine überlassen werden. Die hier festgelegte Spur gilt, bis durch SETTRK oder HOME eine andere Spur für ein Laufwerk bestimmt wird.**

**SETSEC Sektor für folgende Schreib- oder Leseroutinen festsetzen**

**Sprung leiste + 21H Eingabe: BC = Sektor Ausgabe: darf ändern: AF, BC, DE, HL**

> **SETSEC wählt den Sektor für nachfolgende Schreiboder Leseoperationen aus. Register C enthält die Nummer des Sektors (gezählt wird ab Sektor 1). Die Sektornummer ist solange gültig, bis durch SETSEC eine neue festgelegt wird.**

**SETDMA Pufferadresse für Schreib- oder Leseoperationen fest legen**

**Sprung leiste + 24H Eingabe: BC = Schreib-/Lese-Adresse Ausgabe: darf ändern: AF, BC, DE, HL**

> **SETDMA legt den Speicherbereich für Schreib- oder Leseoperationen fest. Im Register BC wird die Anfangsadresse des DMA-Puffers übergeben. Seine Länge beträgt 128 Byte. Die Pufferadresse bleibt gleich, d. h. sie zählt nicht nach einer Operation um 128 Byte weiter. Die Pufferadresse kann nur durch einen SETDMA-Aufruf verändert werden.**

**READ Sektor lesen**

**Sprung leiste + 27H Eingabe: - Ausgabe: A = 0 falls erfolgreich darf** bei Fehler (ergibt: BAD SECTOR) **ändern: AF, BC, DE,' HL**

**READ liest den mit SETSEC gegebenen Sektor des selektierten Laufwerks von der eingestellten Spur in den DMA-Puffer. READ zurück, falls kein Fehler sollte 10 Versuche zu lesen unternehmen, und erst wenn immer Fehler aufgetreten sind, eine 0 1H im Akku als Fehlermeldung übergeben. gibt im Akku ei ne 00H aufgetreten ist. READ**

**WRITE Sektor schreiben**

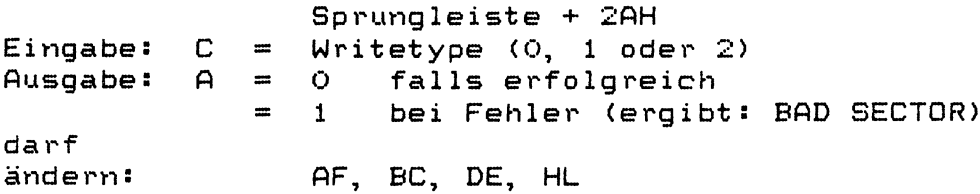

**WRITE beschreibt den vorher definierten Sektor mit den Daten aus dem DMA-Puffer. Auch hier sollten 10 Versuche durchgeführt werden, ehe im Akku eine 01H als Fehlermeldung zurückgegeben wird. Eine 00H im Akku bedeutet fehlerfreie Ausführung des WRITE-Befehls. Um mit anderen Sektorgrößen als 128 Byte effektiv arbeiten zu können, wird von LEAS beim Aufruf der WRITE-Routine der Writetyp mit übergeben. Es gilt folgender Code:**

- 
- **0 = normales Schreiben 1 = Schreiben ins Inhaltsverzeichnis**
- **2 = Schreiben des ersten Sektors eines neuen Blocks.**

**Diese zusätzliche Information ermöglicht einen Zeitgewinn, da nicht mehr vor jedem Schreibzugriff in einen großen Sektor dieser gelesen werden muß (Typ 2 = neuer Block). Ferner kann das Inhaltsverzeichnis dadurch abgesichert sein, daß ein Schreibzugriff sofort durchgeführt wird, während normales Schreiben erst dann ausgeführt wird, wenn der Buffer benötigt wird. In einem HEAS mit einer von 128 Byte abweichenden Sektorgröße muß der Schreibtyp unter allen Umständen mit übergeben werden. Im Zweifelsfalle sollte ein Programm den Typ 1 übergeben. Dabei wird der Sektor vorher gelesen, dann geändert und sofort zurückgeschrieben. Dies ist zwar langsam, aber dafür sicher.**

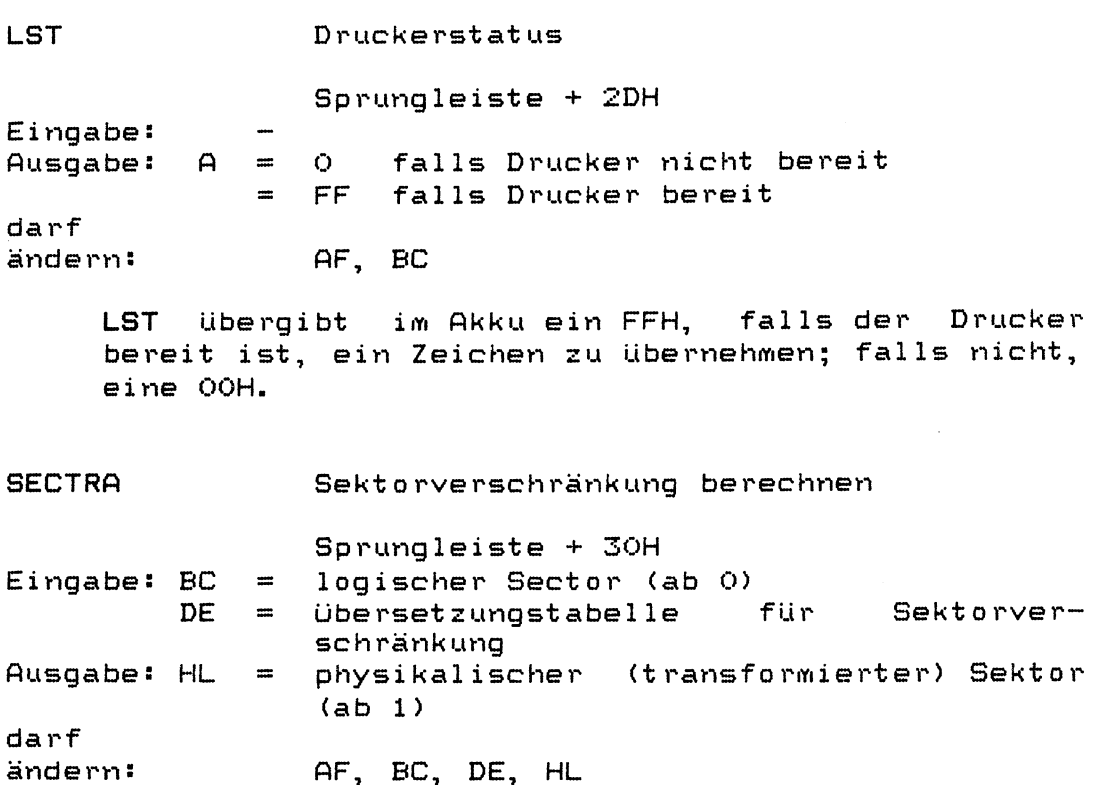

**SECTRA transformiert den logischen Sektor aus** Register BC in den zugehörigen physikalischen Sektor und übergibt diesen im Register HL. Diese Sektorverschränkung erhöht die Geschwindigkeit bei **a u f e i n a n d e r f o l g e n d e n DiskZugriffen. Die Adresse der** zu dem jeweiligen Laufwerk gehörenden Sektorverschränkungstabelle wird in Register DE von LEAS mit übergeben. (Achtung: bei nicht 128 Byte Sektorgröße ist SECTRA an dieser Stelle nicht empfehleswert.) Ein Beispiel für die zur Transformation benutzte Tabelle, deren Adresse bei Aufruf von **SECTRA** in **Register DE übe rgeben wird**

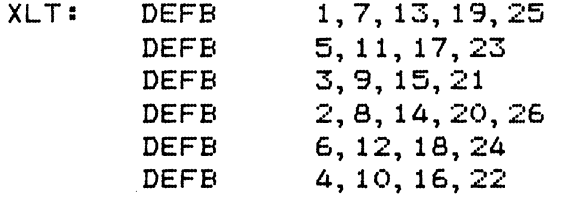

Als Sektor wird an SECTRA 0 bis 25 übergeben. Durch Addition der Sektornummer zur Adresse XLT wird ein Zeiger auf die Sektornummer (jetzt physikalisch) gesetzt, der an das aufrufende Programm zurück**gegeben werden soll. Durch Laden von Register L mit der Speicherzelle, auf die der soeben berechnete Zeiger hinweist, erhält man nach Löschen von** Register H den physikalischen Sektor. Als Beispiel **soll der Sektor 7 transformiert werden. Durch** Addition von 7 zu XLT und anschließendes Laden des

HEAS-(5b1)-Benutzer-Handbuch (20.03.83) Seite 10

**Inhalts dieser soeben berechneten Position in der** XLT-Tabelle erhält man eine 17. Dies ist der zu dem **logischen Sektor 7 g ehörende physikalische Sektor. Logische Sektoren sind hier im Bereich von O bis 25; physikalische zwischen 1 und 26.**

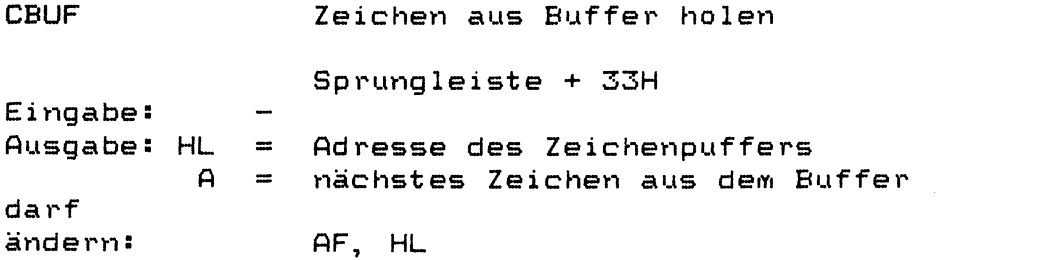

**CBUF** übergibt in Register A das nächste Zeichen aus dem Prozedurbuffer und in HL die Adresse des **Buffers.** Die Pufferlänge des Prozedurpuffers beträgt 128 **Bytes. Ein Programm, das den Puffer lesen will, muß selbst dafür sorgen, daß der Inhalt des Puffers** nach jedem Lesen um 1 Byte nach vorne geschoben **wird. Eine 0 im Puffer entspricht dem Ende einer logischen Zeile (Eingabe am Terminal: LINE FEED);** zwei Nullen signalisieren das Ende der Eingaben. Der Rest des Puffers ist nicht definiert. Der Puf**fer wird unter ZDOS bei Aufruf der Funktion READ CONSOLE BUFFER und Ausnutzung der Multi-Line-Fähigkeit von ZDOS gefüllt.**

CONFIG Adresse des Initialisierungstabelle **übergeben** Sprungleiste + 36H **Eingabe: -** Ausgabe: HL = Adresse der Initialisierungstabelle **darf ändern: HL**

**CONFIG übergibt in HL die Adresse der Initialisierungstabelle.** In der Initialisierungtabelle stehen die Werte, die **bei der Initialisierung in SIO und CTC der CPU-**Karte geschrieben worden sind. (Die Write-Register **der SIO sind nicht lesbar!)**

In **HEAS** sind alle Tabellen zur Beschreibung der ver $w$ endeten Hardware enthalten. LEAS ist voll hardwareunabhängig (Ausnahme: Z80-CPU).

Die erste Gruppe der Beschreibungstabellen bezieht sich auf die Disketten-Laufwerke. Hierin werden die Parameter **des D i sk-Layouts angeben.**

## **1. Disk-Parameter-Basis-Tabellen**

Diese Tabelle muß einmal für jedes Laufwerk vorhanden sein. Ferner müssen alle Disk-Parameter-Basis-Tabellen in aufsteigender Reihenfolge der Laufwerke fest aneinanderhängend angeordnet sein. In der **D i s k - P a r a m e t e r - B a s i s - T a b e l l e sind folgende Einträge e n t h a l t e n :**

**DPBT+ 0** Adresse des Vektors, der die Sektor**verschränkung enthält,**

- **ohne Bedeutung**
- **+ 4 o h n e B e d e u t u n g**
- **+ 6**
- **+ 8** ohne Bedeutung<br>Adresse eines **Adresse eines 128 Byte großen Puffers, der von LEAS für das Directory benötigt wird. Dieser Wert** ist in allen Disk-Parameter-Basis-**Tabellen gleich.**
- **+ A Adresse des Disk-Parameter-Blocks.** Im Disk-Parameter-Block stehen die Daten der jeweiligen Diskette. Gleiche Laufwerke benutzen denselben **D i s k - P arameter-Block**
- **+ C** Adresse eines Datenbereichs für LEAS, in dem der Prüfvektor für das **Directory von LEAS abgelegt wird. Jede DPBT muß einen eigenen Vektor zur Verfügung stellen.**
- **+ E** Adresse des Belegungsvektors der **jeweiligen Diskette. (Jede DPBT muß** einen eigenen Belegungsvektor **h a b e n . )**
- **+** 10 Beginn der nächsten Disk-Parameter-Basis-Tabelle, bzw. Ende der letzten **DPBT.**

**Alle Werte sind 2 Byte lang; gespeichert sind sie** in der Reihenfolge: lower und dann higher Byte.

#### $\overline{2}$ . Disk=Parameter=Block

Im Disk-Parameter-Block sind folgende Parameter des Laufwerks vorhanden:

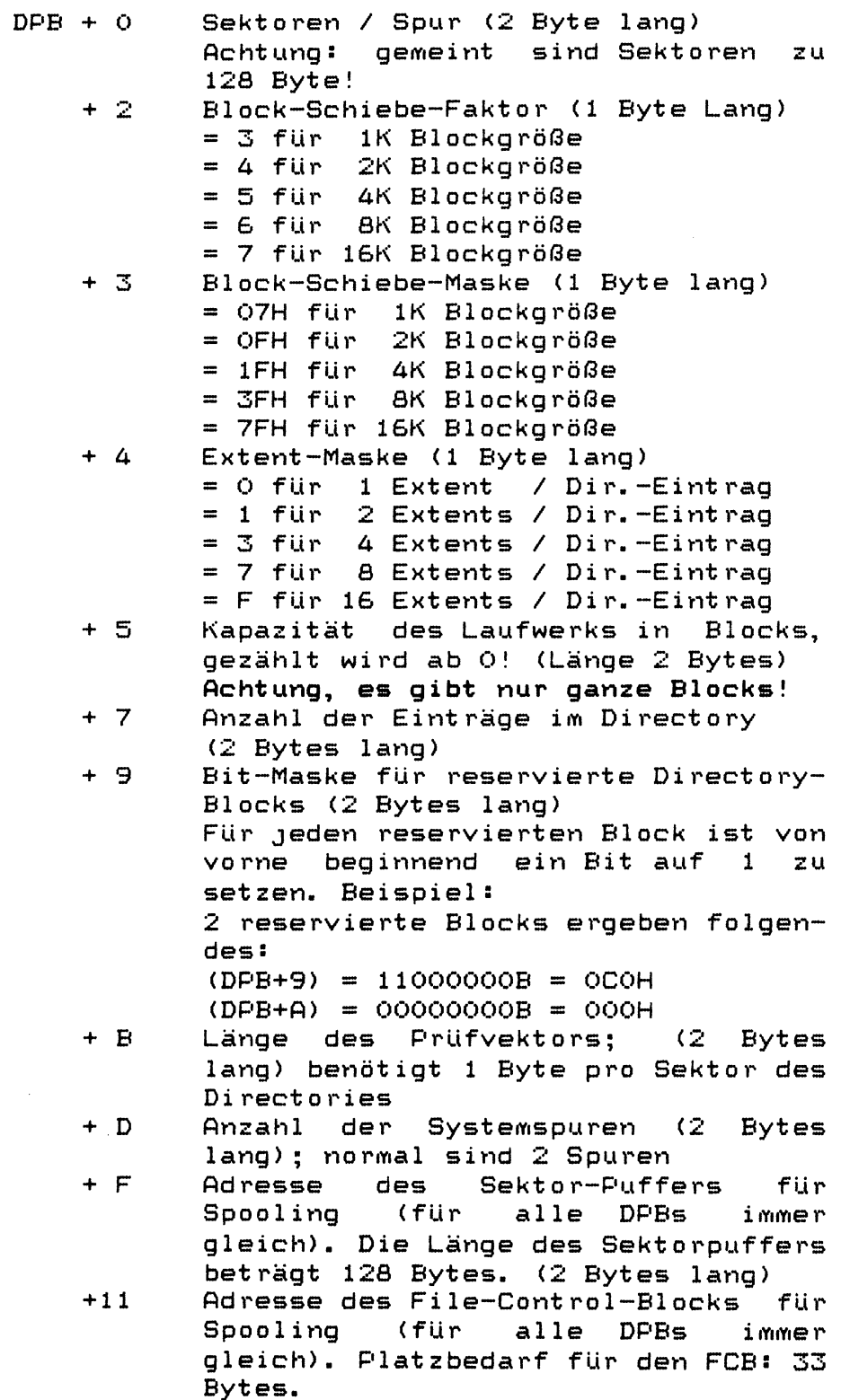

Beispiel: 8" Diskette, 26 Sektoren, 1 K Blocks, 242 Blocks Kapazität, 64 Directory-Einträge, dafür zwei Blocks reserviert, damit 16 Sektoren für das Directory und 2 Systemspuren.

; DISK PARAMETER BLOCK ( FOR ALL DISKS ) DPB: ; SECTORS / TRACK DEFW 26  $3, 7, 0$ **DEFB** 242,63 **DEFW** OCOH, O **DEFB DEFW** 10H, 2 ; SECTOR BUFFER DEFW **SBUF** DEFW FCB ; FILE CONTROL BLOCK

HEAS-(5b1)-Benutzer-Handbuch (20.03.83) Seite 14

Im Folgenden werden die benötigten Puffer beschrieben:

1. Der Prüfvektor CSV für die Directories hat 1 Byte für jeden Sektor des Directories als Länge. Damit ergibt sich in diesem Bespiel eine Länge von 16 **Bytes.**

**CSVO: DEFW** 0, 0, 0, 0, 0, 0, 0, 0<br> **CSV1: DEFW** 0, 0, 0, 0, 0, 0, 0, 0 DEFW 0, 0, 0, 0, 0, 0, 0, 0

 $2.$ Der Belegungsvektor ALV muß beim Kaltstart des **Systems gelöscht sein. Seine Länge berechnet sich f o l g e n d e r m a ß e n : Für jeden Block Kapazität der Diskette muß ein Bit zur Verfügung gestellt werden. Das so erhaltene** Ergebnis ist auf ganze Bytes aufzurunden. Für das Beispiel folgt: 242 Blocks ergeben 242 Bits Länge **Das ergibt 242/ß Byte = 30,25 Bytes** Durch Aufrunden ergeben sich 31 Bytes pro Diskette  $\mathbf{r}$  and  $\mathbf{r}$ 

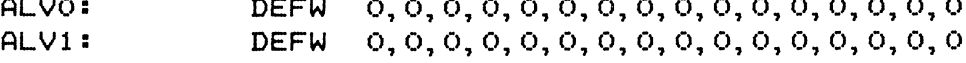

3. Der Prozedurbuffer hat die Länge 128 Byte. Direkt **davor müssen zwei Bytes stehen (READ CONSOLE BUFFER). Das erste dieser Bytes hat den Wert 07EH,** der des zweiten ist ohne Belang. Der Prozedurbuffer **bietet die Möglichkeit, beim Kaltstart des Systems** automatisch ein Kommando ausführen zu lassen. Im folgenden Beispiel ist das der Aufruf der Prozedur **INIT.**

**DEFB** 07EH, 7 **BUF: DEFB 'DO INIT', 0, 0, 0, 0, 0, 0, 0, 0, 0 DEFS 7 0 H**

**4. F ü r S P O O L I N G s i n d e i n FCB und ein 126 Byte langer** Sektorpuffer SBUF erforderlich.

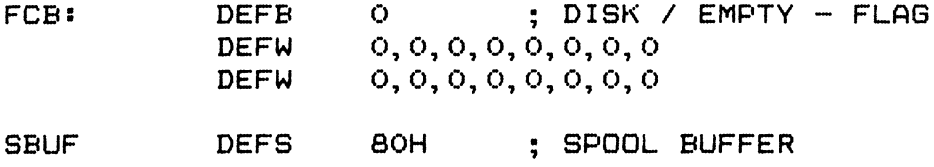

HEAS-(5b1)-Benutzer-Handbuch (20.03.83) Seite 15

- 5. Zur richtigen Funktion des Programmes CONFIG ist die Initialisierungtabelle CINIT im HEAS enthalten. In ihr stehen: 1, CTCA-Mode, CTCA-Time-Constant, 1, SIOA-Write-Register 3, SIOA-Write-Register 4, SIOA-Write-Register 5, der Code für die Baudrate des Ports A, CTCB-Mode, CTCB-Time-Constant, 2, SIOB-Write- $2,$ Register 3, SIOB-Write-Register 4, SIOB-Write-Register 5 und der Code für die Baudrate des Ports B. Beispiel:
	- CINIT: DEFB 01, 5, 8, 01, 0C1H, 44H, 6AH, 03 **DEFB** 02, 4DH, 64, 02, 0C1H, 44H, 6AH, 09

Der Baudratencode ist:

0 für 9600 Baud 1 für 4800 Baud 2 für 2400 Baud 3 für 1200 Baud 4 für 600 Baud 5 für 300 Baud 6 für 150 Baud 7 für 110 Baud 8 für 75 Baud 9 für eine unbekannte Baudrate

Das höchste Bit des Baudratencodes unterscheidet zwischen  $2, 5$  und 4 MHz-Systemen. Bit  $7 = 1$  heißt 2,5 und Bit  $7 = 0$  heißt 4 MHz.

#### Achtung

Bei Umgehung der Baudratensuchroutine des BOOT641 wird in HEAS 2,5 MHz als Systemtakt angenommen; dies ist bei 4 MHz-Systemen zu ändern. Im Normalfall wird vom BOOT641 eine Information über die Terminalbaudrate und den Systemtakt an HEAS übergeben. (der Wert CTCB-Time-Constant).

 $6.$ Ferner enthält HEAS noch einen 128 Byte großen Directorybuffer DIRB, der von LEAS bei Directory-Zugriffen benutzt wird.

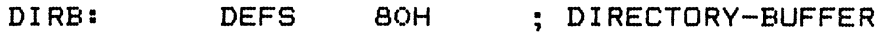

 $7.$ ab Version 5b1 ist der LAES-Datenbereich nach HEAS ausgelagert. Benötigt werden ca. 180 Byte direkt anschließend an die Sprungleiste, d.h. ab Adresse HEAS+03AH. Es ist darauf zu achten, daß die Routine CONFIG noch in der selben Page beginnt. (Falls nicht wird WRONG-SYSTEM gemeldet!)

HEAS-(5b1)-Benutzer-Handbuch (20.03.83) Seite 16

**Beschreibung von HEAS55**

**HEAS55 ist der hardwareabhängige Teil von ZDUS 5.b. H E A S 5 5 ist Liber Steu e r v a r i a b l e e i nfach an unterschiedliehe Hardware adaptierbar. HEAS55 benutzt folgende**  $Disket$ 

5, 25" MFM = Double Density A oder H **5 1 2 B y t e / S e k t o r** 10 Sektoren / Spur 40 Spuren / Seite **einseitige Aufzeichnung mit invertieren Daten**

> $MFM = Double Density$  B, I, J **5 1 2 B y t e / S e k t o r** 10 Sektoren / Spur 40 Spuren / Seite **beidseitige Aufzeichnung mit invertieren Daten**

**MFM = Double Density C 5 1 2 B y t e / S e k t o r** 10 Sektoren / Spur 80 Spuren / Seite **einseitige Aufzeichnung mit invertieren Daten**

**MFM = Double Density D oder K 5 1 2 B y t e / S e k t o r** 10 Sektoren / Spur 80 Spuren / Seite **beidseitige Aufzeichnung mit invertieren Daten**

**MFM = Double Density 5 1 2 B y t e / S e k t o r** 15 Sektoren / Spur 77 Spuren / Seite **einseitige Aufzeichnung mit invertieren Daten E**

> **MFM = Double Density F 5 1 2 B y t e / S e k t o r** 15 Sektoren / Spur 77 Spuren / Seite beidseitige Aufzeichnung mit invertieren Dater

**FM** = Single Density **G** 128 Byte / Sektor 26 Sektoren / Spur 77 Spuren / Seite **einseitige Aufzeichnung mit invertieren Daten Standard C P/M - Format zum Austausch**

Die fett geschriebenen Kennbuchstaben sind die bei FORMAT und SYSGEN zu wählenden Formate. In HEAS ist dies **so nicht möglich. Hier muß das gewlinschte Format Uber** die Steuervariablen gewählt werden.

HEAS-(5b1)-Benutzer-Handbuch (20.03.83) Seite 17

**8**"

**Erläuterung der Steuervariablen:**

**Es kann immer nur eine der beiden Zeilen aktiv sein, die** andere ist durch das vorgestellte Semikolon auszublenden. Zum Ändern ist also das Semikolon zu versetzen.

EPC wählt zwiscchen der EPC-Version und der Version für die Floppycontrollerkarten FDC5 bzw. FDC8/5 aus:

**;** FDC OR EPC WANTED **I EPC EQU** 0 **; EPC**<br> **EPC EQU** 1 **; FDC5 ; EPC** EQU 1 ; FDC5 OR FC8/5 

DMAMOD wählt zwischen DMA und NON-DMA-Betrieb des Floppy-Controllers; 8" Disketten müssen immer im DMA-**Betrieb vereinbart werden, der EPC kann nur im NON-DMA-**Betrieb arbeiten:

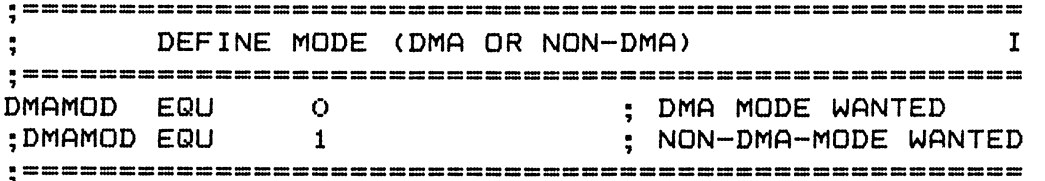

Es folgt jetzt die Entscheidung zwischen 5,25" und 8" **D i s k e t t e n :**

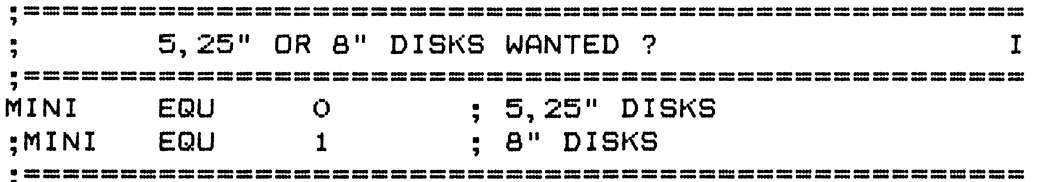

**Und die Anzahl der normalen Disketten:**

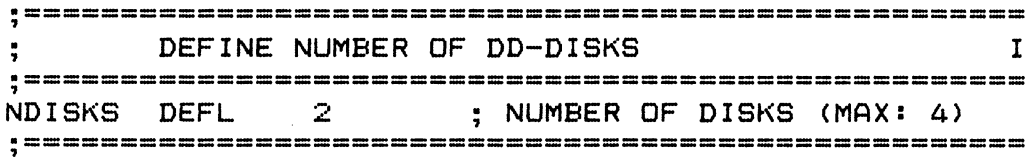

**— A c hit u n g —**

Hier zählen nur die normalen Disketten, d.h. z.B. die RAM-Disks zählen hier-genauso-nicht wie die Disk B im MIXED-System, die 40 Spur Disketten liest.

HEAS-(5b1)-Benutzer-Handbuch (20.03.83) Seite 18

**bei 5,25" D isketten die Entscheidung, ob 80 oder 40 Spur Laufwerke verwendet werden!**

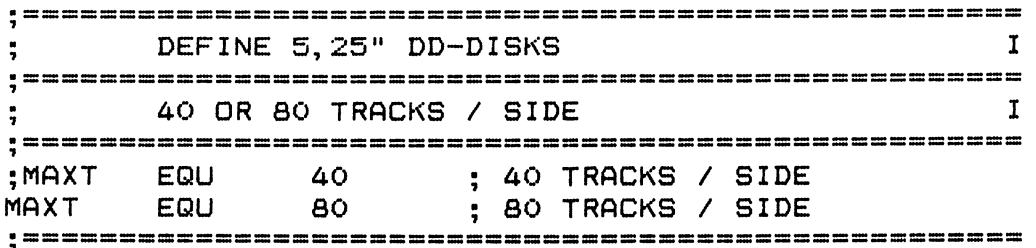

bei 80 Spur Laufwerken (5,25") die Abfrage, ob Laufwerk B 40 Spur Disketten lesen und schreiben soll:

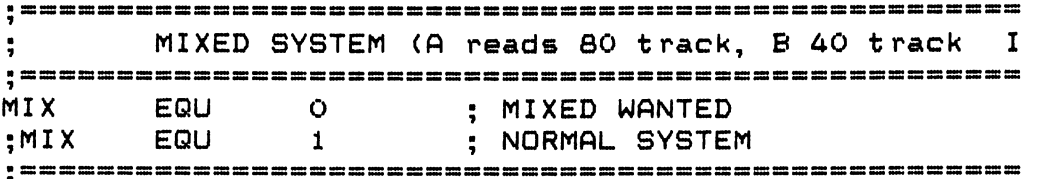

**Bei 8" L a u fwerken kann mit SD das zweite 8" Laufwerk für** Standard-CP/M-Disketten vereinbart werden. Dann liest und **schreibt Laufwerk "A" nach wie vor ZDOS-Disketten, während** Laufwerk "B" Standard-CP/M-Disketten lesen und schreiben kann (zum Austausch von Daten und Programmen)

**— S/D benötigt das File SD.MAC auf Disk "B" —**

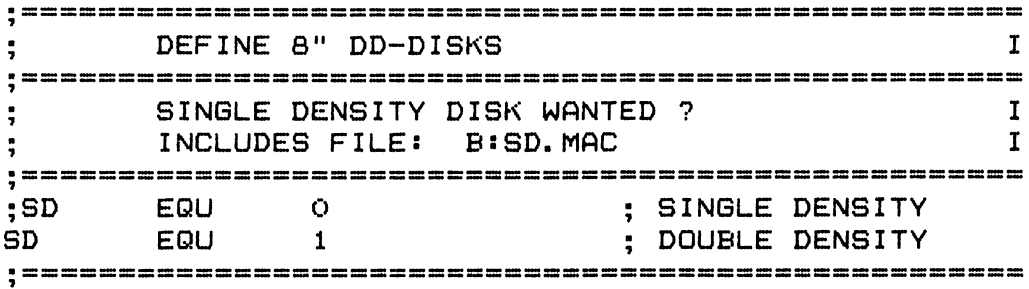

Die als Option lieferbare MBYTE-Version wird mit MBYTE eingeschaltet. Änderungen für die RAM-Floppy erfolgen in dem get rennten File MBYTE. MAC.

 $--$  MBYTE benötigt das File MBYTE. MAC auf Disk "B"  $--$ 

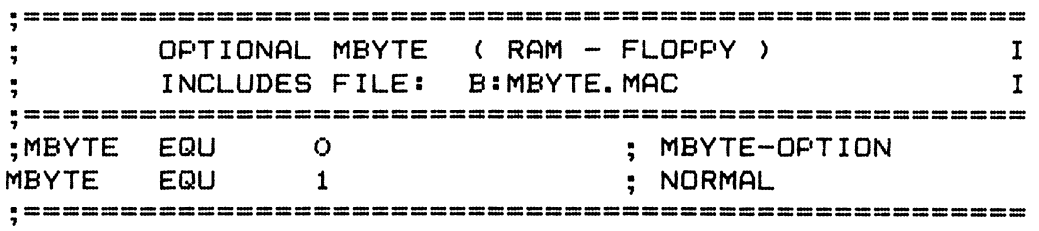

Das als Option lieferbare gemischte 5,25"/8" System wird mit dem WINCH-Schalter eingeschaltet. Dies ist gedacht eine spätere Erweiterung durch ein Winchsterfür Laufwerk, wird aber vorläufig nur für das 58-System benutzt.

-- WINCH benötigt die Datei WINCH. MAC auf Disk "B" --

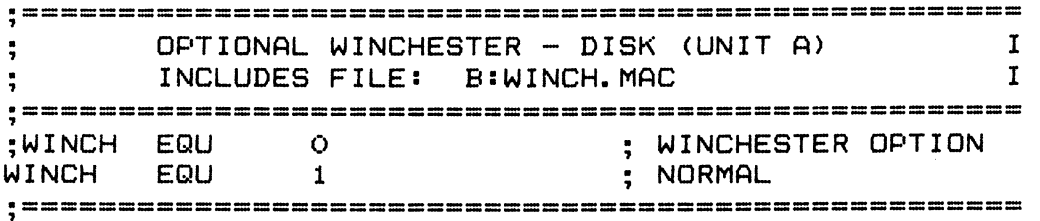

Ferner interessant sind die Portadressen der I/O-Chips. Sie sind, soweit von ZDOS benutzt, angegeben:

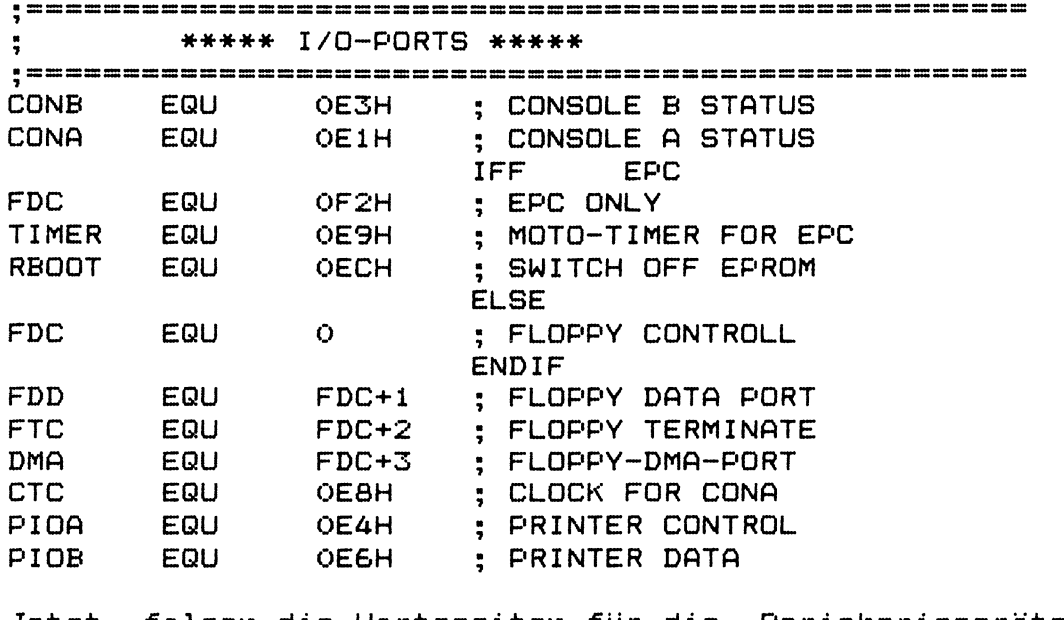

Jetzt folgen die Wartezeiten für die Peripheriegeräte, nach denen von HEAS55 eine Fehlermeldung ausgegeben wird.

PTIME EQU  $16<sub>1</sub>$ ; TIME-OUT (CENTRONICS) **STIME** EQU 16  $\ddots$  TIME-OUT (V24)

 $An$ externen Adressen ist die Systemadresse  $\equiv$ Anfangsadresse des KI = Ladeadresse anzugeben. Dies ist die Adresse, die auch bei GENCOM für alle Systemteile anzugeben ist.

 $\ddot{ }$ \*\*\*\*\* EXTERNALS \*\*\*\*\*  $\ddot{ }$ 

KI. EQU OEOOOH

HEAS-(5b1)-Benutzer-Handbuch (20.03.83) Seite 20

In HEAS55 ist die IOBYTE-Funktion implementiert. Hier **sind die "Geräte" UC1, PTR, PTP, UP2 und ULI noch frei. Zum Einfügen eigener Routinen sind die Zeilen der ASSIGN - TABLE:**

 $\ddot{\cdot}$  $\ddot{z}$ *\* # \* \** **ASSIGN - TABLES TCIN: DEFW CAIN, CBIN, RDR, CBIN : TTY, CRT, BAT, UC1** TCOUT: DEFW CAOUT, CBOUT, LIST, CBOUT ; TTY, CRT, BAT, UC1 **T C S T : D E F W C A S T I , C B S T I , B A T S T , C B S T I T T Y , C R T , BAT,UC1** TRDR: DEFW CAIN, DUMY, CBIN, CBIN8 ; TTY, PTR, UR1, UR2 **TPNCH: DEFW CAOUT, NO, CBOUT, NO ; TTY, PTP, UP1, UP2**<br>**TLIST: DEFW CAOUT, CBOUT, PIO8, NO ; TTY, CRT, LPT, UL1 TLIST: DEFW CAOUT, CBOUT, PIO8, NO<br>TLST: DEFW CASTO. CBSTO. PIOST. BAT** CASTO, CBSTO, PIOST, BATST ; TTY, CRT, LPT, UL1

zu ändern und die entsprechenden eigenen Routinen einzu**fügen.**

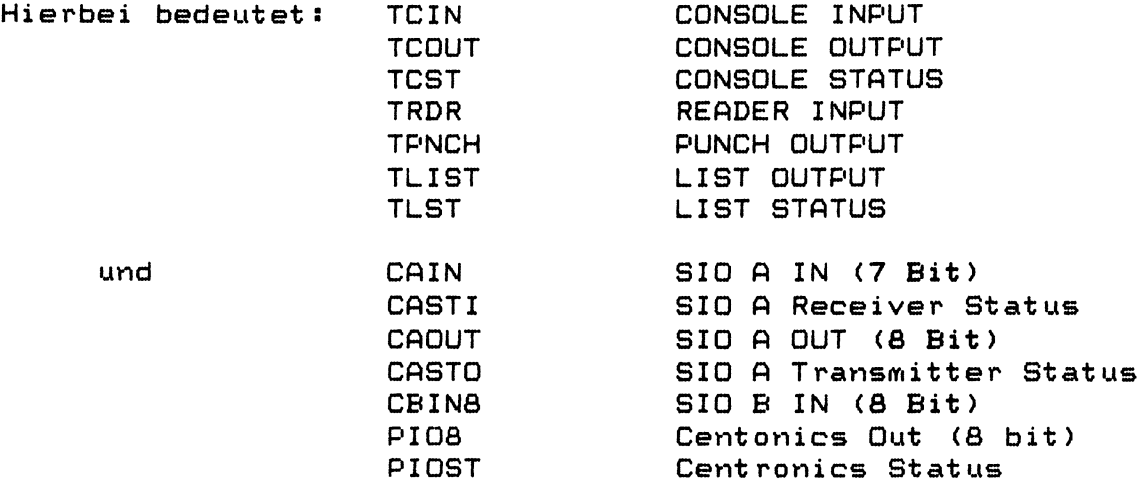

#### **Beschreibung des Urladers**

**Der Urlader B00T65 wird in einem EPROM 2716 geliefert.** Er gehört zum Lieferumfang von ZDOS. Das EPROM ist z.B.<br>als IC 3 auf der CPU-Karte HKM-Z-105x einzusetzen. In IC 3 auf der CPU-Karte HKM-Z-105x einzusetzen. einem Standardsystem ist der Urlader direkt lauffähig. Für abweichende Hardware sind im **BOOT641** Patch-Areas **vorgesehen, um den Urlader adaptieren zu können.**

Für den Einplatinencomputer und die MKC CPU II existieren spezielle Urlader. (Die Beschreibung stimmt  $i$  uberein; einige Adressen und Routinen sind verändert.)

**B00T65 bestimmt zuerst die Baudrate des an SIO Port B ang e s c h l o s s e n e n Terminals. (kein Handshake!) Der Reihe nach wird auf 9600, 1200, 4800 und 2400 Baud verglichen.** Hierzu ist am Terminal maximal 8 mal die Leertaste zu **betätigen. Anschließend erscheint diese oder eine ähnliche Meldung:**

**BOOTSTRAPLOADER VERS. 6.5 COPYRIGHT <C> 1981, 82 BY H.K.M. ???? BAUD,**

mit ???? = gefundene Baudrate des Terminals. Jetzt folgt ein einfacher nicht zerstörender Speichertest. Ausgegeben wird der verfügbare RAM-Speicher in 16K-Seiten. Falls ein Speicherfehler gefunden wurde, wird die Seite, in der der Fehler auftrat, ausgegeben. **Geprüft wird der Speicher ab Adresse 2000H oder 8000H (EPC-I). 48K MEMORY FAILED bedeutet, daß zwischen 32 und 48K ein Fehler gefunden wurde.** Jetzt wird die Betriebsart des Floppy-Controllers fest**gestellt. (Vorrang hat der DMA-Mode)** Meldung: DMA-MODE oder NON-DMA-MODE **Anschließend wird ZDOS von den ersten Spuren der Diskette in Laufwerk A an das obere Ende des lückenlosen** Speichers geladen und anhand der HEAS-Sprungleiste eine **evtl, n o t wendige Verschiebung berechnet und ausgeführt. B00T65 kann nur ein gültiges ZDOS laden, bei anderem Inhalt erfolgt die Meldung NO SYSTEM. B00T641 wartet auf die Diskette, d.h. es wird kein DISK NOT READY gemeldet.**

**Beschreibung der Patch-Area im B00T65** (vgl. Listing im Anhang)

**Prinzipiell sind am Anfang des B00T65 ab Adresse 002 0 H 9 mal 3 Bytes leer (Inhalt OFFH). Hier können Sprünge zu eigenen Routinen des Users einprogrammiert werden. Für** diese Routinen steht kein Stack zus Verfügung. Die Rückkehradresse wird deshalb in Register IX übergeben.

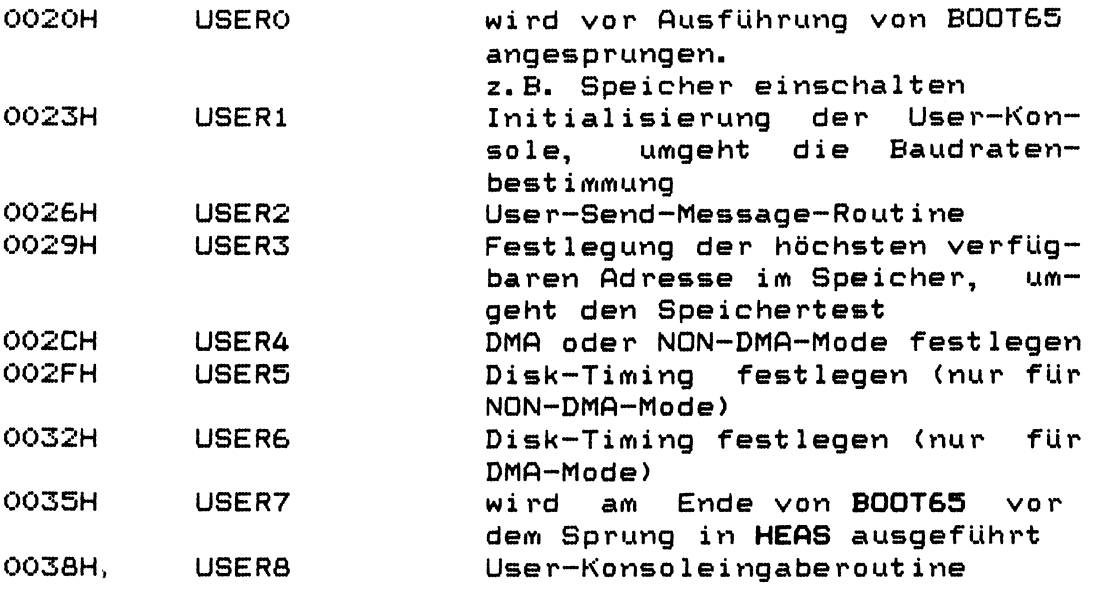

Die Adresse, ab der Benutzer-Routinen in das **BOOT63**-EPROM einprogrammiert werden dürfen, ist dem Listing im Anhang zu ent nehmen. (Sie liegt ca. bei 6FEH)

## **Achtung**

Bei Umgehung der Baudratenbestimmung fehlt dem System **die Kenntnis des Systemtaktes. Dies ist in HEAS z u** beachten. Das normale **HEAS** nimmt jetzt 2,5 MHz System-<mark>takt an. Bei 4 MHz Takt ist dies in **HEAS** entsprechend z</mark>u **ändern. Eine andere Möglichkeit besteht darin, den** Urlader die Zeitkonstante, die in den CTC geschrieber werden müsste, übergeben zu lassen (z.B. ODH für 9600 Baud bei 4 MHz Systemtakt)**.** 

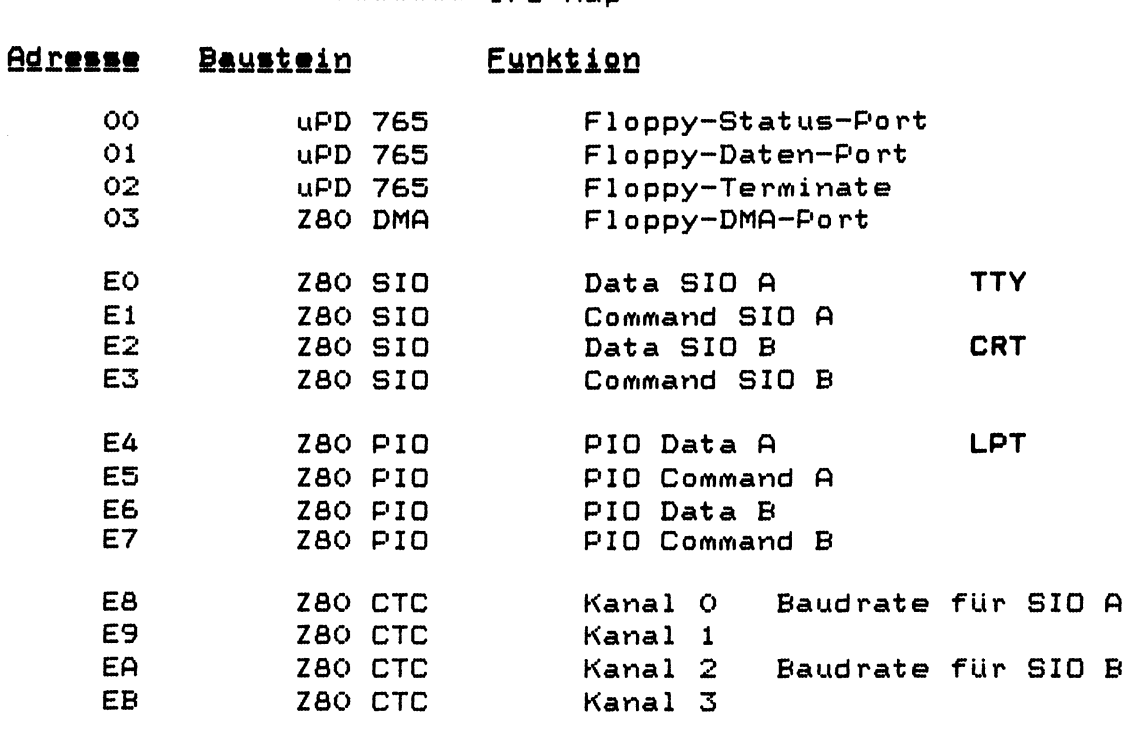

#### Adressen im System (Hardware)

\*\*\*\*\*\*\*\*\*\*\*\*\*\*\*\*\*\*\*\*\*\*\*\* I/O-Map \*\*\*\*\*\*\*\*\*\*\*\*\*\*\*\*\*\*\*\*\*\*\*\*

Die MKC CPU-II und die MKC EPC-I Rechnerplatinen haben folgende abweichende Adressbelegung:

 $MKC$   $EPC-1$ :

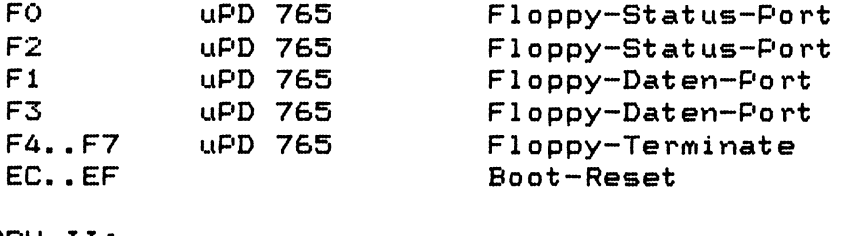

MKC CPU-II:

 $\mathbf{r}$ 

Paging-Registerfile

Alle anderen I/O-Adressen sind nicht belegt.

HEAS-(5b1)-Benutzer-Handbuch (20.03.83) Seite 24

EC..EF
## **I/O-Initialisierung**

## **SIO-Initialisierung**

**Beide Kanäle der SIO sind initialisiert fürs asynchrone übrtragung 8 Bit, 1 Stop-Bit, kein Parity, kein Handshake, \* IS C l o ck-Mode, DTR aus, RTS a k t i v Damit folgt!**  $WR1 = 0$ **WR2 = 0 WR3 = 0 0 1H UIR4 = 0 4 4 H**  $WRS = O6AH$ **WRS nicht geladen WR7 nicht geladen**

## **C T C - I n i t i a l i s i e r u n g**

Die Kanäle O und 2 des CTC werden im Counter-Mode bet rieben. (Mode-Control-Byte = 04DH), die Zeit**konstanten sind für Kanal 0 (9600 Baud) entweder 0 oder** 13 bei 2,5 oder 4 MHz; und für Kanal 2 entsprechend der Terminal-Baudrate eingestellt.

#### **PI0 - I n i t ialisierung**

Die PIO ist initialisiert als CENTRONICS-Drucker-**S c h n i t t s t e l l e . K a n a l ft ist das Status/Control-Port, Kanal B das Datenausgabeport. Folgende Belegung der PIO** ist auf allen H.K.M. und MKC Karten einheitlich **vo r g e s e h e n** *<sup>s</sup>*

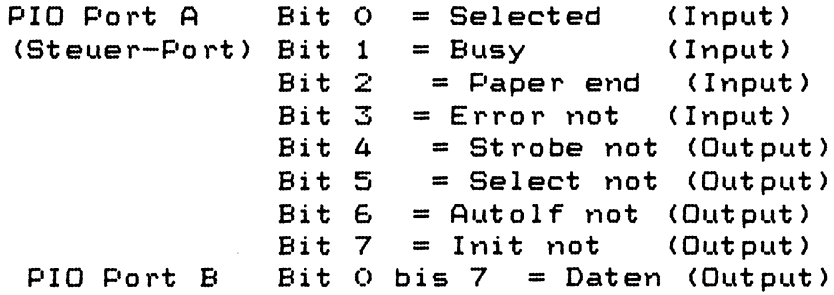

Initialisierung:

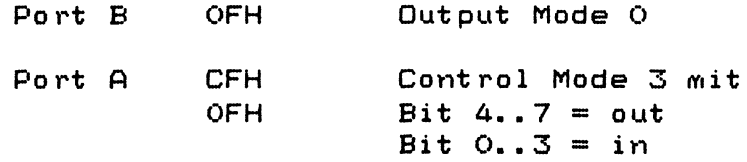

\*\*\*\*\*\*\*\*\*\*\*\*\*\*\*\*\*\*\*\*\* Memory—Map \*\*\*\*\*\*\*\*\*\*\*\*\*\*\*\*\*\*\*\*\*\*

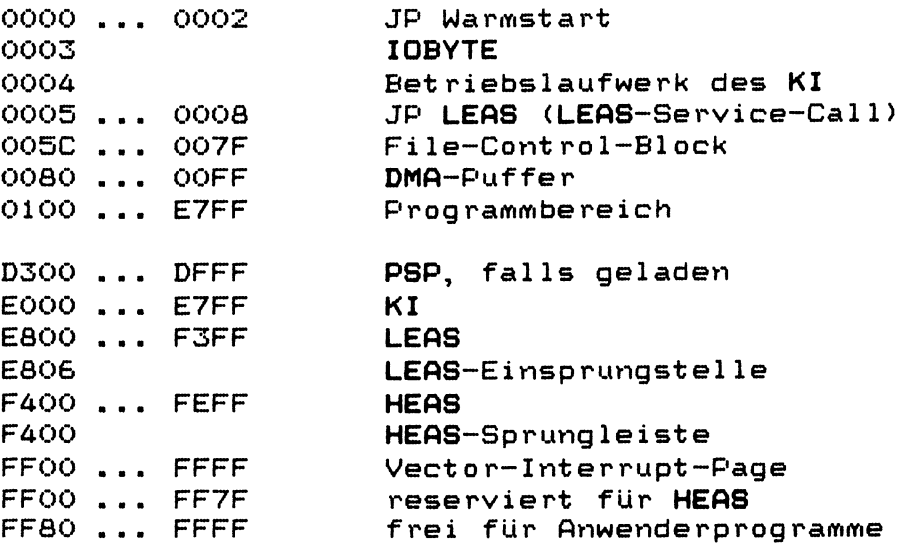

Die Adressen, die hier ab D300 angegeben sind, sinc **abhängig von der L adeadresse des Betriebssystems. Sie** verschieben sich-dementsprechend, wenn das Betriebs**system für eine tiefere Adresse generiert wird.**

## Achtung

Die Lage der Vector-Interrupt-Page ist nicht absolut **festgelegt. Sie befindet sich immer am oberen Ende des verfügbaren Schreib/Lesespeichers. Damit kann ihre Lage nur durch Auslesen des I-registers der ZQO-CPU bestimmt** werden. Die Vector-Interrupt-Page beginnt immer an einer Seitengrenze. Eine ZDOS-DMA-Version verlangt einen Vector-Interrupt, d.h. kein Programm darf den Interrupt **"disablen". Ferner darf das I-Register nicht verändert** werden. Die ZDOS-NON-DMA-Versionen schalten den Interrupt bei Floppyzugriffen aus, versetzen ihn aber an**schließend wieder in den Ursprungszustand.**

HEAS-(5b1)-Benutzer-Handbuch (20.03.83) Seite 26

 $6.$ 

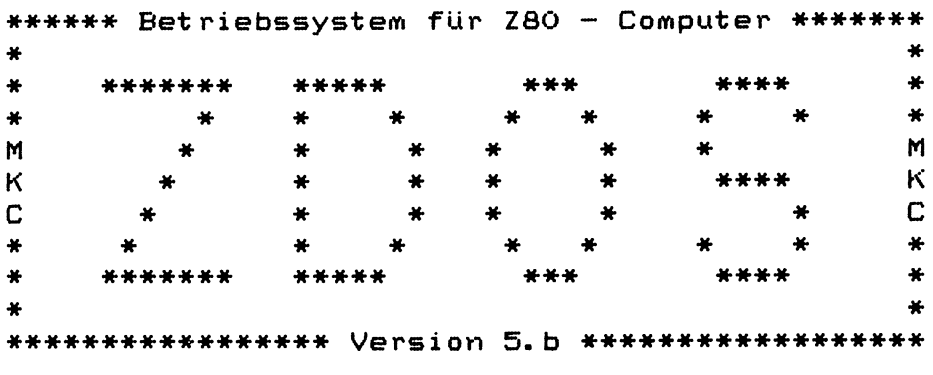

# Copyright (C) 1981, 82, 83 by H. K. M.

Inhaltsverzeichnis

 $\mathcal{L}^{\text{max}}_{\text{max}}$  and  $\mathcal{L}^{\text{max}}_{\text{max}}$ 

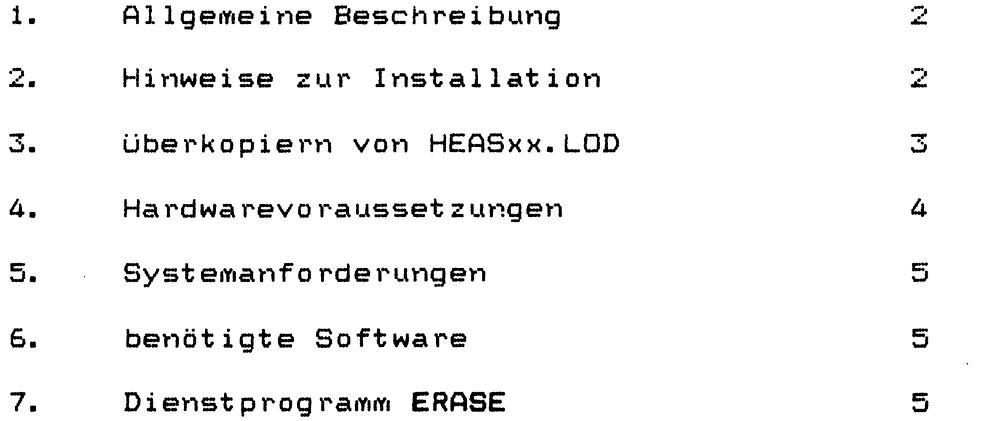

## **1. — Allgemeine Beschreibung —**

MBYTE ist eine Option zu ZDOS. MBYTE emuliert eine Diskette im Hauptspeicher. Hierzu ist eine Erweiterung des Adressraumes erforderlich. Die MBYTE-Option basiert auf der **TIJ 192K ADDRESS EXTENSION CARD oder der M.K.C. CPU II.** Sie ist für 192 oder 256 K Byte RAM übersetzt; andere Speichergrößen sind durch Ändern von RAM in MBYTE. MAC und an**schließendes neu assemblieren und linken leicht möglich. Die 192 oder 256 K Byte RAM ergeben eine Disk "C" mit 124 oder 190 K Byte Kapazität. Maximal möglich sind zwei RAM-Disketten mit je bis zu 480 K Byte RAM <"C" und "D"). Hierzu** ist der maximale Speicherausbau des Systems auf 1 M Byte Speicher erforderlich. Diese Disketten können natürlich **nicht formatiert werden; sie erzeugen allerdings auch keine** Fehler. Der Inhalt einer RAM-Diskette geht beim Ausschalten des Computers verloren, si muß daher nach dem Einschalten **vor dem ersten DIR - Zugriff mittels ERASE gelöscht werden. Wird dies vergessen, kann das System irgendwann später abstürzen. Die gewünschte der beiden Versionen kann durch die Steuervariable CPUII in MBYTE.MAC ausgewählt werden.**

#### $2.$ **Hinweise zur Installation —**

Geliefert werden die Dateien MBYTE.MAC, HEAS?X.LOD und HEAS?X.COM. HEAS.MAC ist bereits als Teil des Systems mit ZDOS geliefert worden. Falls bei MBYTE ein HEAS dabei ist, **handelt es sich um eine neuere Version, die evtl, für MBYTE** erforderlich ist. Wie in der ZDOS-Dokumentation beschrieben, ist HEAS durch Anderung von Steuervariablen an unter**schiedliche (vorgesehene) Hardware leicht adaptierbar. Eine MBYTE-Version** kann durch folgende Modifikation in HEAS er**zeugt werden:**

HEAS ist zu editieren; dabei muß das Semikolon vor der **Zeile:**

**MBYTE EQU 0 entfernt werden und dafür die Zeile: MBYTE EQU 1**

durch Einfügen eines Semikolon ausgeschaltet werden. Anschließend ist HEAS neu zu assemblieren und neu zu linken. MBYTE. MAC wird hierbei durch den M80 automatisch von Laufwerk "B" dazu eingelesen. Benötigt werden hierzu:

- $\overline{\phantom{a}}$ **ein Editor**
- **der MACR080 als A ssembler (MICROSOFT)**
- der LINK80 als Bindelader (MICROSOFT)

Das so erhaltene HEAS?X.COM ist jetzt über das Betriebs**system ZDOS zu patchen. Hierfür wird ZDOS.COM ab 1000H in** den Speicher geladen und danach HEAS?X.COM ab 2400H darüber in den Speicher geladen. Anschließend kann mit SYSGEN das so erstellte System auf die Systemspuren einer Testdiskette **kopiert werden.**

## **— Achtung**

**HEAS muß für die richtige Adresse assembliert werden. In HEAS ist hierfür die Zeile KI EQU OEOOOH** an die entsprechende Systemadresse anzupassen. Die KI**a d r esse ist g l e i c h z e i t i g die Adresse, die bei GENCOM a n g e geben werden muß.**

Einfacher ist die Verwendung des mitgelieferten HEAS?X.LOD-**F i l e s . D i e s e s ist U b e r d a s e n t s p r e c h e n d e ZDOS.LOD-File zu** kopieren. Dann kann durch DO GEN ... wie bisher ein Be**triebssystem erstellt werden. Die anfangs erwähnte Methode muß nur bei Änderungen des HEAS oder MBYTE benutzt werden.**

**3. — überkopieren von HEASxx.LOD —**

**Folgende Schritte sind erforderlich:**

1. Laden von ZDOSxx.LOD

**0A>LOAD ZDOSxx.LOD ¢100**

2. Laden von HEASxx.LOD

**0A>LOAD HEASxx.LOD ¢1780**

**3.** Speichern des so modifizierten ZDOS.LOD

**0A> SAVE 34 ZDOSxx.LOD ¢100**

**Jetzt sollte das so neu erstellte ZDOS getestet werden:**

4. System generieren:

**0A>D0 GEN ZDOSxx \$adresse**

- 5. Versuchen die Diskette aus Laufwerk "B" in Laufwerk "A" **zu booten. (Kaltstart)**
- **6. R A M D i s k e t t e l ö s c h e n**

**0 A> ERASE C**

7. Inhaltsverzeichnis von "C" (sollte leer sein!)

**0A )DIR C:**

8. File auf "C" kopieren, wieder Inhaltsverzeichnis aufrufen (jetzt muß ein File erscheinen) und dann kopiertes File (Programm) von "C" ausführen

MBYTE-(5b)-Benutzer-Handbuch Seite 3

-- Hardwarevoraussetzungen --

MBYTE setzt eine der beiden folgenden Rechnerkonfigura**tionen voraus!**

1. basierend auf der RAM-Extension-Card

H. K. M. CPU - Karte

4.

- H.K.M. FDC 5 oder FDC 8/5 Floppycont roller
- **T I J 192K RAM/ADDRESS EXTENSION CARD**

2. basierend auf der M.K.C. CPU II

**— M. K. C. C P U II - K a rt e**

- **- H. K. M. FDC 8/5 F l o p p y c o n t r o 1 ler**
- **und mindestens eine weitere RAM-Karte (256 KByte)**

optionell sind für beide Konfigurationen weitere Speicher**karten verwendbar:**

- **— t :I J 6 4 / 2 5 6 K dyn . R A M K a r t e**
- $H_K$  K.M. CMOS RAM Karte

**Der Spe i c h e r ist durc h g e h e n d ab O Ö O O O H zu bestücken, RAM** gibt die Obergrenze (= dem ersten Loch) des Speichers an. **D i e C P U a r b e i t e t h i e r b e i i m m e r in P a g e 0, d.h. OOOOOH bis** OFFFFH, die Pages 1 bis x sind dann als RAM-Diskette verwendbar (10000H bis x0000H). Eine eventuelle memorymapped-Video-Karte ist am oberen Ende des Speicherraumes unterzubringen (z.B. FOOOOH bis FFFFFH).

**, — A c h t u n g —**

alle Speicherkarten müssen 20 Bit Adressen vollständig **dekodieren. Eine unvollständige Dekodierung führt zu einer** Katastrophe, da dann eine Speicherzelle in mehreren Dateien **benutzt wird.**

## -- Systemanforderungen --

Die T I J 192K - Karte setzt ein DMA-fähiges System voraus. Sie ist in der DMA-Daisy-Chain hinter die FDC 8/5 - Karte zu stecken; d.h. der (bzw.) die Floppycontroller hat (haben) höhere Priorität. Die M.K.C. CPU II arbeitet nicht im DMA. **sie muß zum A r b e i t e n in der R A M - D i s k e t t e den Interrupt disablen (selbstverständlich wird er nach Beendigung eines** Zugriffs wieder in den vorherigen Zustand (EI oder DI) zurückgesetzt).

## **6. — benötigte Software —**

**MBYTE setzt an Software zum Betrieb lediglich ZDOS voraus.** Zum Erstellen bzw. Verändern sind zusätzlich ein Editor, der **Assembler MACR080 und der Linker LINK erforderlich.**

**Aufruf:**

**0A> M80 =B:HEASxx OA>L80 B :HEASxx/P:100,B :HEASxx/N/E**

**Hierzu muß sowohl HEASxx.MAC als auch MBYTE.MAC auf deß** Diskette in Laufwerk "B" sein.

## 7. *--* Dienstprogramm ERASE --

Das ZDOS-Dienstprogramm ERASE ist erforderlich, um RAM-**Disketten vor der Benutzung in einen brauchbaren Zustand zu** bringen. ZDOS setzt ein von ihm erzeugtes Directory voraus **(oder eine neu formatierte Diskette). Alles andere führt zu evtl, s c h werwiegenden Systemfehlern. ERASE disk "formatiert" das Directory der Diskette "disk"; d.h. die Sektoren des Inhaltsverzeichnisses werden mit 0E5H gefüllt. ERASE löscht nicht nur RAM--Disketten, sondern auch normale Disketten; es** ist also darauf zu achten, das Laufwerk anzugeben. ERASE **"formatiert" das Inhaltsverzeichnis einer Diskette.**

Aufruf: 0A) ERASE C

**F e h l e r meldungen**

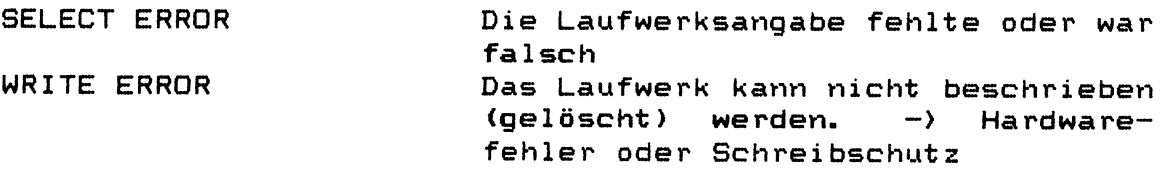

MBYTE-(5b)-Benutzer-Handbuch Seite 5

5.

\*\*\*\*\*\* Betriebssystem für Z80 - Computer \*\*\*\*\*\*\*  $\pmb{\ast}$  $\pmb{*}$  $\textcolor{red}{\bigstar}$  $\bigstar$ \*\*\*\*\*\*\* \*\*\* \*\*\*\*\*  $\ast$ ₩  $\ast$ ×  $\blacksquare$ M ¥  $\boldsymbol{\mathsf{K}}$ K  $\star$  $\overline{C}$  $\mathbf C$ ×  $\bigstar$  $\frac{1}{N}$  $\star$  $\pmb{\ast}$ \*\*\*\* x. x. ₩ 美 \*\*\*\*\*\*\*\*\*\*\*\*\*\*\*\*\* Version 5. b \*\*\*\*\*\*\*\*\*\*\*\*\*\*\*\*\*\*

Copyright (C) 1981, 82, 83 by H. K. M.

Inhaltsverzeichnis

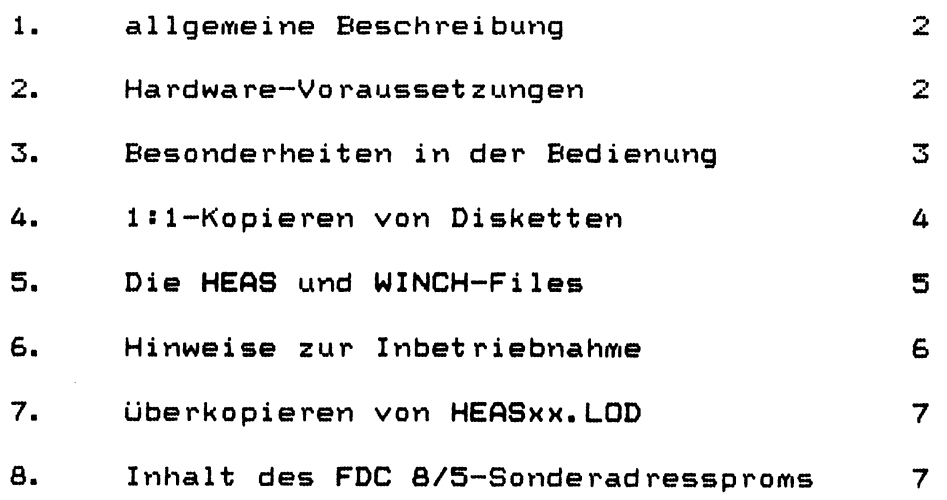

-- allgemeine Beschreibung --

5/8 ist eine Option zu ZDOS, die es ermöglicht, sowohl 5,25" **als auch 8" Floppys zu verarbeiten. Benötigt werden hierzu 2 F l o p p y c o n t r o 1 ler H.K.M. FDC 8/5; einer für 5,25" und einer für 8" Laufwerke. Gebootet wird von 5,25" Disketten.**

Im Normalfall ergibt sich also folgende Aufteilung der Laufwerke:

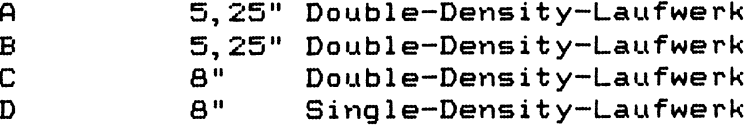

Dieses Mix-System ist 200H Byte länger als ein normales **ZDOS; es beginnt daher nicht auf Adresse EOOOH, sondern** schon auf Adresse DEOOH. Dies ist z.B. bei Generierung eines **PSP mittels GENCOM zu beachten. Anstelle des normalen:** OA> GENCOM PSP \$D300 muß hier: OA> GENCOM PSP \$D100 **angegeben werden.**

Dieses Mix-System ist hauptsächlich zum Kopieren von Software zwischen unterschiedlichen Disketten gedacht. Es ermöglicht es, Software von Standard-CP/M-Disketten (Format-Code A1) auf ZDOS-Disketten zu übertragen. Mit dem Mix-**System kann natürlich auch wie mit einem normalen Systen gearbeitet werden.**

2. **Example 2.** The Hardware - Voraussetzungen

Die 5/8-Option setzt folgende Rechnerkonfiguration voraus:

- H. K. M. CPU oder M. K. C. CPU II
- **2 F l o p p y c o n t r o l l e r H.K.M. F DC 8/5**
- **54 KByte RAM bei der H.K.M. CPU**

Der erste Floppycontroller ist eine ganz normale FDC 8/5 Karte. Er bedient die beiden 5,25" Laufwerke "A" und "B", die als Laufwerke "O" und "1" angeschlossen werden. Er hat das Standardadressprom. Der zweite Floppycontroller ist eine **FDC 8/5 Karte mit einem Sonderadressprom. Er belegt anstelle der Adressen von 00H bis 03H die Adressen von 04H bis 07H.** Er bedient die beiden 8" Laufwerke "C" und "D". "C" ist ein **Double-Density-Double-Sided -Laufwerk, das als Laufwerk "0"** gejumpert wird; "D" ist das Single-Density-Single-Side<br>Laufwerk und wird als "1" gejumpert, Die beiden **Laufwerk und wird als "1" gejumpert. Die beiden F l o p p y c o n t r o 11er arbeiten im DMA-MODE und müssen daher in** einem DMA-fähigen System-fest nebeneinander stecken. Das Mix-System läuft nur, wenn beide Controller vorhanden sind.

 $1.$ 

3. -- Besonderheiten in der Bedienung --

Die Bedienung des Mix-Systems entspricht im Wesentlichen **der eines normalen ZDQS-Systems. Eine Ausnahme stellen nur FORMAT und SYSGEN dar. Es sollten 3 FORMAT und 3 SYSGEN generiert werden.**

**FORMATS und SYSGEN5 für 5,25" Laufwerke ( F o r m a t c o d e A o d e r B)**

**Bedienung wie üblich**

FORMAT8D und SYSGEN8D für das 8" Double-Density-**Laufwerk** (Formatcode E oder F und FDC-Base-Address = 04)

> Das 8" Double-Density-Laufwerk ist bei FORMAT und **SYSGEN als Laufwerk A anzusprechen, während es unter ZDOS nach wie vor Laufwerk C bleibt.**

FORMAT8S und SYSGEN8S für das 8" Single-Density-**Laufwerk** (Formatcode G und FDC-Base-Address = 04)

> Das 8" Single-Density-Laufwerk ist bei FORMAT und **SYSGEN als Laufwerk B anzusprechen, während es unter ZDOS nach wie vor Laufwerk D bleibt.**

Ferner sind die Adressen der Floppycontroller und die ge**jumperten Adressen der Laufwerke bei Benutzung der FDC85-** Test rout inen zu beachten.

**Das Mix-System kann als ganz normales 5,25" Syst em unter ZD0S5D oder ZD0S5N betrieben werden. Der Betrieb als 8"** System unter ZDOS8 oder ZDOS8S ist nicht möglich (falsche Adresse des 8"-Controllers).

**Das relativ langsame Arbeiten der Diskette D (SingleDensity) ist unter ZDOS normal.**

4. -- 1:1-Kopieren von Disketten --

Zu beachten ist, das ein Kopieren mit SYSGEN nur zwischen gleichartigen Laufwerken möglich ist. Da SYSGEN unabhängig von ZDOS ist, können alle Formate kopiert werden. (Die **Disketten müssen hierfür richtig formatiert worden sein.)**

- **—• 5, 2 5 " m i t S Y S G E N 5 v o n ft n a c h B**
- **— 8" DD m i t S Y S G E N 8 D v o n fl n a c h B — A c h t u n g : 8 "fl u n d 8" B unter ZDOS können diese Disketten Laufwerk C gelesen werden.**
- **— 8" SD mit S Y S G E N 8 S v o n fl n a c h B**  $--$  Achtung: 8"A und 8"B -**unter ZDOS können diese Disketten nur in Laufwerk D gelesen werden.**

-- Die HEAS und WINCH-Files --

Im WINCH. MAC-File werden die 5,25" Laufwerke vereinbart. Zu setzen sind die DISK-VALUES für die 5.25" Disks. Es folgt der Vereinbarungsteil des Files WINCH. MAC:

PSEUDO-WINCHESTER-FILE  $\mathbf{r}$  $\ddot{ }$ 2 5, 25" FLOPPYS ALS WINCHESTER  $\mathbf{I}$  $\ddot{\phantom{0}}$  $\mathbf{r}$ VERSION 1.1 (10.10.82) ZU HEAS5.5 I  $\ddot{\phantom{0}}$ Voraussetzungen zum Betrieb der 5/8" Option ; ist:  $\ddot{\phantom{0}}$ 1 FDC 8/5 auf Adresse OOH..O3H (5" Laufwerke)  $\ddot{ }$ 1 FDC 8/5 auf Adresse 04H..07H (8" Laufwerke)  $\ddot{ }$ beide 5" Laufwerke Double Density als 0 und 1 gejumpert  $\ddot{ }$ 1 8" Laufwerk Double Density als O gejumpert  $\ddot{\phantom{1}}$ 1 8" Laufwerk Single Density als 1 gejumpert  $\ddot{\phantom{1}}$  $\ddot{\phantom{0}}$ in HEAS55 ist FDC equ 4 zu setzen (statt 0)  $\ddot{\phantom{0}}$ ist WINCH equ 0 zu setzen (statt 1)  $\ddot{ }$ ist SD equ O zu setzen (statt 1) ist DMA equ O zu setzen (statt 1) ; I/O-ADDRESSES  $\mathbf{r}$ WEDC EQU 0<br>
WEDD EQU 0<br>
WEDD EQU WEDC+1<br>
WETC EQU WEDD+1<br>
WDMA EQU WETC+1 ; 5, 25" STATUS DATA  $\ddot{5}$ **FTC**  $\frac{1}{2}$ DMA  $\frac{1}{2}$ **DISK-VALUES**  $\mathbf{I}$  $\mathbf{z}$ WDISKS EQU<br>
WMAXT EQU 40<br>
WSPT EQU 40<br>
WCAPAC EQU 400<br>
WCAPAC EQU 400<br>
WHIT FOU 28  $\,$ ; 5,25" : 40 tracks double sided; WHLT EQU 28 WSRT **EQU**  $\mathbf{a}$ 

In HEAS55 sind also die beiden 8" Laufwerk zu definieren; d.h. es ist ein HEAS55 für ein Double-Density-Double-Sidedund ein Standard-CP/M-Laufwerk zu erstellen (HEAS8S). in dem durch die Steuervariable WINCH die Mix-Option eingefügt wird und in dem der Floppycontroller die Basis-Adresse O4H hat. Erforderlich dazu sind HEAS55. MAC und WINCH. MAC auf Laufwerk "B" und MACRO80 und LINK80. Für das Mix-System ist KI gleich DEOOH zu setzen. (Anfangsadresse 200H Bytes früher!)

 $5.$ 

-- Hinweise zur Inbetriebnahme --

Wie in der ZDOS-Dokumentation beschrieben, ist HEAS durch Änderung von Steuervariablen an unterschiedliche (vorgesehene) Hardware leicht adaptierbar. Eine 5/8-Version kann durch folgende Modifikation in HEAS erzeugt werden: HEAS ist zu editieren; dabei muß das Semikolon vor der **Zeile!**

**WINCH EQU 0** ent fernt werden und dafür die Zeile: **WINCH EQU 1**

**durch Einfügen eines Semikolon ausgeschaltet werden. An**schließend ist HEAS neu zu assemblieren und neu zu linken. WINCH. MAC wird hierbei durch den M80 automatisch von Laufwerk "B" dazu eingelesen. Benötigt werden hierzu:

- **ein Editor**
- **der MACR080 als Assembler (MICROSOFT)**
- **der LINK80 als Bindelader (MICROSOFT)**

Das so erhaltene HEAS?X.COM ist jetzt über das Betriebs**system ZDOS zu patchen. — Achtung! ZDOS ist für die Adresse** DE00 zu generieren --. Hierfür wird ZDOS.COM ab 1000H in den Speicher geladen und danach HEAS?X.COM ab 2400H darüber in **den Speicher geladen. Anschließend kann mit SYSGEN das so** erstellte System auf die Systemspuren einer Testdiskette **kopiert werden.**

**— Achtung —**

**HEAS muß für die richtige Adresse assembliert werden. In HE A S ist hierfür die Zeile**

KI EQU ODEOOH an die entsprechende Systemadresse anzupassen. Die KIad resse ist gleichzeitig die Adresse, die bei GENCOM ange**geben werden muß.**

Einfacher ist die Verwendung des mitgelieferten HEAS?X.LOD-Files. Dieses ist über das entsprechende ZDOS.LOD-File zu kopieren. Dann kann durch DO GEN ... wie bisher ein Be**t r iebssystem erstellt werden. Die anfangs erwähnte Methode** muß nur bei Änderungen des HEAS oder WINCH benutzt werden.

6.

 $7.$ -- Überkopieren von HEASxx.LOD --

**Folgende Schritte sind erforderlich:**

1. Laden von ZDOSxx.LOD

0A) LOAD ZDOSxx.LOD \$100

2. Laden von HEASxx.LOD

0A> LOAD HEASxx. LOD \$1780

3. Speichern des so modifizierten ZDOS.LOD

0A> SAVE 34 ZDOSxx.LOD \$100

**Jetzt sollte das so neu erstellte ZDOS getestet werden:**

4. System generieren:

**0A>DO GEN ZDOSxx \$adresse (maximal: DEOO)**

- 5. Versuchen die Diskette aus Laufwerk "B" in Laufwerk **"A" zu booten. (Kaltstart)**
- 6. Ausgiebiges Testen des so erstellten Systems

8. - Tnhalt des FDC 8/5 - Sonderad ressproms --

Das Sonderad ressprom mit dem unten angegebenen Inhalt wird als IC3 in die Floppycontrollerkarte FDC 8/5 eingesetzt. Sie ist für 8" Laufwerke einzustellen und bedient dann im 5/8-System die Laufwerke C und D.

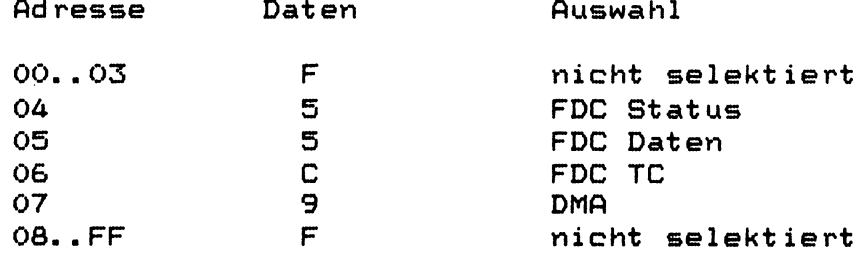

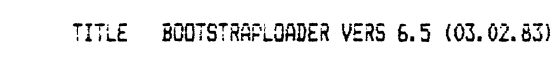

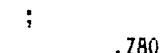

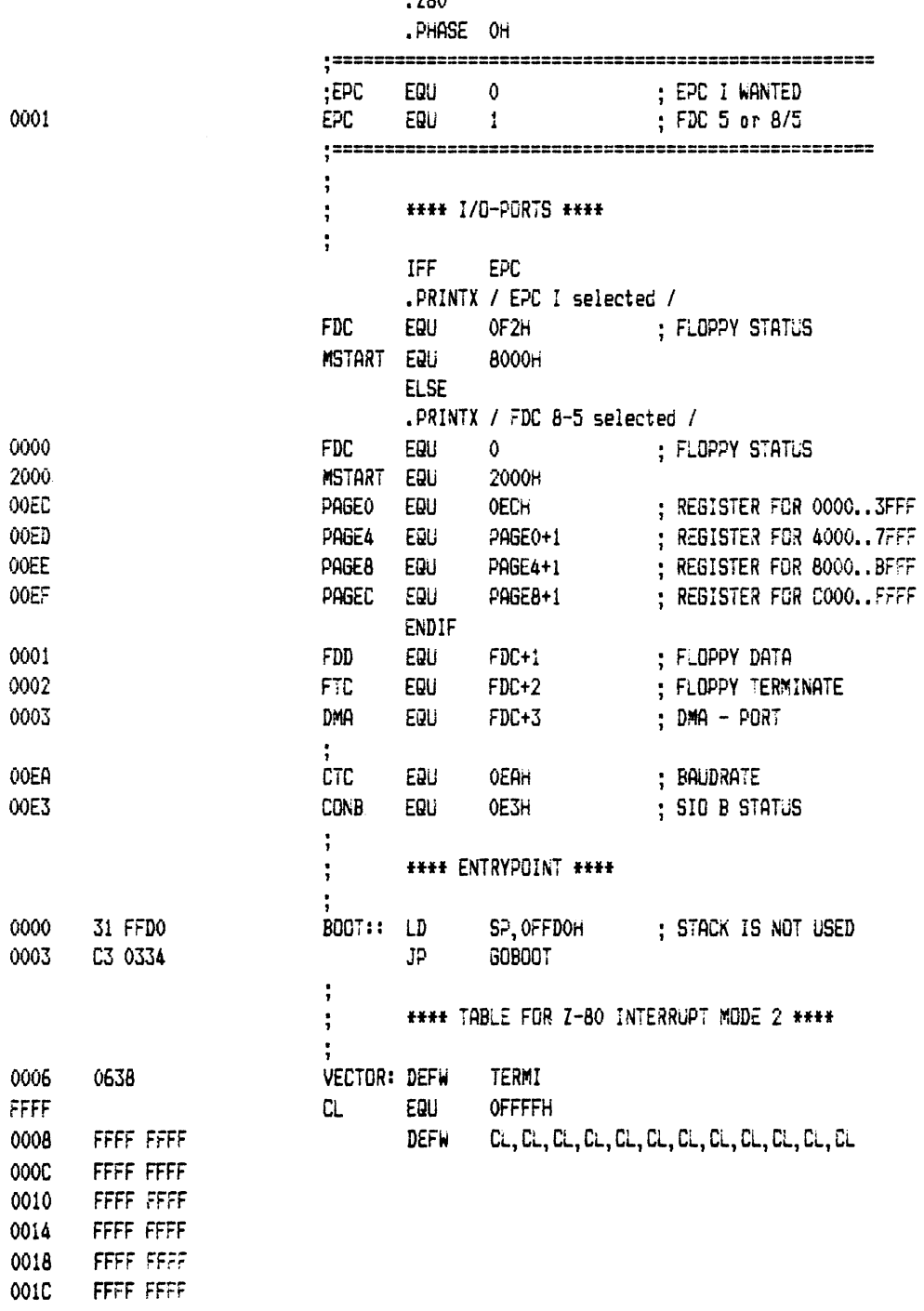

HEAS-(5b1)-Anhang (BOOT65 CPU II) Seite i

 $\sim 10^{11}$ 

 $\ddot{\phantom{a}}$ **#### PATCH AREA FOR JUMPS INTO ####**  $\ddot{\phantom{a}}$ \*\*\*\* USER-ROUTINES, LOCATED AT \*\*\*\*  $\ddot{\cdot}$ #### END OF PROGRAM (LOC: LAST) ###  $\ddot{\phantom{0}}$ #### USER ROUTINES MUST NOT USE STACK ####  $\ddot{ }$ #### USE ONLY THE ALLOWED REGISTERS ####  $\ddot{\phantom{a}}$ ÷ #### USER FUNCTION O ####  $\ddot{\phantom{1}}$ \*\*\*\*\* SWITCH ON RAM \*\*\*\*\*  $\ddot{ }$  $\ddot{\cdot}$ FREE REBISTERS: AF, BC, DE, HL, IY  $\ddot{\cdot}$ RETURN JP (IX) 0020 USERO: EMPTY : INITIALIZE I/O  $\ddot{\phantom{a}}$ #### USER FUNCTION 1 ####  $\ddot{ }$ ### INIT USER-CONSOLE ###  $\ddot{\phantom{a}}$ FREE REGISTERS: AF, BC, DE, HL, IY  $\ddot{\cdot}$ **RETURN:**  $JP(IX)$  $\ddot{ }$ USER1: EMPTY 0023  $\ddot{\phantom{a}}$ #### USER FUNCTION 2 ####  $\ddot{\cdot}$ \*\*\*\*\* SEND MESSAGE \*\*\*\*\*\*  $\ddot{\phantom{a}}$  $\ddot{\phantom{1}}$ FREE REGISTERS: AF, BC, DE  $\ddot{\phantom{0}}$ RETURN: JP (IX)  $\ddot{\cdot}$ HL POINTS TO MESSAGE  $\ddot{\cdot}$ MESSAGE ENDS GN '\$'  $\ddot{\phantom{1}}$ 0026 USER2: EMPTY  $\ddot{\cdot}$ #### USER FUNCTION 3 ####  $\ddot{\cdot}$ **\*\*\*\*\* CHECK MEMORY \*\*\*\*\*\***  $\ddot{\phantom{1}}$  $\ddot{\phantom{1}}$ FREE REGISTERS: AF, BC, DE, IY  $\mathbf{I}$ **RETURN:**  $JP(IX)$  $\ddot{\cdot}$  $\ddot{\cdot}$ SET IY = HIGHEST AVAILIBLE RAM  $\ddot{\phantom{a}}$ USER3: EMPTY 0029  $\ddot{\phantom{0}}$ **\*\*\*\* USER FUNCTION 4 \*\*\*\***  $\ddot{\cdot}$ \*\*\*\*\*\* DEFINE MODE \*\*\*\*\*\*  $\ddot{\cdot}$  $\ddot{\phantom{a}}$ FREE REGISTERS: AF, BC, DE, HL  $\ddot{\cdot}$ RETURN: JP (IX)  $\ddot{\phantom{a}}$ SET ZERO-FLAG IF DMA-MODE SET NON-ZERO-FLAG IF NON-DMA  $\ddot{\cdot}$ USER4: EMPTY 002C

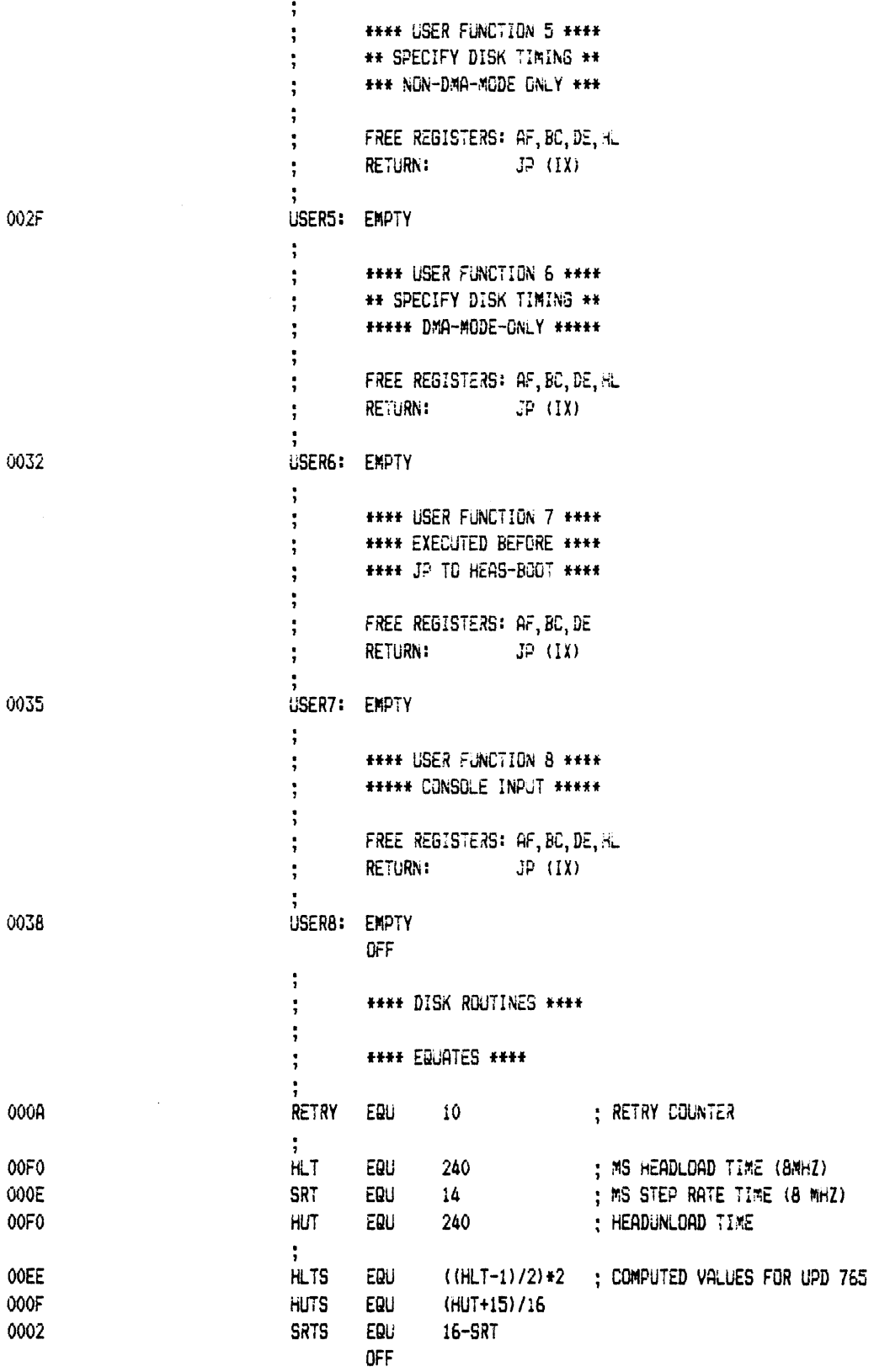

 $\sim 10^{-1}$ 

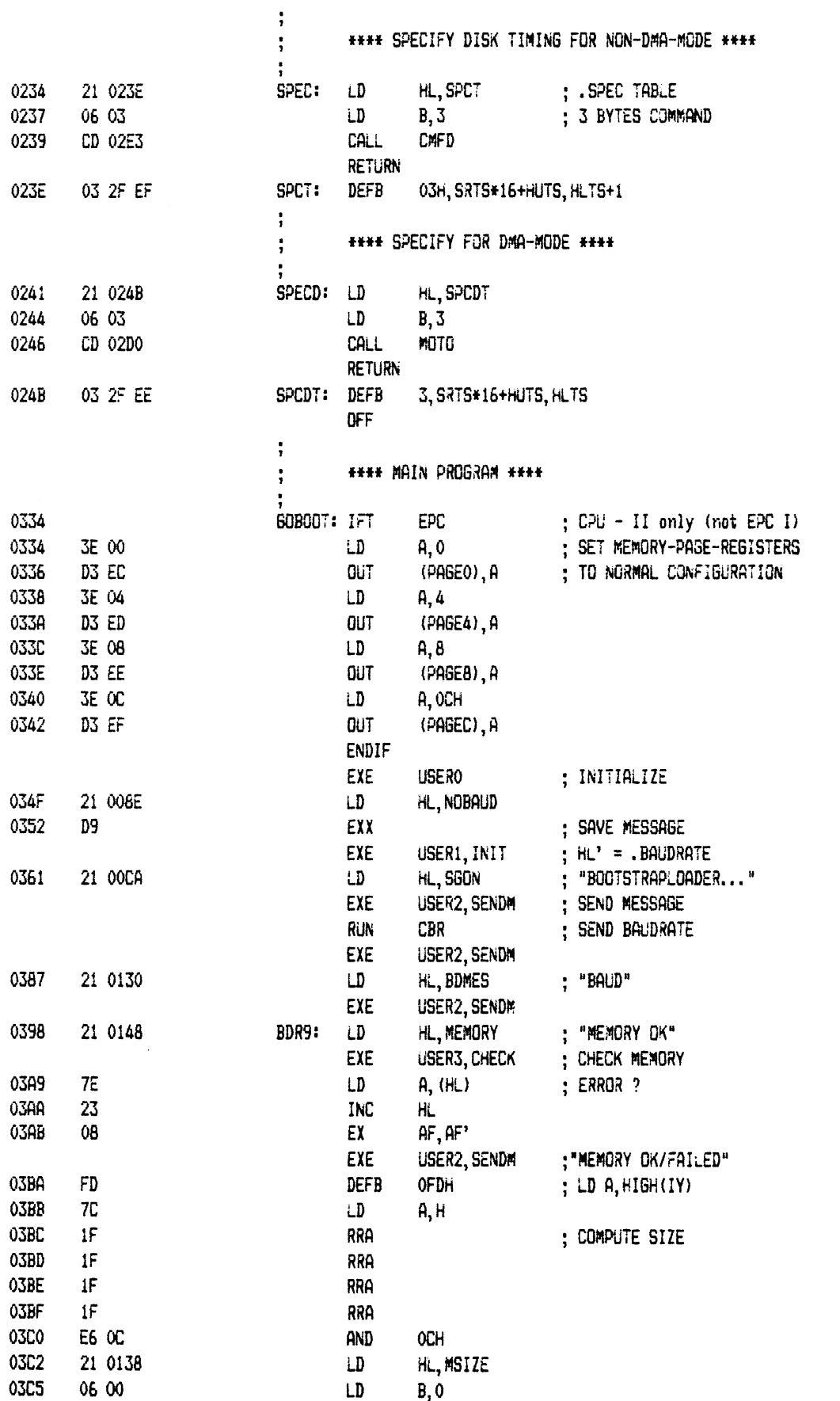

 $\sim 10^{-10}$ 

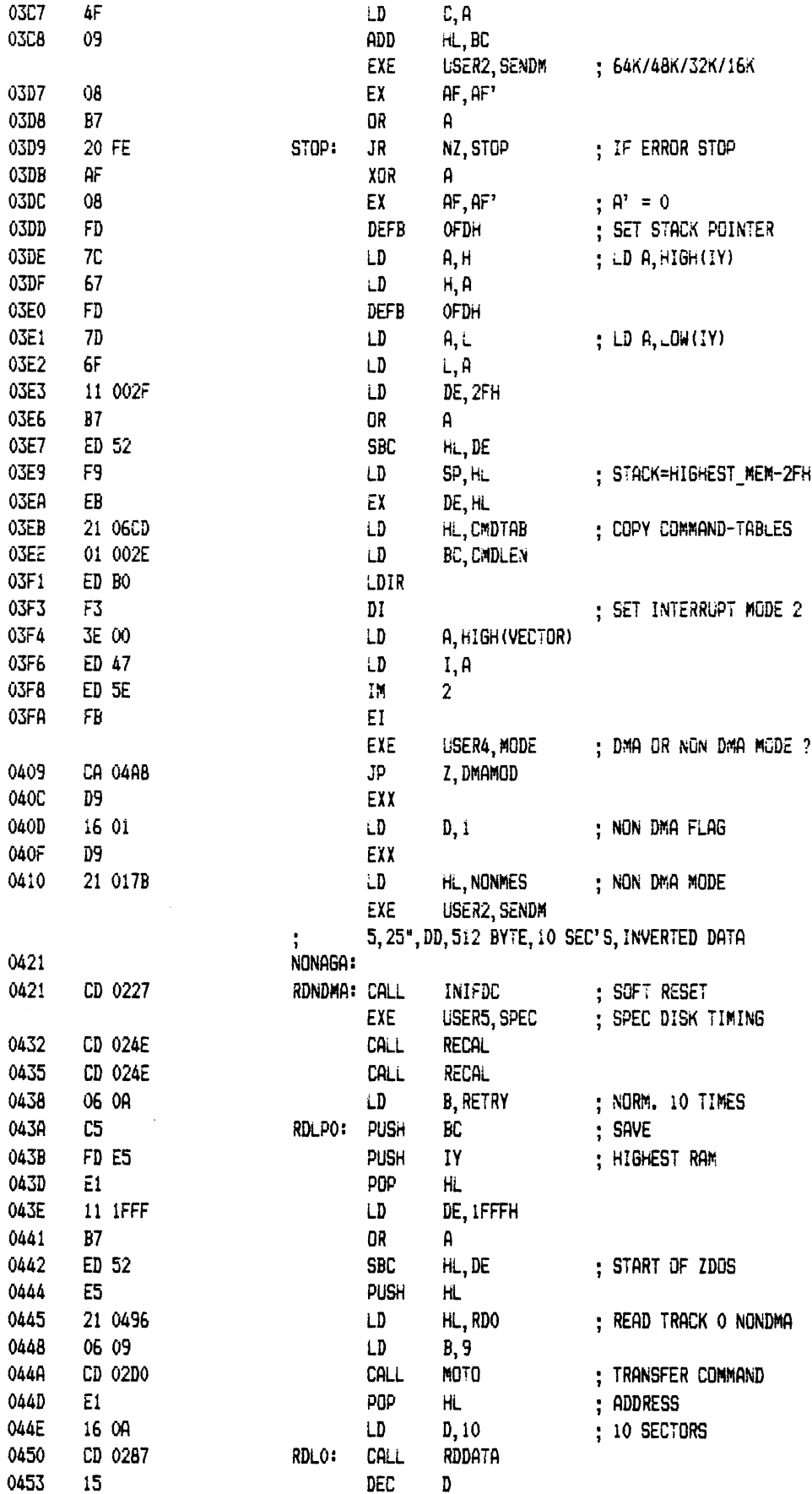

 $\sim 10^{-11}$ 

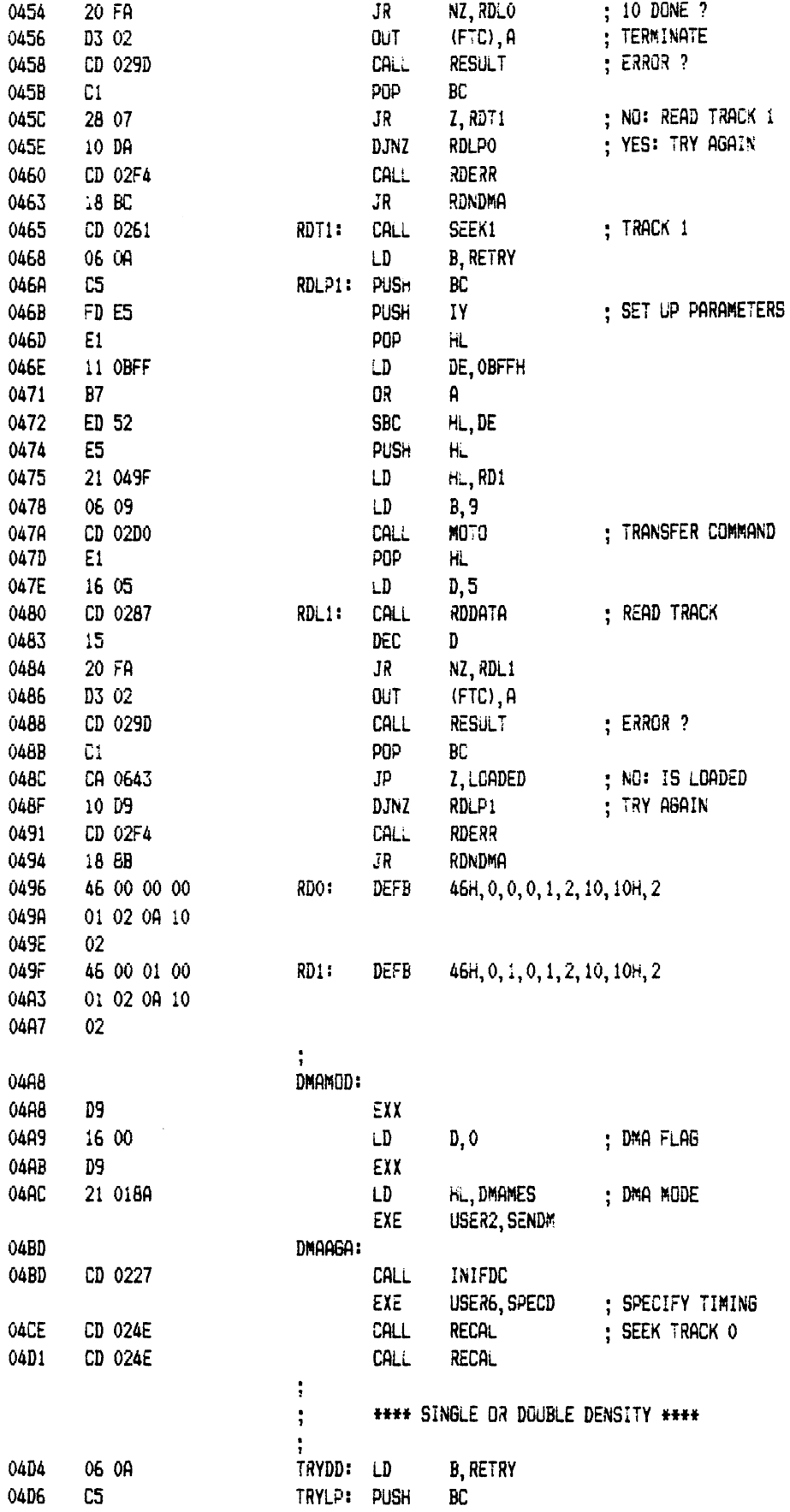

 $\hat{\mathcal{A}}$ 

 $\sim 10^{-10}$ 

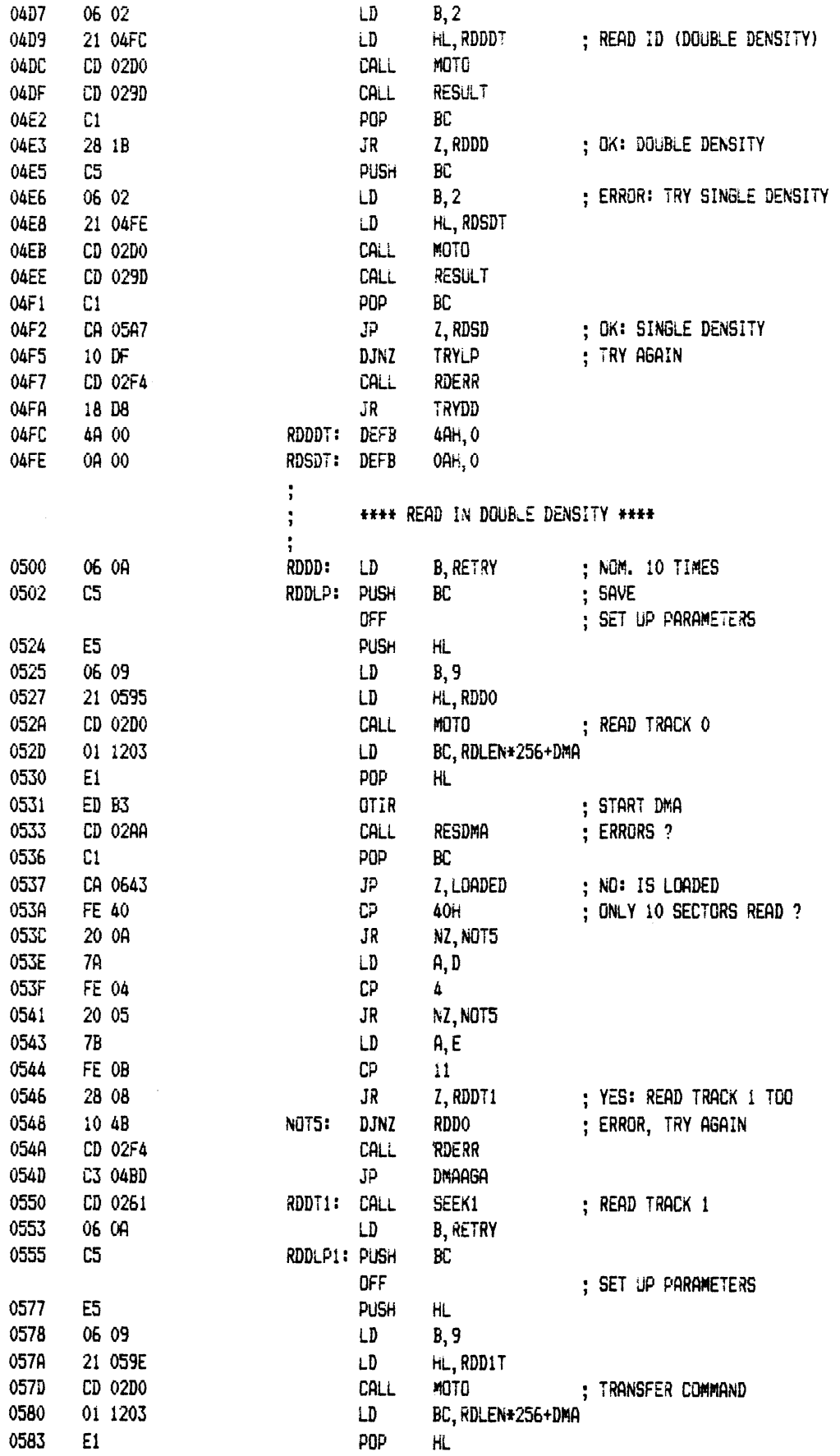

HEAS-(5bi)-Anhang (BOOT65 CPU II) Seite 7

 $\mathcal{L}_{\text{max}}$ 

 $\mathcal{L}(\mathcal{L})$  and  $\mathcal{L}(\mathcal{L})$ 

0584 ED B3  $0112$ ; START DMA CD 029D **RESULT** 0586 CALL 0589  $C1$ **POP** BC. Z, LOADED : NO ERROR: IS LOADED 058A CA 0643  $\mathbf{J} \mathbf{P}$ 0580 10 C6 **DJNZ** RDDLP1 : ERROR: TRY AGAIN CD 02F4 **RDERR** 058F CALL 0592 C3 04BD JP DMAAGA 0595 46 00 00 00 RDDO: **DEFB** 46H, 0, 0, 0, 1, 2, 15, 10H, 2 0599 01 02 07 10 059D 02 46 00 01 00 059E RDD1T: DEFB 46H, 0, 1, 0, 1, 2, 10, 10H, 2 05A2 01 02 0A 10  $02$ 05A6  $\ddot{\phantom{a}}$ **\*\*\*\* READ IN SINGLE DENSITY \*\*\*\***  $\ddot{\phantom{1}}$ \*\*\*\*\*\* 8" FLOPPY'S ONLY ! \*\*\*\*\*\*  $\frac{1}{2}$ 05A7 RDSD: 05A7 06 OA ĹD **B.RETRY** 05A9  $c5$ RDSLPO: PUSH  $BC$ : SET UP PARAMETERS CFF 05CB E5 PUSH  $H_{L}$ 05CC 06 09 LD.  $B, 9$ 05CE 21 0626 LD. HL, RDSOT ; READ TRACK 0 (SD) 05D1 CD 02D0 CALL MOTO BC, RDLEN+256+DMA 01 1203 05D4 LD 05D7 E1 POP HL. ED B3 05D8 OTIR ; START DMA 05DA CD 029D CALL **RESULT** : ERROR ?  $C1$ POP BC . O5DD 05DE 28 08 Z.RDST1 : NO: READ TRACK 1 JR. 05E0 10 C7 **RDSLPO** : ERROR: TRY AGAIN DJNZ 05E2 CD 02F4 RDERR CALL C3 04BD 05E5  $JP$ **DMAAGA** 05E8 CD 0261 RDST1: CALL SEEK1 ; READ TRACK 1 05EB 06 OA LD. **B, RETRY** 05ED  $C5$ RDSLP1: PUSH  $\mathbf{B}\mathbf{C}$ **DFF** : SET UP PARAMETERS 0608 **E5** PUSH HL. 06 09 0609 LD.  $B, 9$ 060B 21 062F LD. HL, RDS1T 060E CD 02D0 CALL MOTO ; TRANFER COMMAND 0611 01 1203 LD BC, RDLEN#256+DMA 0614  $E1$ **POP** HL. 0615 ED B3 ; START DMA OTIR 0617 CD 029D CALL **RESULT** : ERROR ? 061A  $C1$ POP BC CA 0643 061B  $JP$ Z, LOADED : NO: IS LOADED 061E 10 CD DJNZ RDSLP1 : YES: TRY AGAIN 0620 CD 02F4 CALL **RDERR** 0623 C3 04BD JP DMAAGA 0626 06 00 00 00 RDSOT: DEFB 6, 0, 0, 0, 1, 0, 26, 7, 128 062A 01 00 1A 07 062E 80 062F 06 00 01 00 RDS1T: DEFB 6, 0, 1, 0, 1, 0, 26, 7, 128

HEAS-(5bi)-Anhang (BOOT65 CPU II) Seite 8

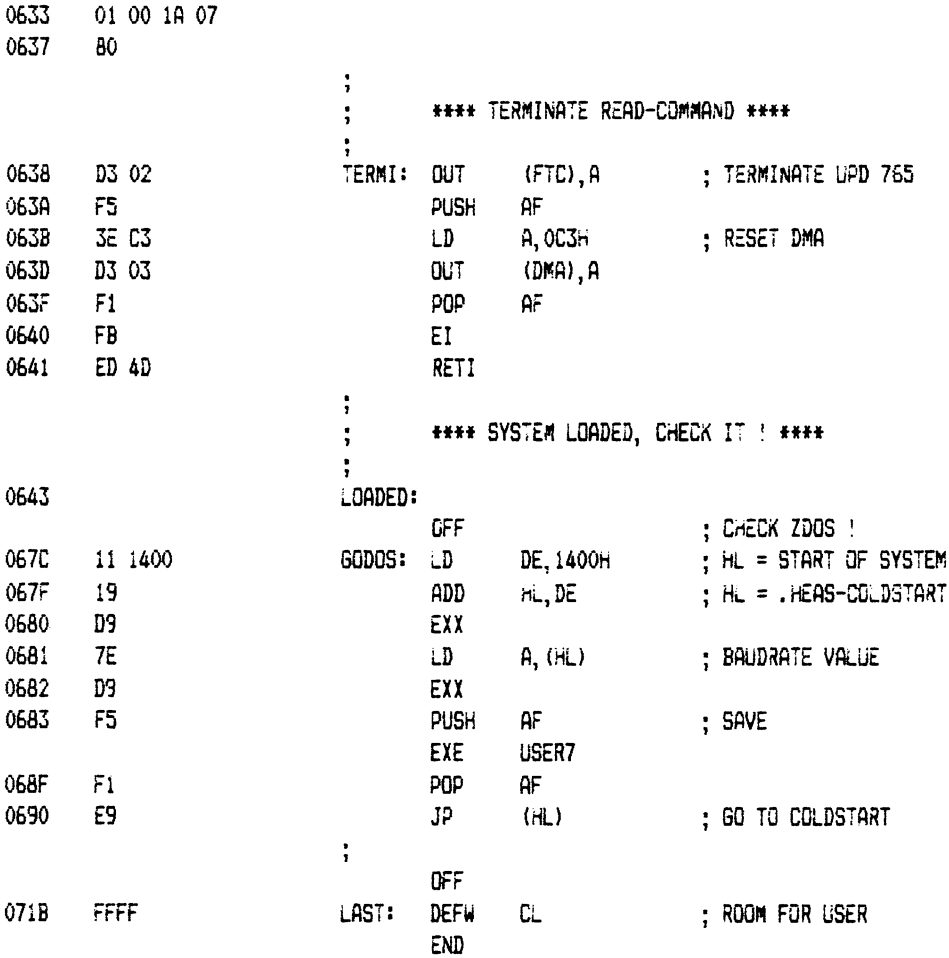

 $\sim 10^{-1}$ 

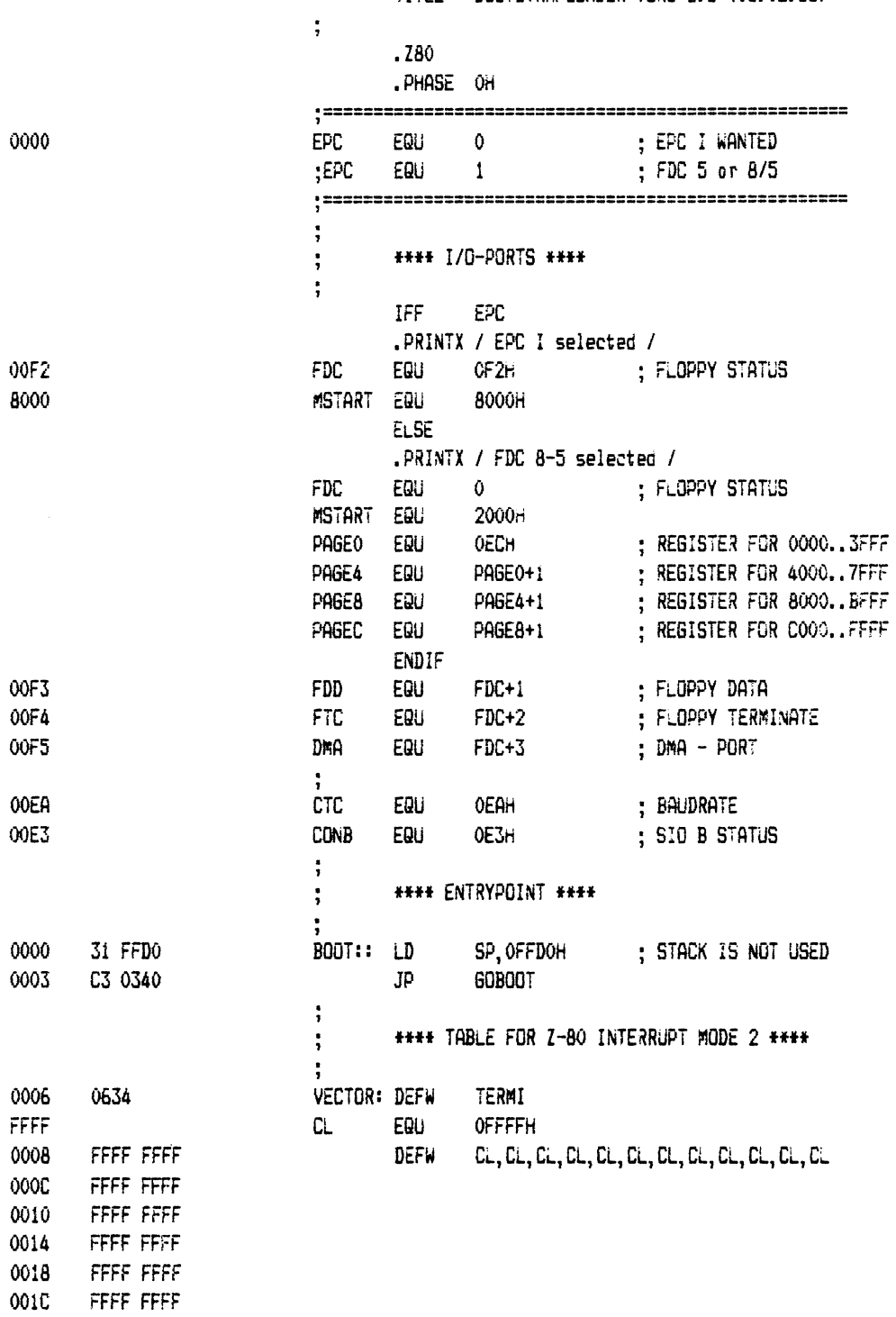

TITLE BOOTSTRAPLOADER VERS 6.5 (03.02.83)

 $\hat{\boldsymbol{\beta}}$ 

 $\mathcal{O}(\mathcal{E}^{\mathcal{E}})$  .

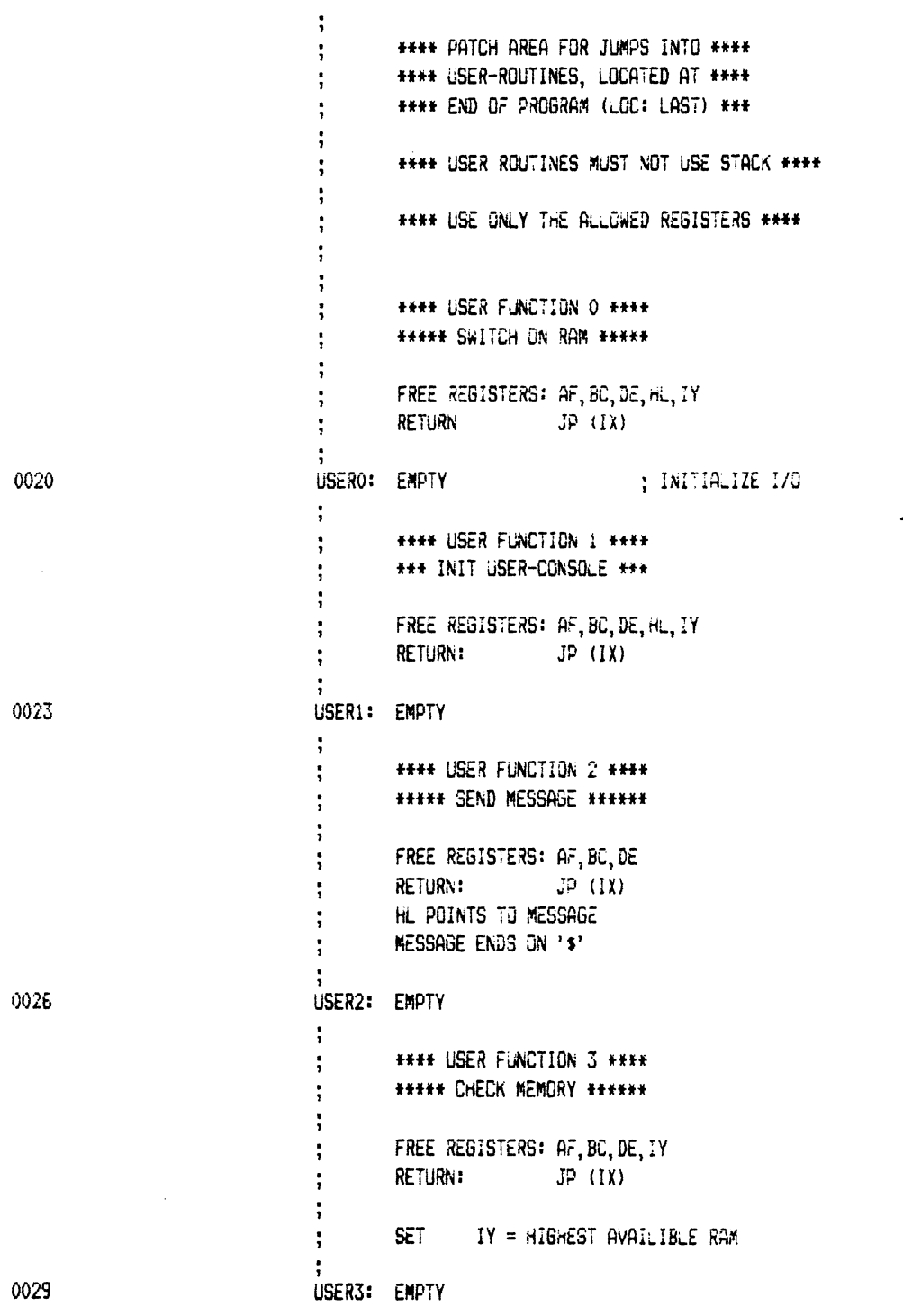

 $\sim 10^{-10}$ 

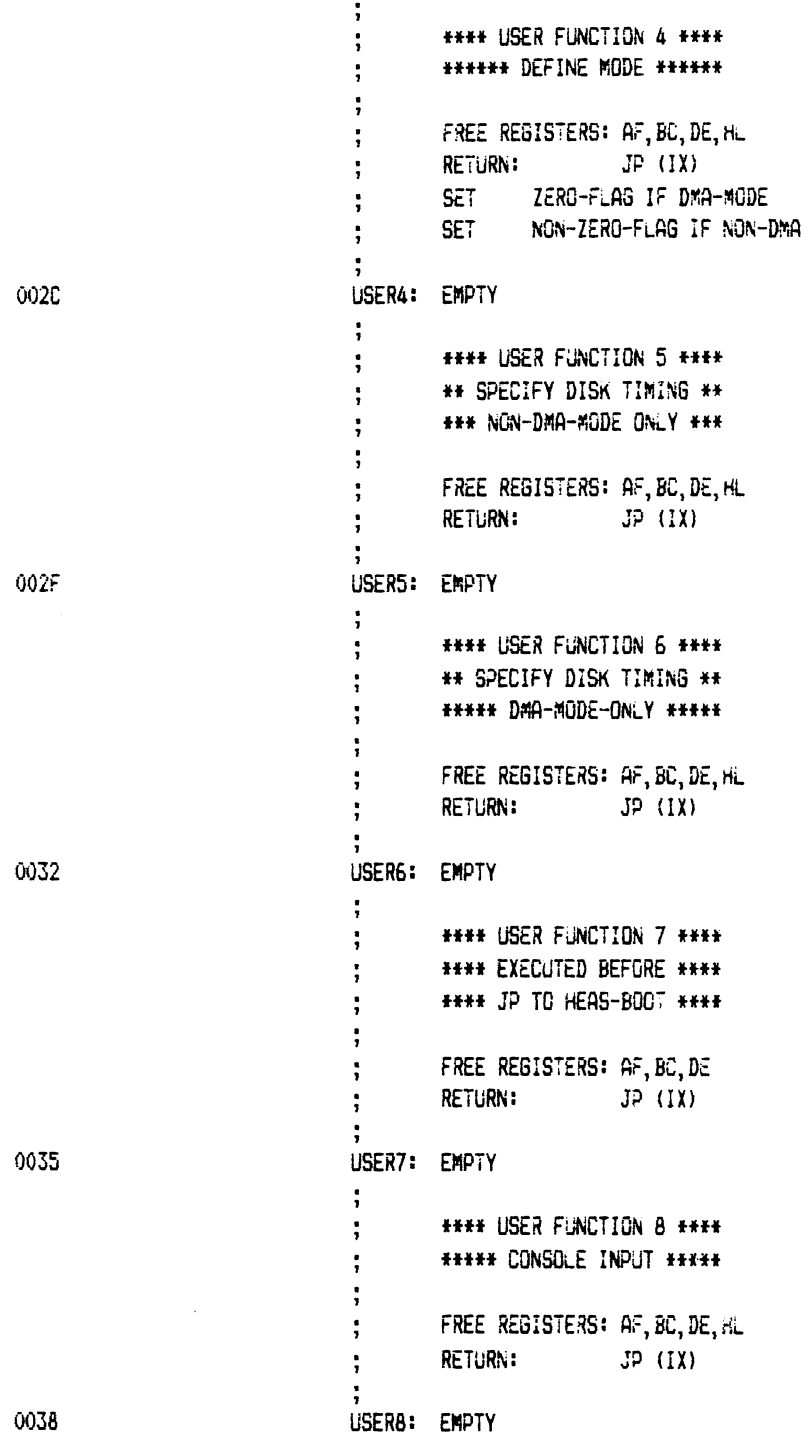

 $\sim$ 

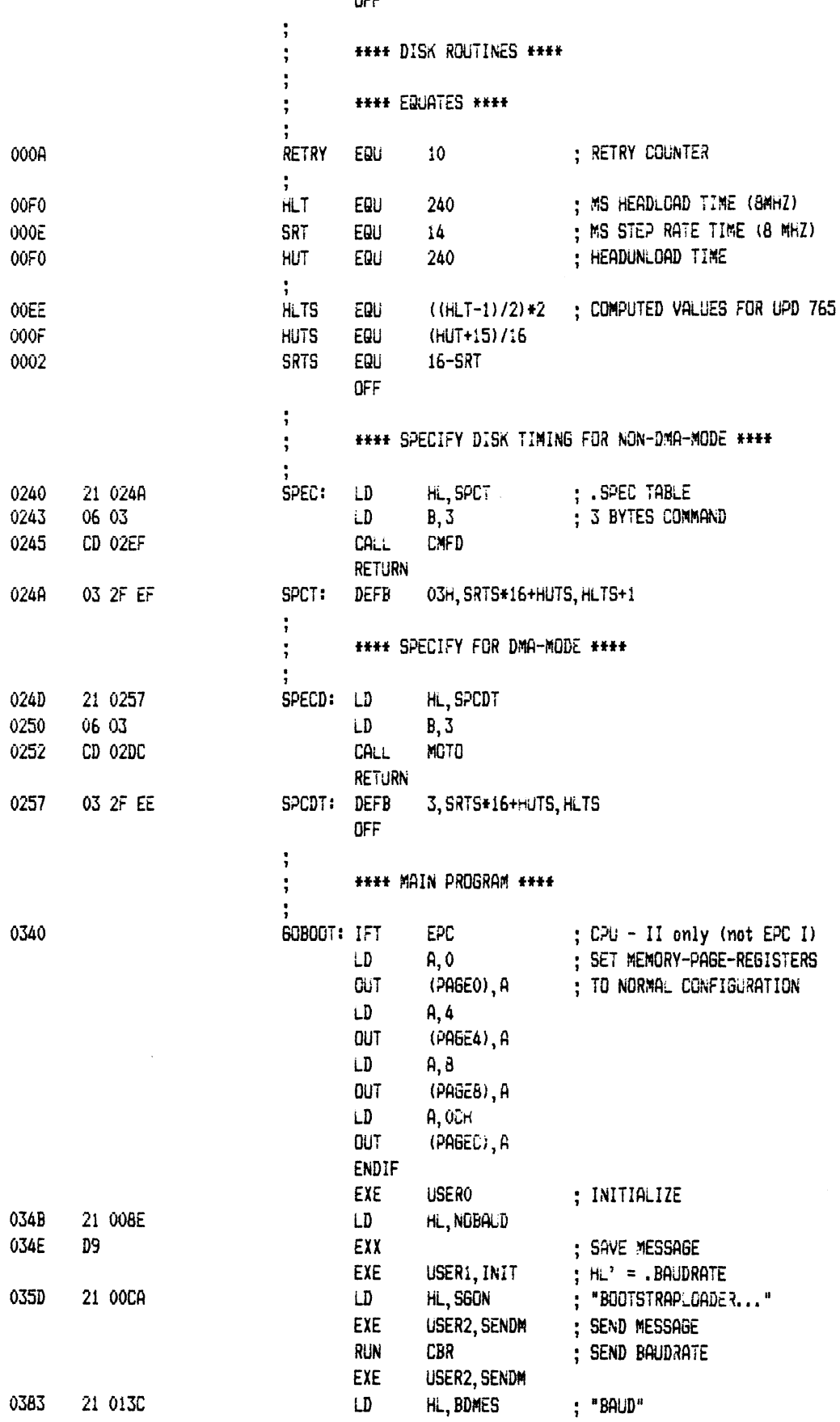

 $055$ 

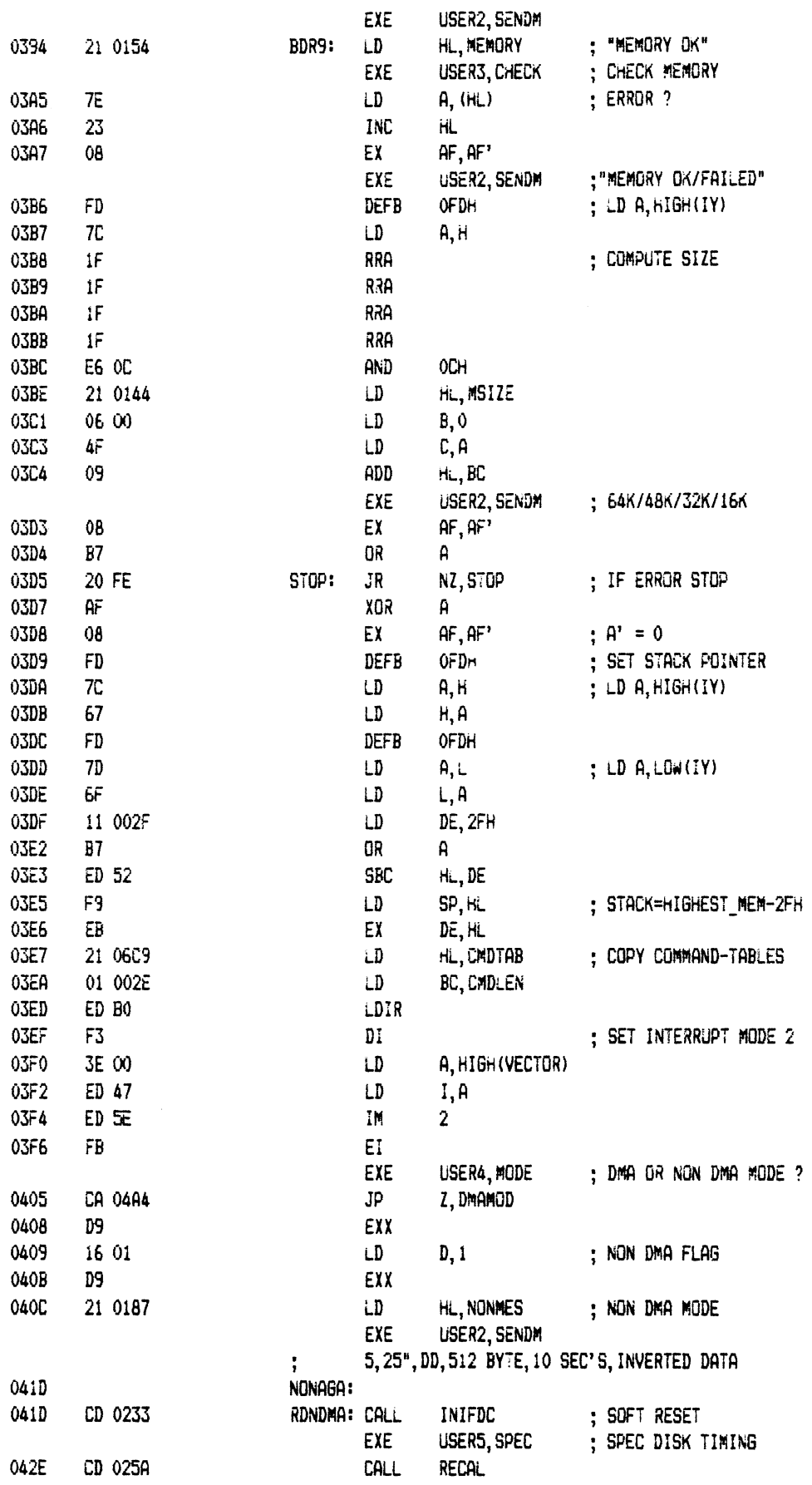

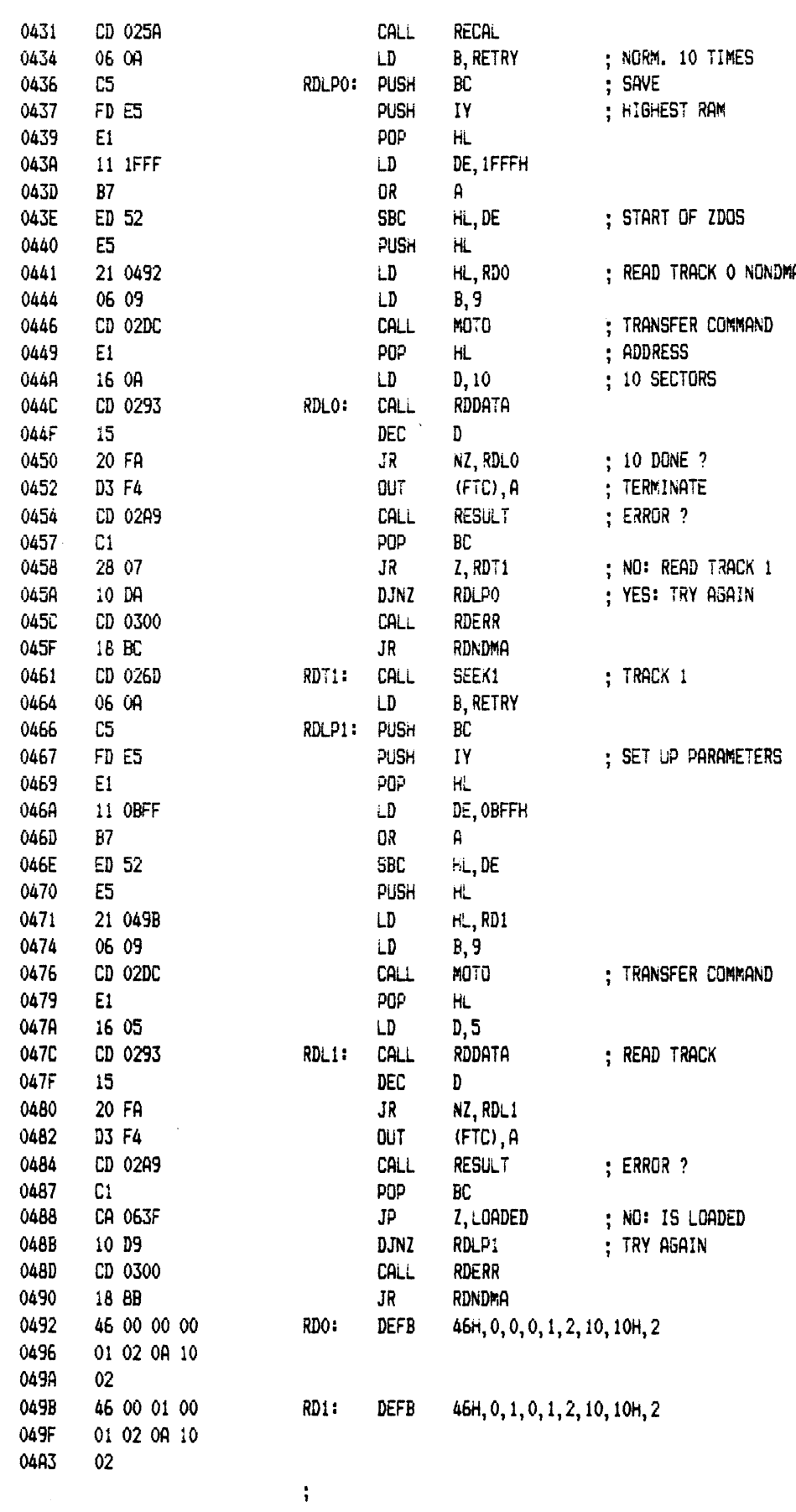

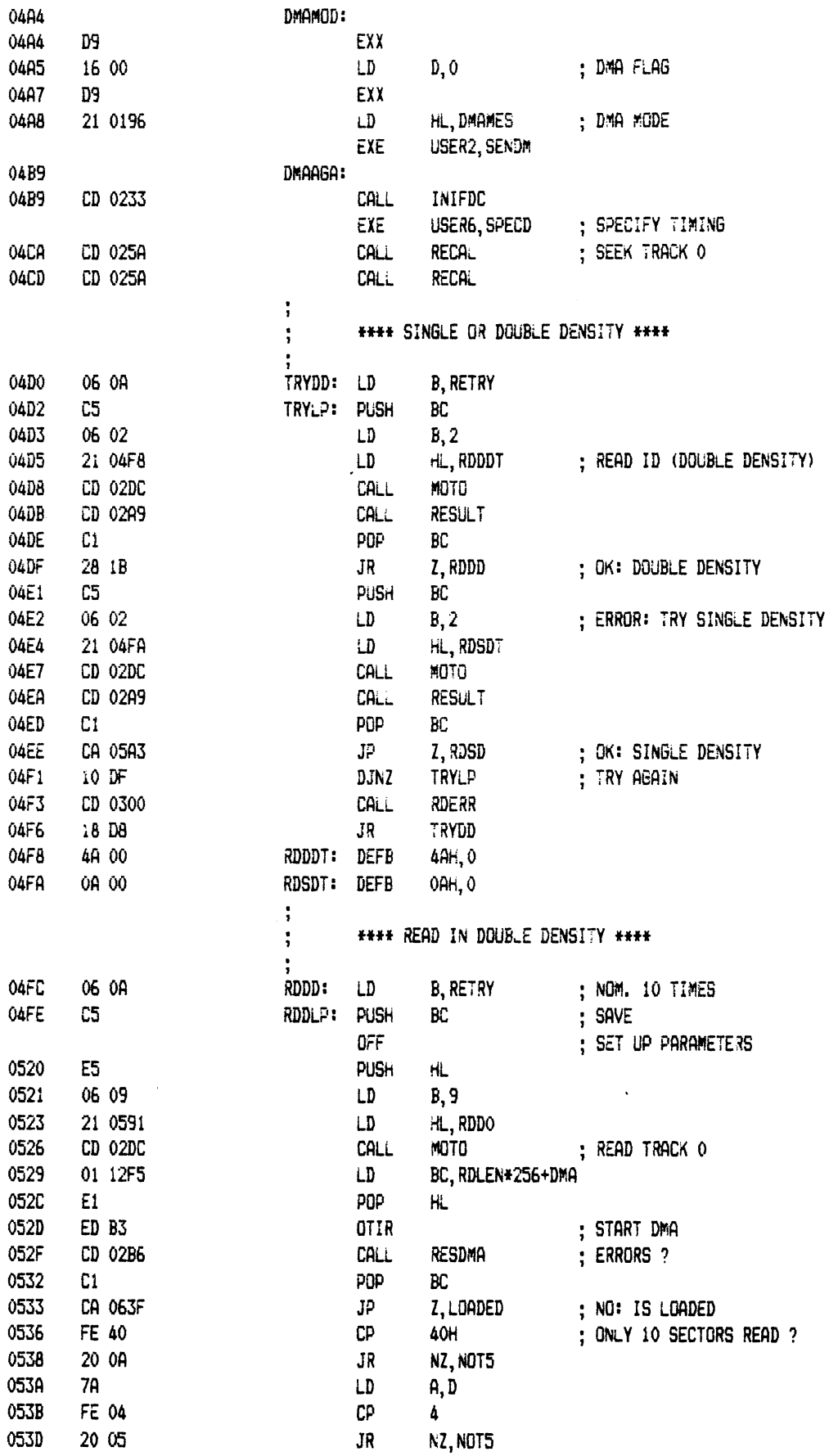

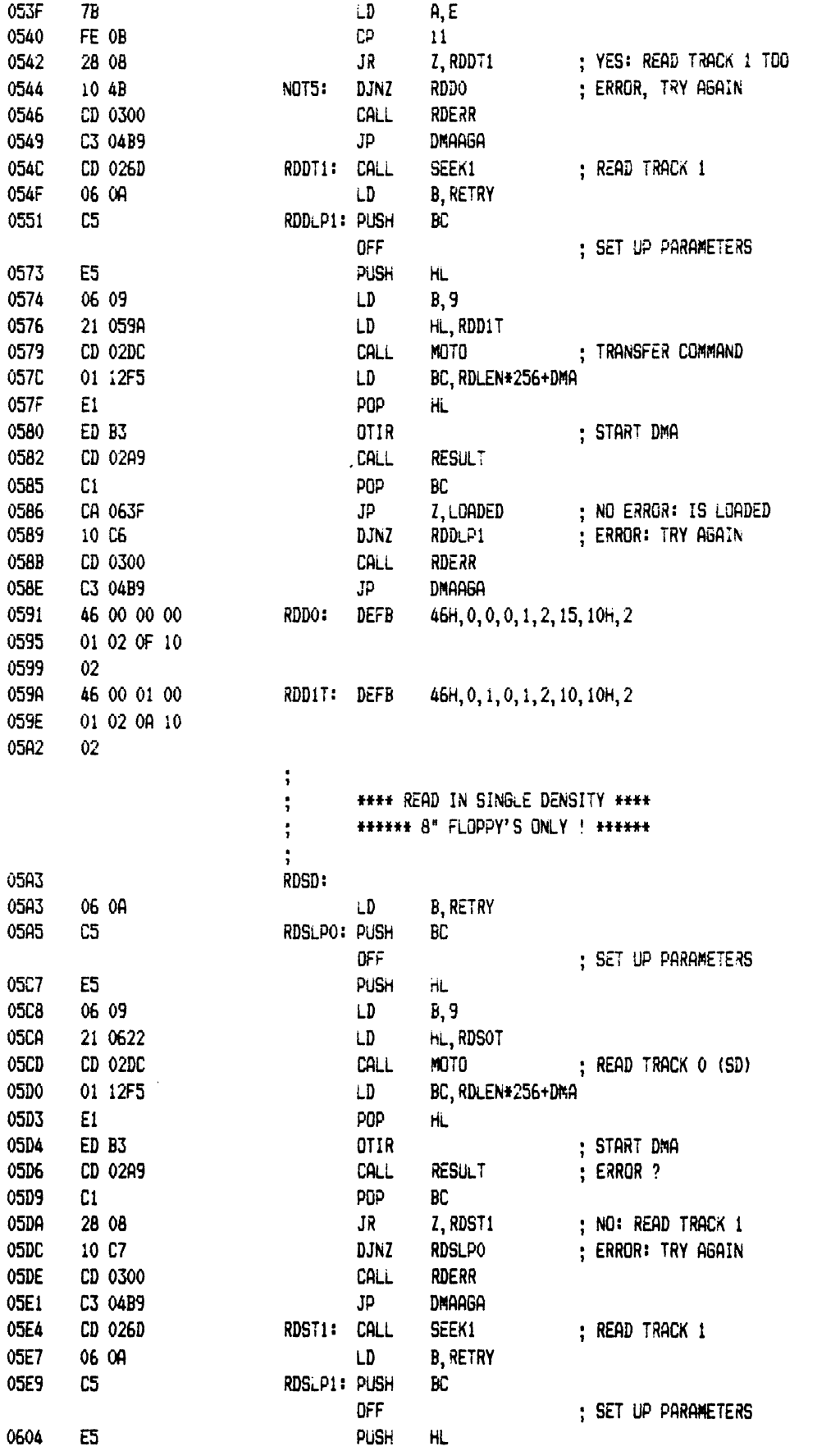

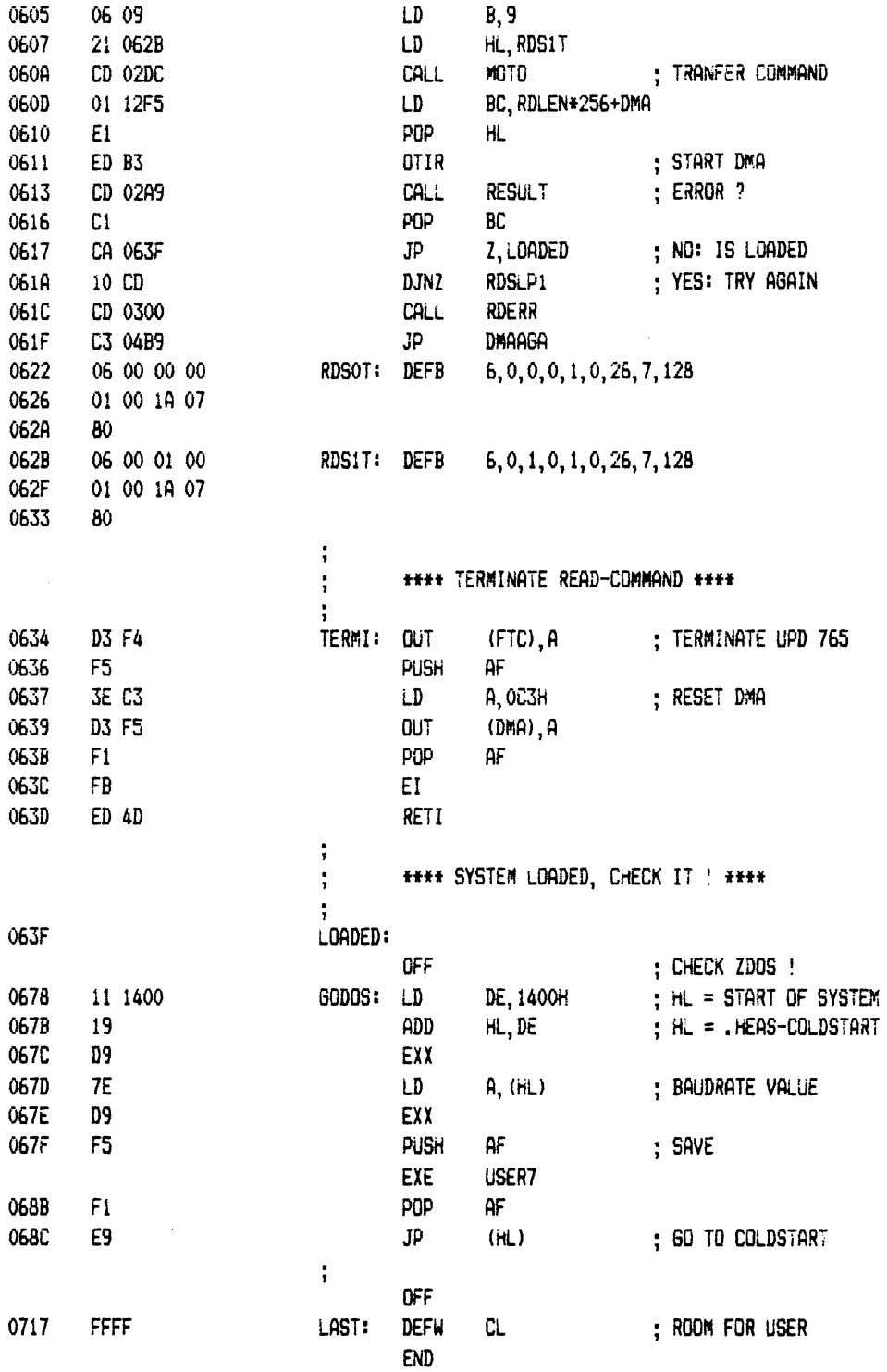

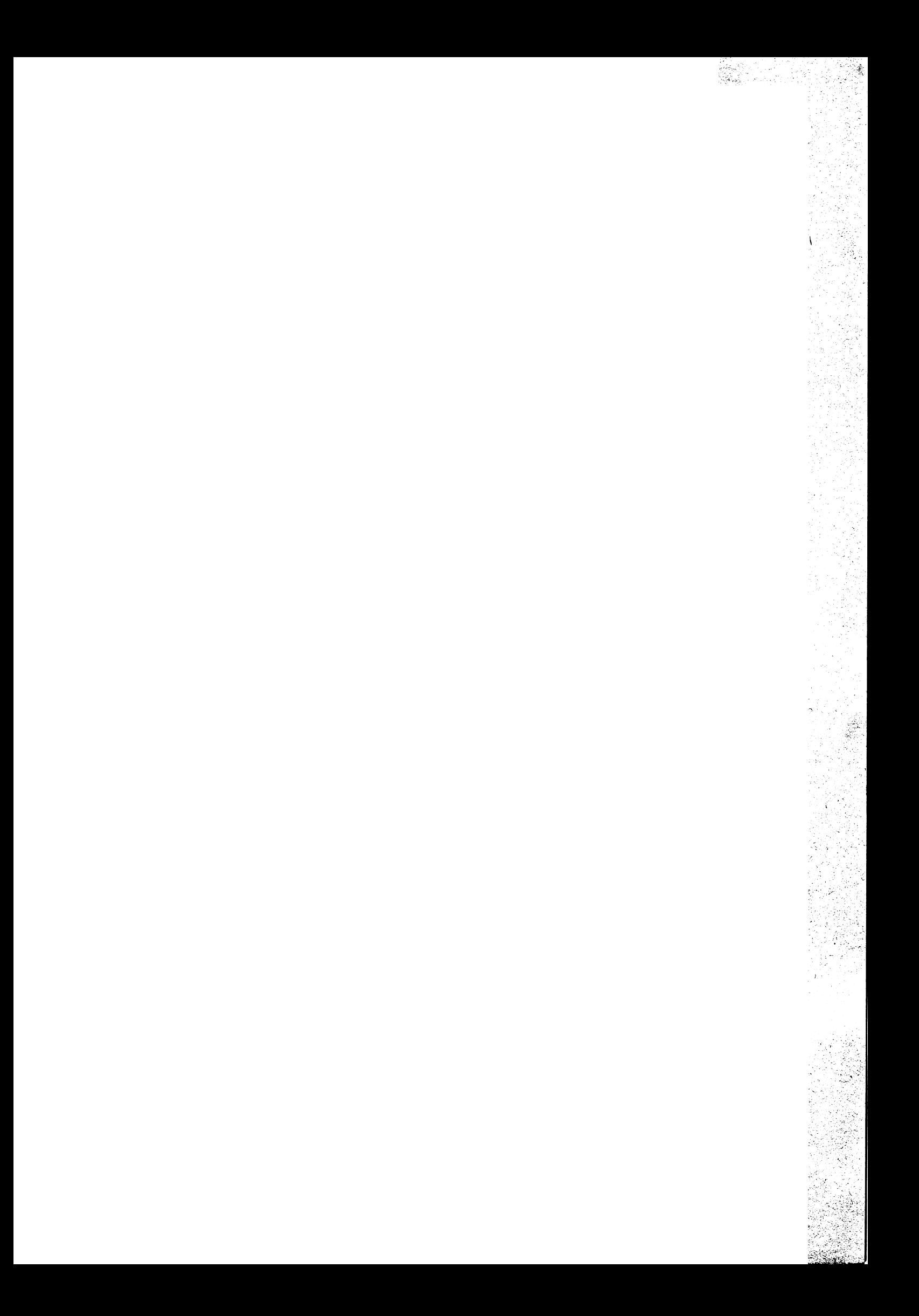

 $\label{eq:2.1} \frac{1}{\sqrt{2}}\int_{\mathbb{R}^3}\frac{1}{\sqrt{2}}\left(\frac{1}{\sqrt{2}}\right)^2\frac{1}{\sqrt{2}}\left(\frac{1}{\sqrt{2}}\right)^2\frac{1}{\sqrt{2}}\left(\frac{1}{\sqrt{2}}\right)^2\frac{1}{\sqrt{2}}\left(\frac{1}{\sqrt{2}}\right)^2.$ 

 $\label{eq:2.1} \frac{1}{\sqrt{2}}\left(\frac{1}{\sqrt{2}}\right)^{2} \left(\frac{1}{\sqrt{2}}\right)^{2} \left(\frac{1}{\sqrt{2}}\right)^{2} \left(\frac{1}{\sqrt{2}}\right)^{2} \left(\frac{1}{\sqrt{2}}\right)^{2} \left(\frac{1}{\sqrt{2}}\right)^{2} \left(\frac{1}{\sqrt{2}}\right)^{2} \left(\frac{1}{\sqrt{2}}\right)^{2} \left(\frac{1}{\sqrt{2}}\right)^{2} \left(\frac{1}{\sqrt{2}}\right)^{2} \left(\frac{1}{\sqrt{2}}\right)^{2} \left(\$  $\label{eq:2.1} \frac{1}{\sqrt{2}}\int_{0}^{\infty}\frac{1}{\sqrt{2\pi}}\left(\frac{1}{\sqrt{2\pi}}\right)^{2\alpha} \frac{1}{\sqrt{2\pi}}\int_{0}^{\infty}\frac{1}{\sqrt{2\pi}}\left(\frac{1}{\sqrt{2\pi}}\right)^{\alpha} \frac{1}{\sqrt{2\pi}}\frac{1}{\sqrt{2\pi}}\int_{0}^{\infty}\frac{1}{\sqrt{2\pi}}\frac{1}{\sqrt{2\pi}}\frac{1}{\sqrt{2\pi}}\frac{1}{\sqrt{2\pi}}\frac{1}{\sqrt{2\pi}}\frac{1}{\sqrt{2\pi}}$ 

 $\sim$   $\sim$
## Fehlermeldeformular

Einsenden an Ihren Händler, bei dem Sie ZDOS gekauft haben. **Z D Ü S - V e r s i o n s ...................... D M A ... N O N - D M A ...** ZDOS-Nummer:.................... 8" ... 5,25" ... **In welchem Programm ist der Fehler? CPU-Karte! ................... modifiziert? ja ... nein ... RAM-Karte: ................... modifiziert? ja . . . nein ... FDC-Karte: ................... modifiziert? ja ... nein ... Laufwerke: modifiziert? ja ... nein ... Modifikationen an ZDOS? ja ... nein ...**

**Falls bei Modifikation ja angekreuzt ist, bitte hier die Änderung genau beschrei ben :**

**Beschreibung des aufget retenen Fehlers:**

## **litte in jedem Fall ein Beisßiel beilegen,, im dem der angegebene Fehler §i.ch bemerkbar macht.\_ Falls möglich auf Diskette!**

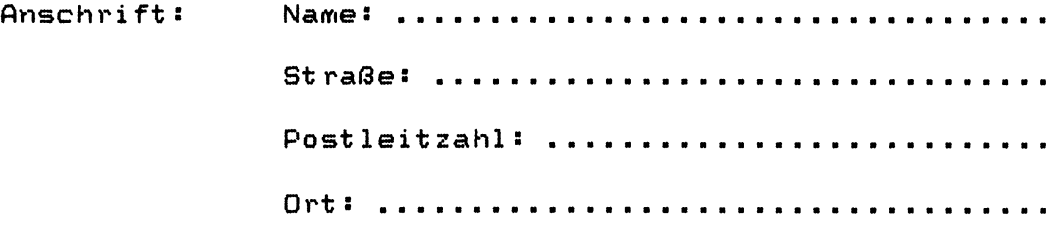

## **Qriginal-ZDQS-Diskette miteinsenden**

 $\label{eq:2.1} \begin{split} \mathcal{L}_{\text{max}}(\mathbf{r},\mathbf{r}) & = \mathcal{L}_{\text{max}}(\mathbf{r},\mathbf{r}) \mathcal{L}_{\text{max}}(\mathbf{r},\mathbf{r}) \\ & = \mathcal{L}_{\text{max}}(\mathbf{r},\mathbf{r}) \mathcal{L}_{\text{max}}(\mathbf{r},\mathbf{r}) \mathcal{L}_{\text{max}}(\mathbf{r},\mathbf{r}) \mathcal{L}_{\text{max}}(\mathbf{r},\mathbf{r}) \mathcal{L}_{\text{max}}(\mathbf{r},\mathbf{r}) \mathcal{L}_{\text{max}}(\mathbf{r},$ 

 $\label{eq:2.1} \frac{1}{\sqrt{2}}\left(\frac{1}{\sqrt{2}}\right)^{2} \left(\frac{1}{\sqrt{2}}\right)^{2} \left(\frac{1}{\sqrt{2}}\right)^{2} \left(\frac{1}{\sqrt{2}}\right)^{2} \left(\frac{1}{\sqrt{2}}\right)^{2} \left(\frac{1}{\sqrt{2}}\right)^{2} \left(\frac{1}{\sqrt{2}}\right)^{2} \left(\frac{1}{\sqrt{2}}\right)^{2} \left(\frac{1}{\sqrt{2}}\right)^{2} \left(\frac{1}{\sqrt{2}}\right)^{2} \left(\frac{1}{\sqrt{2}}\right)^{2} \left(\$